# **PHILIPS**

# **Monitor LCD firmy Philips — elektroniczny podręcznik użytkownika** Informacja<br>o produkcie Obsluga klienta<br>i gwarancja Zasady bezpieczentwa Uwagi dotyczace<br>instrukcji Sciaganie i<br>drukowanie Wyswietlanie Home Instalacia monitora i wykrywanie usterek na ekranie **LCD Monitor 240SI** PHILIPS www.philips.com/welcome  $\Rightarrow$

<span id="page-1-0"></span>[Zasady bezpiecze](#page-1-0)ństwa i [obs](#page-1-0)ługi Najcześ[ciej zadawane](#page-3-0) [pytania \(FAQs\)](#page-3-0) Rozwią[zywanie problemów](#page-8-0)

[Informacje o przepisach](#page-11-0)

# **Zasady bezpieczeństwa i rozwiązywanie problemów**

# **Zasady bezpieczeństwa i obsługi**

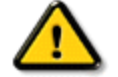

**OSTRZEŻENIE: Użycie elementów sterowania, regulacji lub innych procedur niż te, które opisano w niniejszej dokumentacji, może spowodować porażenie prądem i/lub zagrożenia mechaniczne.** 

Przeczytaj instrukcje i postępuj zgodnie z nimi podczas podłączania i użytkowania twojego monitora komputerowego:

# **Działanie:**

- Monitor należy trzymać z dala od miejsc bezpośredniego oddziaływania światła słonecznego oraz pieców lub innych źródeł ciepła.
- Należy usuwać jakiekolwiek obiekty, które mogą zablokować szczeliny wentylacyjne lub uniemożliwić prawidłowe chłodzenie elementów elektronicznych monitora.
- Nie wolno zakrywać szczelin wentylacyjnych obudowy.
- Podczas ustawiania monitora należy upewnić się, że zapewniony jest łatwy dostęp do wtyki i gniazda zasilania.
- Jeśli monitor został wyłączony poprzez odłączenie kabla zasilającego lub przewodu prądu stałego, w celu uzyskania normalnego działania, należy zaczekać 6 sekund przed ponownym podłączeniem kabla zasilającego lub przewodu prądu stałego.
- Przez cały czas eksploatacji monitora, należy używać zatwierdzonych przewodów zasilających, dostarczonych przez firmę Philips. Brak przewodu zasilającego należy zgłosić do lokalnego punktu serwisowego. (Sprawdź informacje w części Centrum informacji opieki nad klientem)
- Nie wolno narażać monitora LCD podczas działania na silne wibracje lub wstrząsy.
- Nie wolno uderzać lub dopuszczać do upadku monitora podczas działania lub przenoszenia.

## **Konserwacja:**

- Aby uchronić monitor przed możliwym uszkodzeniem, nie wolno zbyt mocno naciskać panela LCD. Podczas przenoszenia monitora, należy przy podnoszeniu trzymać za ramkę obudowy; nie należy podnosić monitora umieszczając ręce lub palce na panelu LCD.
- Jeśli monitor nie będzie używany w dłuższym okresie czasu, należy go odłączyć od zasilania.
- Należy odłączyć monitor od zasilania przy czyszczeniu lekko zwilżoną szmatką. Do wycierania ekranu, przy wyłączonym zasilaniu, można użyć suchej szmatki. Natomiast, nigdy nie należy używać do czyszczenia monitora rozpuszczalników organicznych, takich jak alkohol lub opartych na amoniaku płynów.
- Aby uniknąć ryzyka porażenia lub trwałego uszkodzenia zestawu, nie wolno narażać monitora na działanie kurzu, deszczu, wody, lub nadmiernej wilgoci.
- Po zamoczeniu monitora, należy go jak najszybciej wytrzeć suchą szmatką.
- Jeśli do wnętrza monitora przedostanie się obca substancja lub woda, należy natychmiast wyłączyć zasilanie i odłączyć przewód zasilający. Następnie, należy usunąć obcą substancję lub wodę i wysłać monitor do punktu naprawczego.
- Nie należy przechowywać lub używać monitora LCD w miejscach narażonych na działanie wysokich temperatur, bezpośredniego światła słonecznego lub bardzo niskich temperatur.
- Aby zapewnić najlepsze funkcjonowanie monitora i jego długą żywotność, należy go używać w miejscach, w których temperatura i wilgotność mieści się w podanym zakresie.
	- $\circ$  Temperatura: 0 40°C 32 95°F
	- ❍ Wilgotność: 20 80% RH
- **WAŻNE:** Po pozostawieniu monitora bez nadzoru należy uaktywnić program wygaszacza ekranu z ruchomym obrazem. Jeśli na monitorze LCD wyświetlany jest niezmienny, statyczny obraz należy uaktywnić aplikację okresowego odświeżania. Wydłużone nieprzerwane wyświetlanie stałych lub nieruchomych obrazów, może spowodować na ekranie "wypalenie", znane również jako "poobraz" lub "utrwalony obraz". "Wypalenie", "poobraz" lub "utrwalony obraz " to dobrze znane zjawisko dotyczące w technologii paneli LCD. W większości przypadków, "wypalenie" lub "poobraz" albo "utrwalony obraz" znika stopniowo po pewnym czasie od wyłączenia zasilania.

**OSTRZEŻENIE:** *W poważniejszych przypadkach "wypalenia" lub "poobrazu" albo "utrwalenia obrazu" obrazy nie znikają i nie można tego naprawić. Wspomniane uszkodzenie nie podlega gwarancji.* 

#### **Obsługa:**

- Pokrywę obudowy może otwierać wyłącznie wykwalifikowany personel serwisu.
- Jeśli wymagane są jakiekolwiek dokumenty dotyczące reperacji lub integracji, należy się skontaktować z lokalnym punktem serwisowym. (sprawdź informacje w rozdziale "Centrum informacji klienta")
- Informacje dotyczące transportu, znajdują się w części "Specyfikacje fizyczne".
- Nie wolno pozostawiać monitora w samochodzie/bagażniku nagrzewanym bezpośrednimi promieniami słońca.

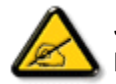

Jeśli monitor nie działa normalnie, lub gdy nie ma pewności, którą procedurę zastosować podczas wykonywania instrukcji działania, należy skontaktować się z technikiem serwisu.

# POWRÓT DO POCZĄTKU STRONY

<span id="page-3-0"></span>[Bezpiecze](#page-1-0)ństwo i rozwią[zywanie problemów](#page-1-0) FAQ — pytanie ogólne

Zgodność z innymi urządzeniami peryferyjnymi Technologia panelu LCD

Standardy dotyczące ergonomii, ekologii i bezpieczeństwa Rozwią[zywanie problemów](#page-8-0) [Informacje o przepisach](file:///P|/P_TranslateFile/CC9/2009/6/Qisda-Philips-240S1%20EDFU-15L%20PDF%20Converting/DTP/POLISH/240S1/safety/regs/regulat.htm)

# **FAQ (często zadawane pytania)**

# **FAQ — pytanie ogólne**

**P1:Co należy zrobić, jeśli podczas instalacji monitora na ekranie pojawia się komunikat "Cannot display this video mode" (Nie można wyświetlić tego trybu wideo)?**

**O: Zalecana rozdzielczość dla monitorów 24-calowych firmy Philips: 1920 x 1200 przy 60 Hz.**

- 1. Odłącz wszystkie kable, a następnie podłącz komputer do uprzednio używanego monitora.
- 2. W menu Start systemu Windows wybierz kolejno polecenia Ustawienia/Panel sterowania. W oknie Panel sterowania wybierz ikonę Ekran. W panelu sterowania ekranu wybierz kartę "Ustawienia". Na karcie ustawień, w polu "obszaru pulpitu" przesuń suwak do pozycji 1920 na 1200 pikseli (24 cali).
- 3. Otwórz okno "Właściwości zaawansowane" i wybierz dla ustawienia Częstotliwość odświeżania opcję 60 Hz, a następnie kliknij przycisk OK.
- 4. Uruchom ponownie komputer oraz powtórz kroki 2 i 3 w celu sprawdzenia ustawienia w komputerze rozdzielczości 1920 x 1200 przy 60 Hz (24 cali).
- 5. Wyłącz komputer, odłącz stary monitor i ponownie podłącz monitor LCD firmy Philips.
- 6. Włącz monitor, a następnie włącz komputer.

# **P2:Jaka jest zalecana częstotliwość odświeżania dla monitora LCD?**

**O:**Zalecana częstotliwość odświeżania dla monitorów LCD wynosi 60 Hz. W przypadku jakichkolwiek zakłóceń obrazu można ustawić częstotliwość 75 Hz w celu sprawdzenia, czy wyeliminuje ona zakłócenia.

**P3:Co to są pliki .inf oraz .icm znajdujące się na dysku CD-ROM? Jak zainstalować sterowniki (.inf oraz .icm)?**

**O:** Są to pliki sterownika monitora. Aby zainstalować sterowniki, należy wykonać instrukcje z podręcznika użytkownika. Podczas pierwszej instalacji monitora może zostać wyświetlony monit komputera dotyczący sterowników monitora (pliki .inf oraz . icm) lub dysku sterownika. Należy postępować zgodnie z instrukcjami w celu

włożenia dołączonego do zestawu dysku CD-ROM. Sterowniki monitora (pliki .inf oraz .icm) zostaną zainstalowane automatycznie.

# **P4:Jak dostosować rozdzielczość?**

**O:** Karta wideo/sterownik graficzny i monitor określają wspólnie dostępne rozdzielczości. Żądaną rozdzielczość można wybrać w oknie Panel sterowania systemu Windows® za pomocą pozycji "Właściwości ekranu".

# **P5:Co należy zrobić w przypadku pomylenia się podczas regulacji ustawień monitora?**

**O:**Wystarczy nacisnąć przycisk OK, a następnie wybrać pozycję "Reset" (Resetuj) w celu przywrócenia wszystkich początkowych ustawień fabrycznych.

# **P6:Czy ekran LCD jest odporny na zarysowania?**

**O:** Ogólnie zaleca się, aby powierzchnia ekranu nie była poddawana działaniu nadmiernych wstrząsów i aby była chroniona przed ostrymi lub tępymi przedmiotami. Podczas przenoszenia monitora należy upewnić się, że na powierzchnię ekranu nie jest wywierany żaden nacisk ani nie działa żadna siła. Może to mieć wpływ na warunki gwarancji.

# **P7:Jak należy czyścić powierzchnię ekranu LCD?**

**O:**Do zwykłego czyszczenia należy używać czystej, miękkiej szmatki. Do intensywniejszego czyszczenia należy używać alkoholu izopropylowego. Nie wolno używać innych rozpuszczalników, takich jak alkohol etylowy, etanol, aceton, heksan itp.

#### **P8:Czy można zmienić ustawienie kolorów monitora?**

**O:**Tak, ustawienie kolorów można zmienić w menu OSD zgodnie z poniższą procedurą.

#### 1. Naciśnij przycisk "OK" w celu wyświetlenia menu OSD (menu ekranowe)

file:///P|/P\_TranslateFile/CC9/2009/6/Qisda-Philips-240S1%20EDFU-15L%20PDF%20Converting/DTP/POLISH/240S1/safety/SAF\_FAQ.HTM 第 2 頁 / 共 5 [2009/6/12 上午 11:35:21]

2. Naciśnij "strzałkę w dół", aby wybrać opcję "Color" (Kolor), a następnie naciśnij przycisk "OK" w celu wprowadzenia ustawienia kolorów; dostępne są trzy poniższe ustawienia.

a. Color Temperature (Temperatura kolorów); dostępnych jest sześć ustawień 5000K, 6500K, 7500K, 8200K, 9300K i 11500K. Przy ustawieniach z zakresu 5000K wyświetlany obraz jest "ciepły", z odcieniem czerwonobiałym, a przy temperaturze 11500K obraz jest "zimny", z odcieniem niebiesko-białym.

b. sRGB; jest to ustawienie standardowe, zapewniające prawidłową wymianę kolorów między różnymi urządzeniami (np. aparaty cyfrowe, monitory, drukarki, skanery itp.).

c. User Define (Zdefiniowane przez użytkownika); użytkownik może wybrać żądane ustawienie kolorów, dostosowując poziom koloru czerwonego, zielonego i niebieskiego.

\*Pomiar koloru światła emitowanego przez podgrzewany obiekt. Pomiar ten jest wyrażony w skali absolutnej (stopnie Kelvina). Niższe temperatury Kelvina, takie jak 2004K, oznaczają kolor czerwony; wyższe temperatury, takie jak 9300K, oznaczają kolor niebieski. Neutralna temperatura to kolor biały 6504K.

#### **P9:Czy monitor LCD firmy Philips można zamontować na ścianie?**

**O:**Tak. Monitory LCD firmy Philips mają tę opcjonalną funkcję. W przypadku standardowego montażu VESA otwory na tylnej obudowie umożliwiają użytkownikowi montaż monitora firmy Philips na większości standardowych wsporników i akcesoriów VESA. Zalecamy skontaktowanie się z przedstawicielem handlowym firmy Philips w celu uzyskania dalszych informacji.

# POWRÓT DO POCZĄTKU STRONY

# **Zgodność z innymi urządzeniami peryferyjnymi**

**P10:Czy monitor LCD można podłączyć do dowolnego komputera PC, stacji roboczej lub komputera Mac?**

**O:**Tak. Wszystkie monitory LCD firmy Philips są w pełni zgodne z standardowymi komputerami PC, komputerami Mac i stacjami roboczymi. Do podłączenia monitora do systemu Mac może być konieczna przejściówka kabla. Skontaktuj się z

przedstawicielem handlowym firmy Philips w celu uzyskania dalszych informacji.

# **P11:Czy monitory LCD firmy Philips są typu Plug-and-Play?**

**O:**Tak, monitory są zgodne ze standardem Plug-and-Play w systemie operacyjnym Windows® 95, 98, 2000, XP, Vista i Linux.

# POWRÓT DO POCZĄTKU STRONY

# **Technologia panelu LCD**

## **P12:Jaki rodzaj technologii szerokiego kąta jest dostępny?**

**O:**Obecnie ekrany typu IPS oferują najlepszy współczynnik kontrastu w porównaniu z technologiami MVA lub PVA. Ekrany TN zostały z biegiem lat udoskonalone, ale nadal nie obsługują współczynnika kontrastu oferowanego przez ekrany IPS.

POWRÓT DO POCZĄTKU STRONY

# **Standardy dotyczące ergonomii, ekologii i bezpieczeństwa**

**P13: Co to jest przyklejanie się obrazu lub wypalanie się obrazu lub powidok lub zjawa w przypadku ekranów LCD?**

**O:** Nieprzerwane wyświetlanie nieruchomych lub statycznych obrazów przez dłuższy czas może prowadzić do ich "wypalenia" na ekranie; zjawisko to nazywa się także "powidokiem" lub "zjawą". "Wypalenie", "powidok" lub "zjawa" to powszechnie znane zjawisko w technologii ekranów LCD. W większości przypadków obraz "wypalony" lub "powidok" lub "zjawa" będzie stopniowo znikać po wyłączeniu zasilania.

Po odejściu od monitora należy zawsze włączyć program ruchomego wygaszacza ekranu.

Jeśli na monitorze LCD pojawi się niezmienny obraz statyczny, należy zawsze włączyć aplikację do okresowego odświeżania ekranu.

OSTRZEŻENIE: Poważne symptomy "wypalenia" lub "powidoku" lub "zjawy" **nie**  znikną i **nie mogą** zostać naprawione. Wspomniane powyżej uszkodzenie nie jest objęte gwarancją.

file:///P|/P\_TranslateFile/CC9/2009/6/Qisda-Philips-240S1%20EDFU-15L%20PDF%20Converting/DTP/POLISH/240S1/safety/SAF\_FAQ.HTM 第 4 頁 / 共 5 [2009/6/12 上午 11:35:21]

**P14: Dlaczego tekst na ekranie nie jest wyraźny, a wyświetlane znaki są nieostre?**

**O:** Monitor LCD działa najlepiej w rozdzielczości natywnej 1920 x 1200 przy 60 Hz. W celu uzyskania najlepszego obrazu należy ustawić taką rozdzielczość.

POWRÓT DO POCZĄTKU STRONY

<span id="page-8-0"></span>[Bezpiecze](#page-1-0)ństwo i rozwią[zywanie problemów](#page-1-0) [FAQ](file:///P|/P_TranslateFile/CC9/2009/6/Qisda-Philips-240S1%20EDFU-15L%20PDF%20Converting/DTP/POLISH/240S1/safety/saf_faq.htm)

Typowe problemy

Problemy związane z obrazem [Informacje o przepisach](file:///P|/P_TranslateFile/CC9/2009/6/Qisda-Philips-240S1%20EDFU-15L%20PDF%20Converting/DTP/POLISH/240S1/safety/regs/regulat.htm)

# **Rozwiązywanie problemów**

Na stronie tej omówiono problemy, które może naprawić użytkownik. Jeśli problem utrzymuje się po wypróbowaniu przedstawionych rozwiązań, należy skontaktować się z przedstawicielem działu obsługi klienta firmy Philips.

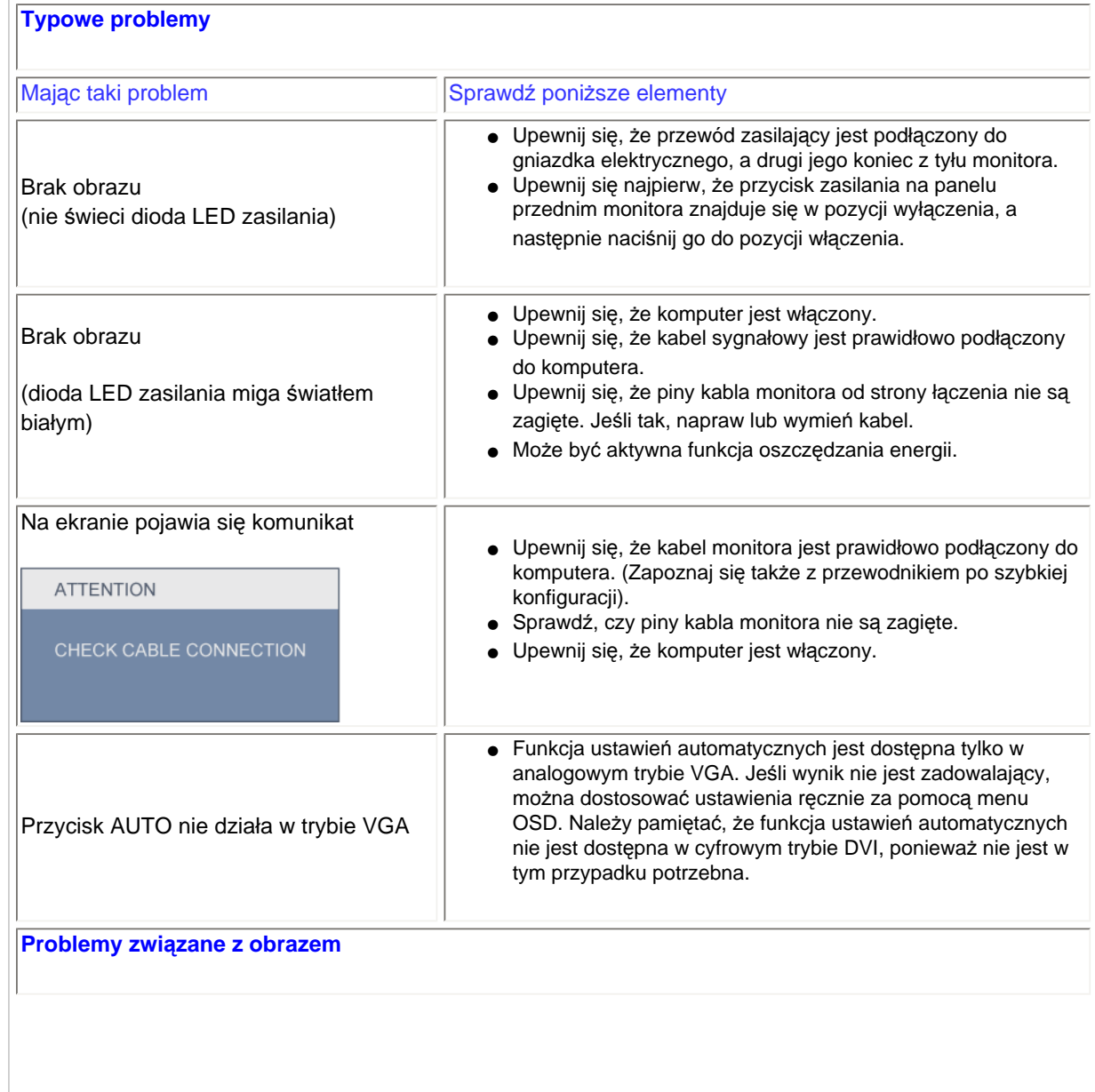

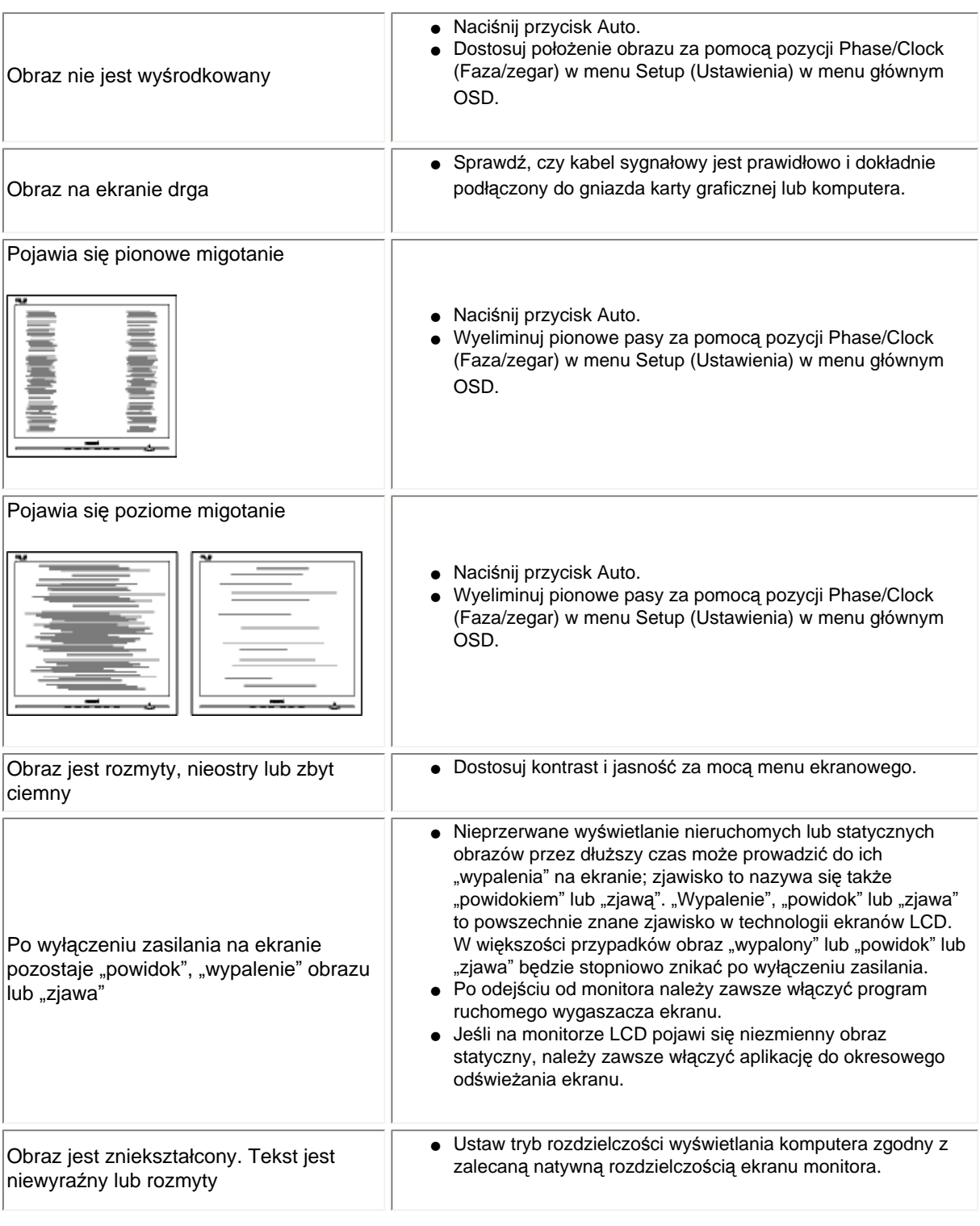

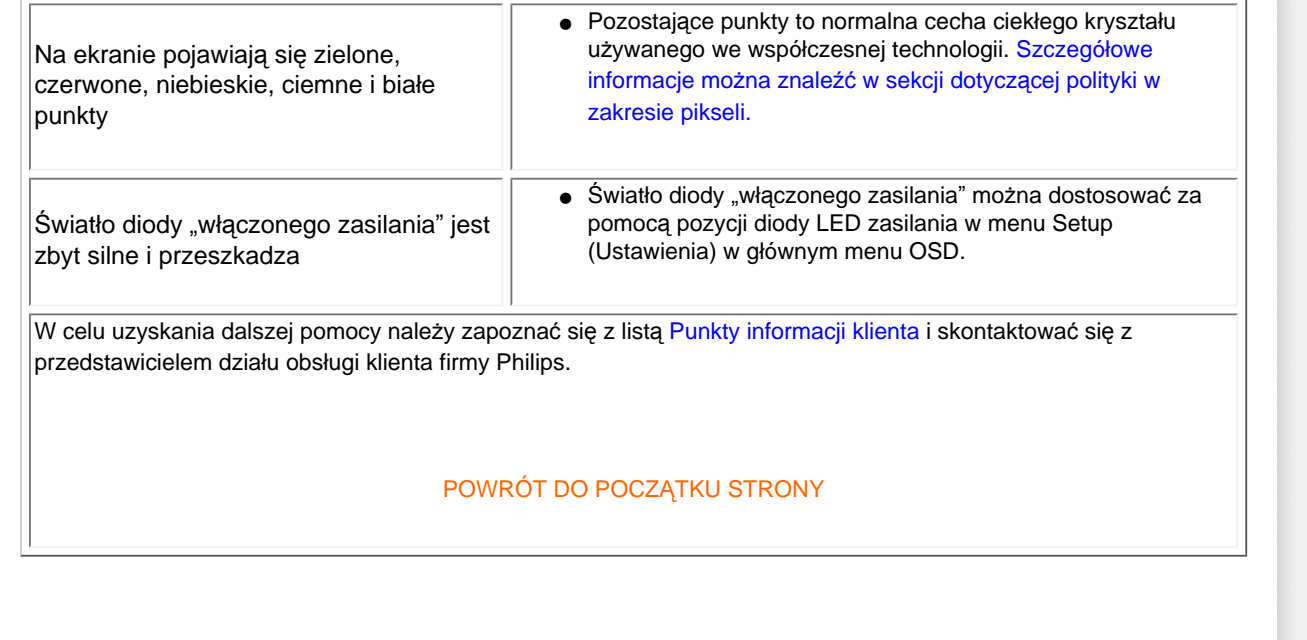

#### <span id="page-11-0"></span>TCO Displays 5.0 Information

Recycling Information for Customers Waste Electrical and Electronic Equipment-WEEE CE Declaration of Conformity

Federal Communications Commission (FCC) Notice (U.S. Only)

[FCC Declaration of Conformity](#page-11-0)

Commission Federale de la Communication (FCC Declaration) EN 55022 Compliance (Czech Republic Only) Polish Center for Testing and Certification Notice North Europe (Nordic Countries) **Information** BSMI Notice (Taiwan Only) Ergonomie Hinweis (nur Deutschland) Philips End-of-Life Disposal China RoHS

Lead-free Product

**[Troubleshooting](#page-8-0)** 

[Other Related Information](file:///P|/P_TranslateFile/CC9/2009/6/Qisda-Philips-240S1%20EDFU-15L%20PDF%20Converting/DTP/POLISH/240S1/safety/saf_other.htm)

[Frequently Asked Questions \(FAQs\)](file:///P|/P_TranslateFile/CC9/2009/6/Qisda-Philips-240S1%20EDFU-15L%20PDF%20Converting/DTP/POLISH/240S1/safety/saf_faq.htm)

# **Regulatory Information**

Available for selective models

#### **TCO Displays 5.0 Information**

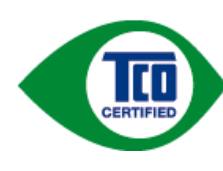

#### **Congratulations, Your display is designed for both you and the planet!**

This display carries the TCO Certified label. This ensures that the display is designed for minimal impact on the climate and natural environment, while offering all the performance expected from top of the line electronic products. TCO Certified is a third party verified program, where every product model is tested by an accredited independent test laboratory. TCO Certified represents one of the toughest certifications for displays worldwide.

#### **Some of the Usability features of the TCO Displays 5.0 requirements:**

#### *Visual Ergonomics*

Good visual ergonomics in order to improve the working environment for the user and to reduce sight and strain problems. Important parameters are:

- Light levels without color tint, Uniform color and luminance, Wide color gamut
- Calibrated color temperature and gamma curve
- Wide luminance level, Dark black levels, Low motion blur

#### *Electrical Safety*

• Product fulfills rigorous safety standards

#### *Emissions*

- Low alternating electric and magnetic fields emissions
- Low acoustic noise emissions

#### **Some of the Environmental features of the TCO Displays 5.0 requirements:**

- The brand owner demonstrates corporate social responsibility and has a certified environmental management system (EMAS or ISO 14001)
- Very low energy consumption both in on- and standby mode
- Restrictions on chlorinated and brominated flame retardants, plasticizer and polymers
- Restrictions on heavy metals such as cadmium, mercury and lead (RoHS compliance)
- Both product and product packaging is prepared for recycling
- The brand owner offers take-back options

The requirements included in this label have been developed by TCO Development in co-operation with scientists, experts, users as well as manufacturers all over the world. Since the end of the 1980s TCO has been involved in influencing the development of IT equipment in a more user-friendly direction. Our labeling system started with displays in 1992 and is now requested by users and IT-manufacturers all over the world.

For more information, please visit **[www.tcodevelopment.com](http://www.tcodevelopment.com/)**

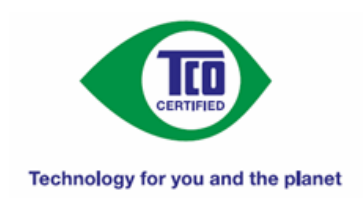

#### RETURN TO TOP OF THE PAGE

#### **Recycling Information for Customers**

There is currently a system of recycling up and running in the European countries, such as The Netherlands, Belgium, Norway, Sweden and Denmark.

In Asia Pacific, Taiwan, the products can be taken back by Environment Protection Administration (EPA) to follow the IT product recycling management process, detail can be found in web site [www.epa.gov.tw](http://www.epa.gov.tw/)

The monitor contains parts that could cause damage to the nature environment. Therefore, it is vital that the monitor is recycled at the end of its life cycle.

For help and service, please contact [Consumers Information Center](#page-81-0) or [F1rst Choice Contact Information Center](#page-78-0) in each country.

#### RETURN TO TOP OF THE PAGE

#### **Waste Electrical and Electronic Equipment-WEEE**

Attention users in European Union private households

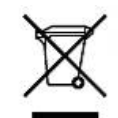

 This marking on the product or on its packaging illustrates that, under European Directive 2002/96/ EC governing used electrical and electronic appliances, this product may not be disposed of with normal household waste. You are responsible for disposal of this equipment through a designated waste electrical and electronic equipment collection. To determine the locations for dropping off such waste electrical and electronic, contact your local government office, the waste disposal organization that serves your household or the store at which you purchased the product.

Attention users in United States:

Like all LCD products, this set contains a lamp with Mercury. Please dispose of according to all Local, State and Federal laws. For the disposal or recyciing information, contact [www.mygreenelectronics.com](http://www.mygreenelectronics.com/) or [www.eiae.org](http://www.eiae.org/).

RETURN TO TOP OF THE PAGE

# **EPEAT**

#### EPEAT

"The EPEAT (Electronic Product Environmental Assessment Tool) program evaluates computer desktops, laptops, and monitors based on 51 environmental criteria developed through an extensive stakeholder consensus process supported by US EPA.

EPEAT system helps purchasers in the public and private sectors evaluate, compare and select desktop computers, notebooks and monitors based on their environmental attributes. EPEAT also provides a clear and consistent set of performance criteria for the design of products, and provides an opportunity for manufacturers to secure market recognition for efforts to reduce the environmental impact of its products."

Benefits of EPEAT Reduce use of primary materials Reduce use of toxic materials Avoid the disposal of hazardous waste

#### RETURN TO TOP OF THE PAGE

ROHS is a European Directive aiming to control the use of certain hazardous substances in the production of new electrical and electronic equipment. Philips has completely eliminated four of six RoHS-banned substances form its products by 1998-eight full years before compliance was required and has lowered usage of the remaining substances significantly below the mandated levels.

#### RETURN TO TOP OF THE PAGE

#### **CE Declaration of Conformity**

This product is in conformity with the following standards

- EN60950-1:2001 (Safety requirement of Information Technology Equipment)
- EN55022:2006 (Radio Disturbance requirement of Information Technology Equipment)
- EN55024:1998 (Immunity requirement of Information Technology Equipment)
- EN61000-3-2:2006 (Limits for Harmonic Current Emission)
- EN61000-3-3:1995 (Limitation of Voltage Fluctuation and Flicker)
- following provisions of directives applicable
- 2006/95/EC (Low Voltage Directive)
- 2004/108/EC (EMC Directive)

and is produced by a manufacturing organization on ISO9000 level.

The product also comply with the following standards

- ISO13406-2 (Ergonomic requirement for Flat Panel Display)
- GS EK1-2000 (GS specification)
- prEN50279:1998 (Low Frequency Electric and Magnetic fields for Visual Display)
- MPR-II (MPR:1990:8/1990:10 Low Frequency Electric and Magnetic fields)
- TCO'03, TCO Displays 5.0 (Requirement for Environment Labelling of Ergonomics, Energy, Ecology and Emission, TCO: Swedish Confederation of Professional Employees) for TCO versions

#### **Federal Communications Commission (FCC) Notice (U.S. Only)**

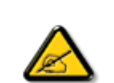

This equipment has been tested and found to comply with the limits for a Class B digital device, pursuant to Part 15 of the FCC Rules. These limits are designed to provide reasonable protection against harmful interference in a residential installation. This equipment generates, uses and can radiate radio frequency energy and, if not installed and used in accordance with the instructions, may cause harmful interference to radio communications. However, there is no guarantee that interference will not occur in a particular installation. If this equipment does cause harmful interference to radio or television reception, which can be determined by turning the equipment off and on, the user is encouraged to try to correct the interference by one or more of the following measures:

- Reorient or relocate the receiving antenna.
- Increase the separation between the equipment and receiver.
- Connect the equipment into an outlet on a circuit different from that to which the receiver is connected.
- Consult the dealer or an experienced radio/TV technician for help.

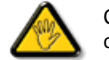

Changes or modifications not expressly approved by the party responsible for compliance could void the user's authority to operate the equipment.

Use only RF shielded cable that was supplied with the monitor when connecting this monitor to a computer device.

To prevent damage which may result in fire or shock hazard, do not expose this appliance to rain or excessive moisture.

THIS CLASS B DIGITAL APPARATUS MEETS ALL REQUIREMENTS OF THE CANADIAN INTERFERENCE-CAUSING EQUIPMENT REGULATIONS.

#### RETURN TO TOP OF THE PAGE

#### **FCC Declaration of Conformity**

Declaration of Conformity for Products Marked with FCC Logo, United States Only

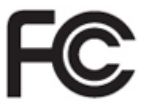

This device complies with Part 15 of the FCC Rules. Operation is subject to the following two conditions: (1) this device may not cause harmful interference, and (2) this device must accept any interference received, including interference that may cause undesired operation.

RETURN TO TOP OF THE PAGE

#### **Commission Federale de la Communication (FCC Declaration)**

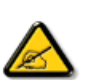

Cet équipement a été testé et déclaré conforme auxlimites des appareils numériques de class B,aux termes de l'article 15 Des règles de la FCC. Ces limites sont conçues de façon à fourir une protection raisonnable contre les interférences nuisibles dans le cadre d'une installation résidentielle. CET appareil produit, utilise et peut émettre des hyperfréquences qui, si l'appareil n'est pas installé et utilisé selon les consignes données, peuvent causer des interférences nuisibles aux communications radio. Cependant, rien ne peut garantir l'absence d'interférences dans le cadre d'une installation particulière. Si cet appareil est la cause d'interférences nuisibles pour la réception des signaux de radio ou de télévision, ce qui peut être décelé en fermant l'équipement, puis en le remettant en fonction, l'utilisateur pourrait essayer de corriger la situation en prenant les mesures suivantes:

- Réorienter ou déplacer l'antenne de réception.
- Augmenter la distance entre l'équipement et le récepteur.
- Brancher l'équipement sur un autre circuit que celui utilisé par le récepteur.
- Demander l'aide du marchand ou d'un technicien chevronné en radio/télévision.

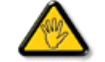

Toutes modifications n'ayant pas reçu l'approbation des services compétents en matière de conformité est susceptible d'interdire à l'utilisateur l'usage du présent équipement.

N'utiliser que des câbles RF armés pour les connections avec des ordinateurs ou périphériques.

CET APPAREIL NUMERIQUE DE LA CLASSE B RESPECTE TOUTES LES EXIGENCES DU REGLEMENT SUR LE MATERIEL BROUILLEUR DU CANADA.

#### RETURN TO TOP OF THE PAGE

#### **EN 55022 Compliance (Czech Republic Only)**

This device belongs to category B devices as described in EN 55022, unless it is specifically stated that it is a Class A device on the specification label. The following applies to devices in Class A of EN 55022 (radius of protection up to 30 meters). The user of the device is obliged to take all steps necessary to remove sources of interference to telecommunication or other devices.

Pokud není na typovém štítku počítače uvedeno, že spadá do do třídy A podle EN 55022, spadá automaticky do třídy B podle EN 55022. Pro zařízení zařazená do třídy A (chranné pásmo 30m) podle EN 55022 platí následující. Dojde-li k rušení telekomunikačních nebo .<br>jiných zařízení je uživatel povinnen provést taková opatřgní, aby rušení odstranil.

#### RETURN TO TOP OF THE PAGE

#### **Polish Center for Testing and Certification Notice**

The equipment should draw power from a socket with an attached protection circuit (a three-prong socket). All equipment that works together (computer, monitor, printer, and so on) should have the same power supply source.

The phasing conductor of the room's electrical installation should have a reserve short-circuit protection device in the form of a fuse with a nominal value no larger than 16 amperes (A).

To completely switch off the equipment, the power supply cable must be removed from the power supply socket, which should be located near the equipment and easily accessible.

A protection mark "B" confirms that the equipment is in compliance with the protection usage requirements of standards PN-93/T-42107 and PN-89/E-06251.

#### Wymagania Polskiego Centrum Badań i Certyfikacji

Urządzenie powinno być zasilane z gniazda z przyłączonym obwodem ochronnym (gniazdo z<br>kołkiem). Współpracujące ze sobą urządzenia (komputer, monitor, drukarka) powinny być zasilane z tego samego źródła.

Instalacja elektryczna pomieszczenia powinna zawierać w przewodzie fazowym rezerwową ochronę<br>przed zwarciami, w postaci bezpiecznika o wartości znamionowej nie większej niż 16A (amperów). W celu całkowitego wyłączenia urządzenia z sieci zasilania, należy wyjąć wtyczkę kabla<br>zasilającego z gniazdka, które powinno znajdować się w pobliżu urządzenia i być łatwo dostępne.

 $Z$ nak bezpieczeństwa "B" potwierdza zgodność urządzenia z wymaganiami bezpieczeństwa użytkowania zawartymi w PN-93/T-42107 i PN-89/E-06251.

#### Pozostałe instrukcje bezpieczeństwa

- Nie należy używać wtyczek adapterowych lub usuwać kołka obwodu ochronnego z wtyczki.<br>Jeżeli konieczne jest użycie przedłużacza to należy użyć przedłużacza 3-żyłowego z prawidłowo połączonym przewodem ochronnym.
- System komputerowy należy zabezpieczyć przed nagłymi, chwilowymi wzrostami lub spadkami napięcia, używając eliminatora przepięć, urządzenia dopasowującego lub bezzakłóceniowego źródła zasilania.
- · Należy upewnić się, aby nie nie leżało na kablach systemu komputerowego, oraz aby kable nie były umieszczone w miejscu, gdzie można byłoby na nie nadeptywać lub potykać się o nie.
- · Nie należy rozlewać napojów ani innych płynów na system komputerowy.
- $\bullet$  Nie należy wpychać żadnych przedmiotów do otworów systemu komputerowego, gdyż może to spowodować pożar lub porażenie prądem, poprzez zwarcie elementów wewnętrznych.
- · System komputerowy powinien znajdować się z dala od grzejników i źródeł ciepła. Ponadto, nie należy blokować otworów wentylacyjnych. Należy unikać kładzenia lużnych papierów pod komputer oraz umieszczania komputera w ciasnym miejscu bez możliwości cyrkulacji powietrza wokół niego.

#### RETURN TO TOP OF THE PAGE

#### **North Europe (Nordic Countries) Information**

Placering/Ventilation

#### **VARNING:**

FÖRSÄKRA DIG OM ATT HUVUDBRYTARE OCH UTTAG ÄR LÄTÅTKOMLIGA, NÄR DU STÄLLER DIN UTRUSTNING PÅPLATS.

#### Placering/Ventilation

**ADVARSEL:** 

SØRG VED PLACERINGEN FOR, AT NETLEDNINGENS STIK OG STIKKONTAKT ER NEMT TILGÆNGELIGE.

Paikka/Ilmankierto

**VAROITUS:** 

SIJOITA LAITE SITEN, ETTÄ VERKKOJOHTO VOIDAAN TARVITTAESSA HELPOSTI IRROTTAA PISTORASIASTA.

Plassering/Ventilasjon

**ADVARSEL:** 

NÅR DETTE UTSTYRET PLASSERES, MÅ DU PASSE PÅ AT KONTAKTENE FOR STØMTILFØRSEL ER LETTE Å NÅ.

RETURN TO TOP OF THE PAGE

#### **BSMI Notice (Taiwan Only)**

符合乙類資訊產品之標準

#### RETURN TO TOP OF THE PAGE

#### **Ergonomie Hinweis (nur Deutschland)**

Der von uns gelieferte Farbmonitor entspricht den in der "Verordnung über den Schutz vor Schäden durch Röntgenstrahlen" festgelegten Vorschriften.

Auf der Rückwand des Gerätes befindet sich ein Aufkleber, der auf die Unbedenklichkeit der Inbetriebnahme hinweist, da die Vorschriften über die Bauart von Störstrahlern nach Anlage III ¤ 5 Abs. 4 der Röntgenverordnung erfüllt sind.

Damit Ihr Monitor immer den in der Zulassung geforderten Werten entspricht, ist darauf zu achten, daß

- 1. Reparaturen nur durch Fachpersonal durchgeführt werden.
- 2. nur original-Ersatzteile verwendet werden.
- 3. bei Ersatz der Bildröhre nur eine bauartgleiche eingebaut wird.

Aus ergonomischen Gründen wird empfohlen, die Grundfarben Blau und Rot nicht auf dunklem Untergrund zu verwenden (schlechte Lesbarkeit und erhöhte Augenbelastung bei zu geringem Zeichenkontrast wären die Folge).

Der arbeitsplatzbezogene Schalldruckpegel nach DIN 45 635 beträgt 70dB (A) oder weniger.

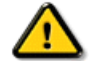

**ACHTUNG:** BEIM AUFSTELLEN DIESES GERÄTES DARAUF ACHTEN, DAß NETZSTECKER UND NETZKABELANSCHLUß LEICHT ZUGÄNGLICH SIND.

#### **End-of-Life Disposal**

Your new monitor contains materials that can be recycled and reused. Specialized companies can recycle your product to increase the amount of reusable materials and to minimize the amount to be disposed of.

Please find out about the local regulations on how to dispose of your old monitor from your sales representative.

#### **(For customers in Canada and U.S.A.)**

This product may contain lead and/or mercury. Dispose of in accordance to local-state and federal regulations. For additional information on recycling contact [www.eia.org](http://www.eia.org/) (Consumer Education Initiative)

#### RETURN TO TOP OF THE PAGE

#### **China RoHS**

The People's Republic of China released a regulation called "Management Methods for Controlling Pollution by Electronic Information Products" or commonly referred to as China RoHS. All products including CRT and LCD monitor which are produced and sold for China market have to meet China RoHS request.

#### 中国大陆RoHS

根据中国大陆《电子信息产品污染控制管理办法》(也称为中国大陆RoHS), 以下部分列出了本产品中可能包含的有毒有害物质或元素的名称和含量

#### 本表适用之产品

显示器(液晶及CRT)

#### 有毒有害物质或元素

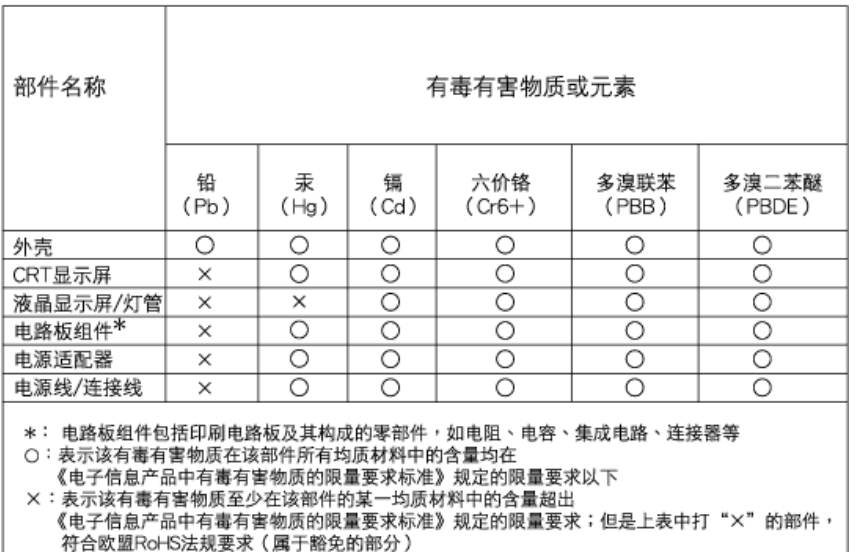

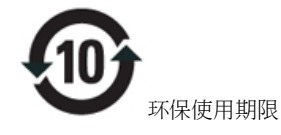

此标识指期限(十年),电子信息产品中含有的有毒有害物质或元素在正常使用的条件下不会发生外泄或突变, 电子信息 产品用户使用该电子信息产品不会对环境造成严重污染或对其人身、 财产造成严重损害的期限.

# 中国能源效率标识

# 根据中国大陆《能源效率标识管理办法》本显示器符合以下要求:

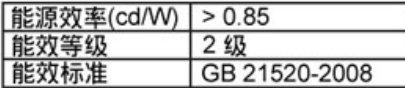

# 详细有关信息请查阅中国能效标识网: http://www.energylabel.gov.cn/

RETURN TO TOP OF THE PAGE

#### **Lead-free Product**

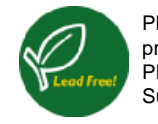

Philips eliminated toxic substances like lead from its displays. Lead-free display helps protect your health and promotes environmentally sound recovery and disposal of waste from electrical and electronic equipment. PHILIPS Brand designs and produces display products in compliance with strict Restriction of Hazardous Substances (RoHS) european legislation that restrict lead and other toxic.

RETURN TO TOP OF THE PAGE

O Podręczniku

Konwencje zapisu

# **O tym Podreczniku**

# **O Podręczniku**

Niniejszy elektroniczny przewodnik przeznaczony jest dla użytkowników monitora Philips LCD. Zawiera on opis parametrów monitora LCD, metody przygotowania do pracy, sposób obsługi i inne niezbędne informacje. Jego treść jest identyczna z informacjami podanymi w wersji drukowanej podręcznika.

W skład podręcznika wchodzą następujące rozdziały:

● Zasady bezpieczeństwa i rozwią[zywanie problemów](file:///P|/P_TranslateFile/CC9/2009/6/Qisda-Philips-240S1%20EDFU-15L%20PDF%20Converting/DTP/POLISH/240S1/SAFETY/SAFETY.HTM), przedstawiający porady

i sposoby rozwiązywania podstawowych problemów oraz inne niezbędne informacje w tym zakresie.

- rozdział O Elektronicznym podręczniku użytkownika, gdzie znajduje się przegląd zamieszczonych informacji wraz z opisem przyjętej konwencji ikon oraz innych dokumentacji źródłowych.
- [Informacja o produkcie,](file:///P|/P_TranslateFile/CC9/2009/6/Qisda-Philips-240S1%20EDFU-15L%20PDF%20Converting/DTP/POLISH/240S1/PRODUCT/PRODUCT.HTM) zawierający przegląd funkcji monitora oraz jego parametry techniczne.
- [Instalowanie monitora,](file:///P|/P_TranslateFile/CC9/2009/6/Qisda-Philips-240S1%20EDFU-15L%20PDF%20Converting/DTP/POLISH/240S1/INSTALL/INSTALL.HTM) opisujący proces wstępnego ustawiania i przedstawiający sposoby użytkowania monitora.
- [Menu ekranowe,](file:///P|/P_TranslateFile/CC9/2009/6/Qisda-Philips-240S1%20EDFU-15L%20PDF%20Converting/DTP/POLISH/240S1/OSD/OSDDESC.HTM) dostarczający informacji o ustawianiu parametrów monitora.
- Posprzedażna obsł[uga klienta i serwis gwarancyjny](#page-74-0), zawierający wykaz Centrów Informacji Konsumenckiej firmy Philips na całym świecie wraz z numerami telefonów biur pomocy (help desk) oraz zestaw informacji o serwisie gwarancyjnym produktu.
- Sł[owniczek,](file:///P|/P_TranslateFile/CC9/2009/6/Qisda-Philips-240S1%20EDFU-15L%20PDF%20Converting/DTP/POLISH/240S1/GLOSSARY/GLOSSARY.HTM) definiujący określenia techniczne.
- [Opcja zapisu na dysk \(Download\) i wydruku,](#page-96-0) przenoszący cały niniejszy podręcznik na twardy dysk komputera, aby łatwo było z niego korzystać.

# POWRÓT DO POCZĄTKU STRONY

# **Konwencje zapisu**

Konwencje zapisu zastosowane w niniejszym dokumencie wykorzystują następujące elementy:

# **Uwaga, Ostrożnie, Ostrzeżenie**

W niniejszym przewodniku pewne bloki tekstu mogą być wyróżnione poprzez zastosowanie pogrubienia lub pochylenia czcionki, mogą też towarzyszyć im ikony. Bloki takie zawierają uwagi, wezwania do zachowania ostrożności lub ostrzeżenia. Są one stosowane w następujący sposób:

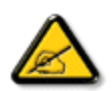

**UWAGA: Ta ikona wskazuje ważną informację i radę, która pomoże ci lepiej wykorzystać możliwości sprzętu.**

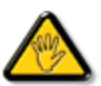

**OSTROŻNIE: Ta ikona wskazuje informacje, jak uniknąć potencjalnego uszkodzenia sprzętu lub utraty danych.**

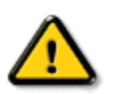

**OSTRZEŻENIE: Ta ikona wskazuje możliwość powstania zagrożenia dla zdrowia lub życia oraz sygnalizuje sposób uniknięcia problemu.**

Niektóre ostrzeżenia mogą mieć inną formę oraz występować bez ikon. W takich przypadkach określony sposób prezentacji ostrzeżenia jest nakazany przez odpowiednie przepisy.

POWRÓT DO POCZĄTKU STRONY

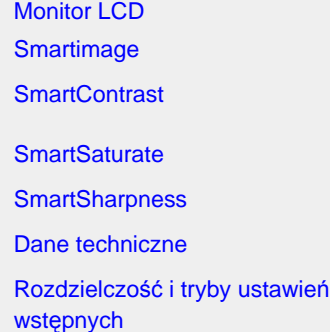

[Polityka wadliwych pikseli](#page-33-0) 

Automatyczne oszczędzanie

[firmy Philips](#page-33-0)

Przegląd produktu Funkcje fizyczne [SmartControl II](#page-37-0) 

energii

### **Informacje o produkcie**

#### **Monitor LCD**

Gratulujemy zakupu i witamy w firmie Philips. Aby móc w pełni korzystać z pomocy technicznej oferowanej przez firmę Philips, należy zarejestrować produkt na stronie [www.philips.com/welcome](http://www.philips.com/welcome)

#### **SmartImage**

#### **Co to jest?**

Funkcja SmartImage zapewnia ustawienia wstępne optymalizujące obraz dla różnego rodzaju zawartości, dynamicznie dostosowując jasność, kontrast, kolor i ostrość w czasie rzeczywistym. Niezależnie od tego, czy pracuje się w aplikacjach tekstowych, wyświetla obrazy czy ogląda filmy, funkcja SmartImage firmy Philips zapewnia doskonałą, zoptymalizowaną wydajność ekranu LCD.

#### **Dlaczego jest mi to potrzebne?**

Potrzebujesz ekranu LCD zapewniającego zoptymalizowane wyświetlanie wszystkich ulubionych rodzajów zawartości, a oprogramowanie SmartImage dynamicznie dostosowuje jasność, kontrast, kolor i ostrość w czasie rzeczywistym w celu udoskonalenia doświadczenia płynącego z oglądania na ekranie LCD.

#### **Jak to działa?**

SmartImage to wyłączna, wiodąca technologia firmy Philips analizująca zawartość wyświetlaną na ekranie. Na podstawie wybranego trybu ustawień funkcja SmartImage dynamicznie poprawia kontrast, nasycenie kolorów oraz ostrość obrazów i filmów, zapewniając najwyższą wydajność wyświetlania — a wszystko to w czasie rzeczywistym, po naciśnięciu jednego przycisku.

**Jak włączyć funkcję SmartImage?**

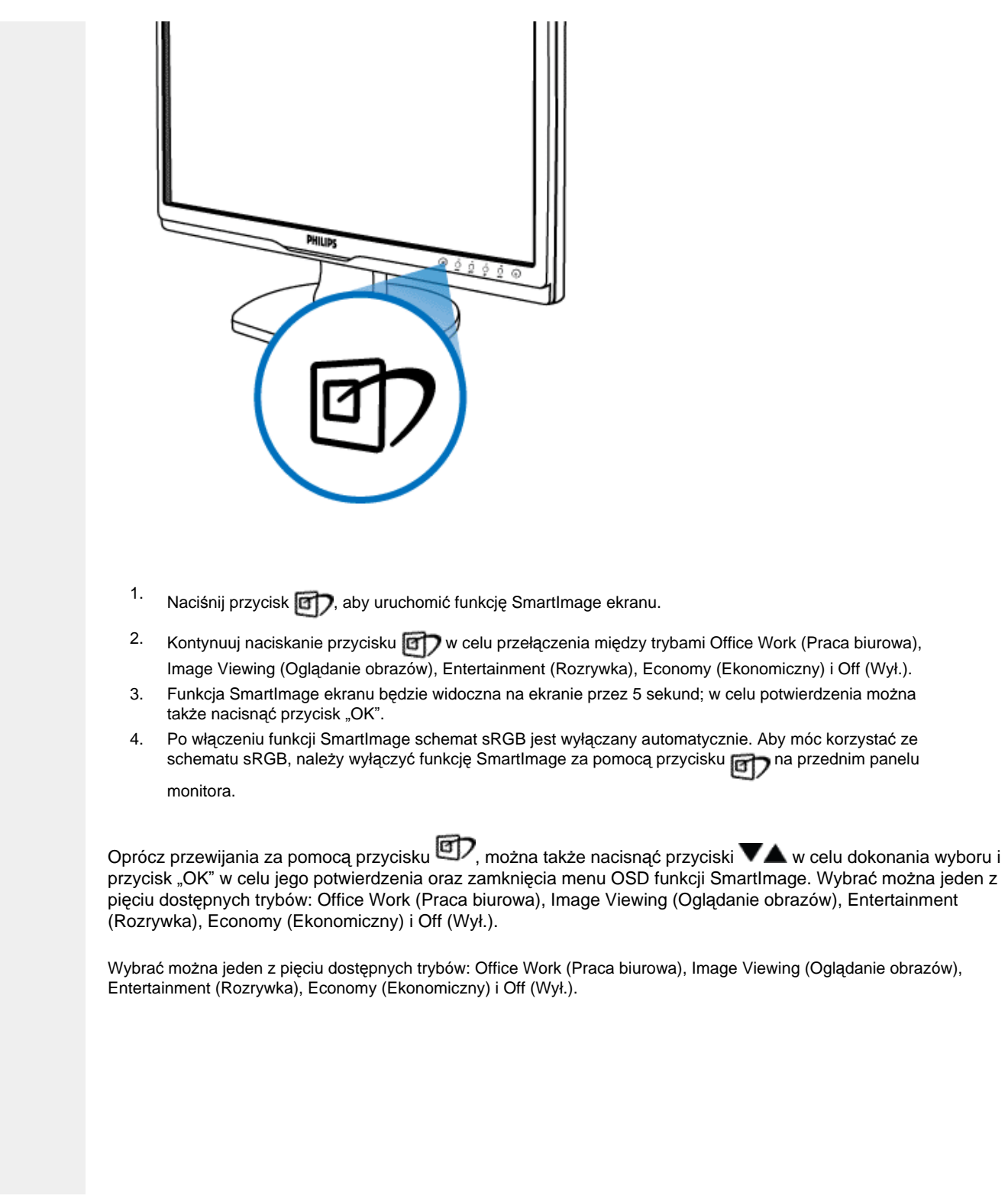

file:///P|/P\_TranslateFile/CC9/2009/6/Qisda-Philips-240S1%20EDFU-15L%20PDF%20Converting/DTP/POLISH/240S1/product/product.htm 第 2 頁 / 共 11 [2009/6/12 上午 11:36:31]

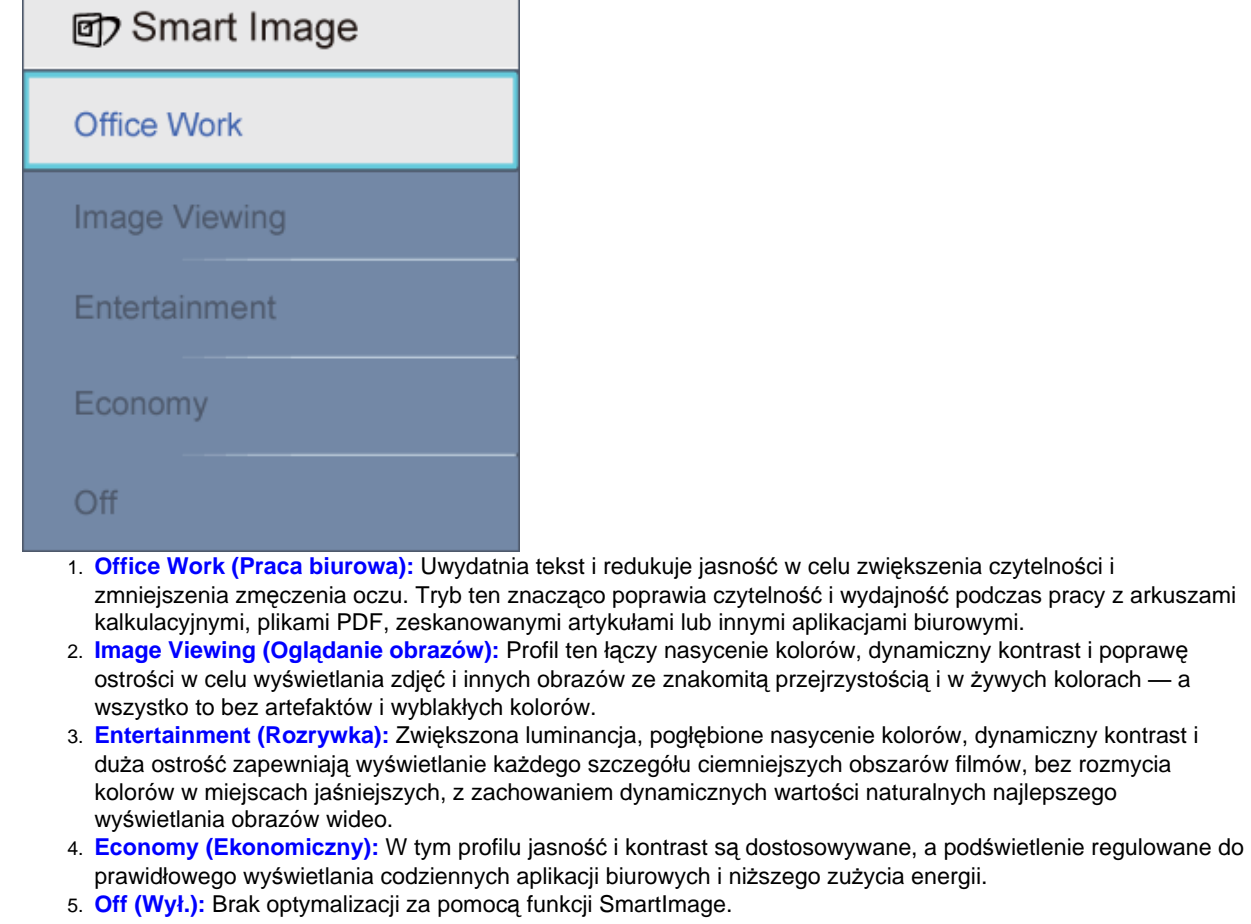

# POWRÓT DO POCZĄTKU STRONY

#### **SmartContrast**

#### **Co to jest?**

Unikatowa technologia dynamicznie analizująca wyświetlaną zawartość i automatycznie optymalizująca współczynnik kontrastu monitora LCD w celu zapewnienia maksymalnej przejrzystości wizualnej i przyjemności płynącej z oglądania, przez zwiększanie podświetlenia w celu uzyskania wyraźniejszych, czystszych i jaśniejszych obrazów lub zmniejszanie podświetlenia w celu wyraźnego wyświetlania obrazów na ciemnym tle.

#### **Dlaczego jest mi to potrzebne?**

Potrzebujesz najwyższej przejrzystości wizualnej i komfortu podczas oglądania wszystkich rodzajów zawartości. Funkcja SmartContrast dynamicznie reguluje kontrast i dostosowuje podświetlenie w celu uzyskania wyraźnych, czystych, jasnych obrazów podczas gier lub oglądania filmów albo wyraźnego, czytelnego tekstu do pracy biurowej. Zmniejszenie zużycia energii monitora zapewnia oszczędność pieniędzy i wydłużenie okresu użytkowania monitora.

#### **Jak to działa?**

Po uaktywnieniu funkcji SmartContrast będzie ona analizować wyświetlaną zawartość w czasie rzeczywistym w celu dostosowania kolorów i intensywności podświetlenia. Funkcja ta poprawia dynamicznie kontrast, zwiększając przyjemność płynącą z oglądania filmów lub grania w gry.

## POWRÓT DO POCZĄTKU STRONY

#### **SmartSaturate**

#### **Co to jest?**

Technologia Smart, która reguluje nasycenie kolorów — stopień, do którego jeden z kolorów na ekranie jest rozjaśniany przez kolory sąsiednie — w celu zapewnienia intensywnych i żywych obrazów oraz zwiększenia przyjemności płynącej z oglądania filmów.

#### **Dlaczego jest mi to potrzebne?**

Potrzebujesz intensywnych, żywych obrazów, zwiększających przyjemność płynącą z oglądania zdjęć lub filmów.

#### **Jak to działa?**

Funkcja SmartSaturate dynamicznie reguluje nasycenie kolorów — stopień, do którego dany kolor na ekranie jest rozjaśniany przez kolory sąsiednie — w celu zapewnienia intensywnych, żywych obrazów oraz zwiększenia przyjemności płynącej z oglądania zdjęć lub filmów w trybie Entertainment (Rozrywka) i jest wyłączana w celu zapewnienia najwyższej jakości wyświetlania aplikacji biurowych i redukcji zużycia energii w trybie Economy (Ekonomiczny).

# POWRÓT DO POCZĄTKU STRONY

#### **SmartSharpness**

#### **Co to jest?**

Technologia Smart, która zwiększa ostrość, gdy jest to potrzebne do uzyskania najwyższej wydajności wyświetlania i większej przyjemności płynącej z oglądania filmów lub zdjęć.

#### **Dlaczego jest mi to potrzebne?**

Potrzebujesz najwyższej ostrości, zwiększającej przyjemność płynącą z oglądania zdjęć lub filmów.

#### **Jak to działa?**

Technologia Smart zwiększa ostrość, gdy jest to potrzebne do uzyskania najwyższej wydajności wyświetlania i większej przyjemności płynącej z oglądania filmów lub zdjęć w trybie Entertainment (Rozrywka) i jest wyłączana w celu zapewnienia najwyższej jakości wyświetlania aplikacji biurowych i redukcji zużycia energii w trybie Economy

(Ekonomiczny).

# POWRÓT DO POCZĄTKU STRONY

# **Dane techniczne\***

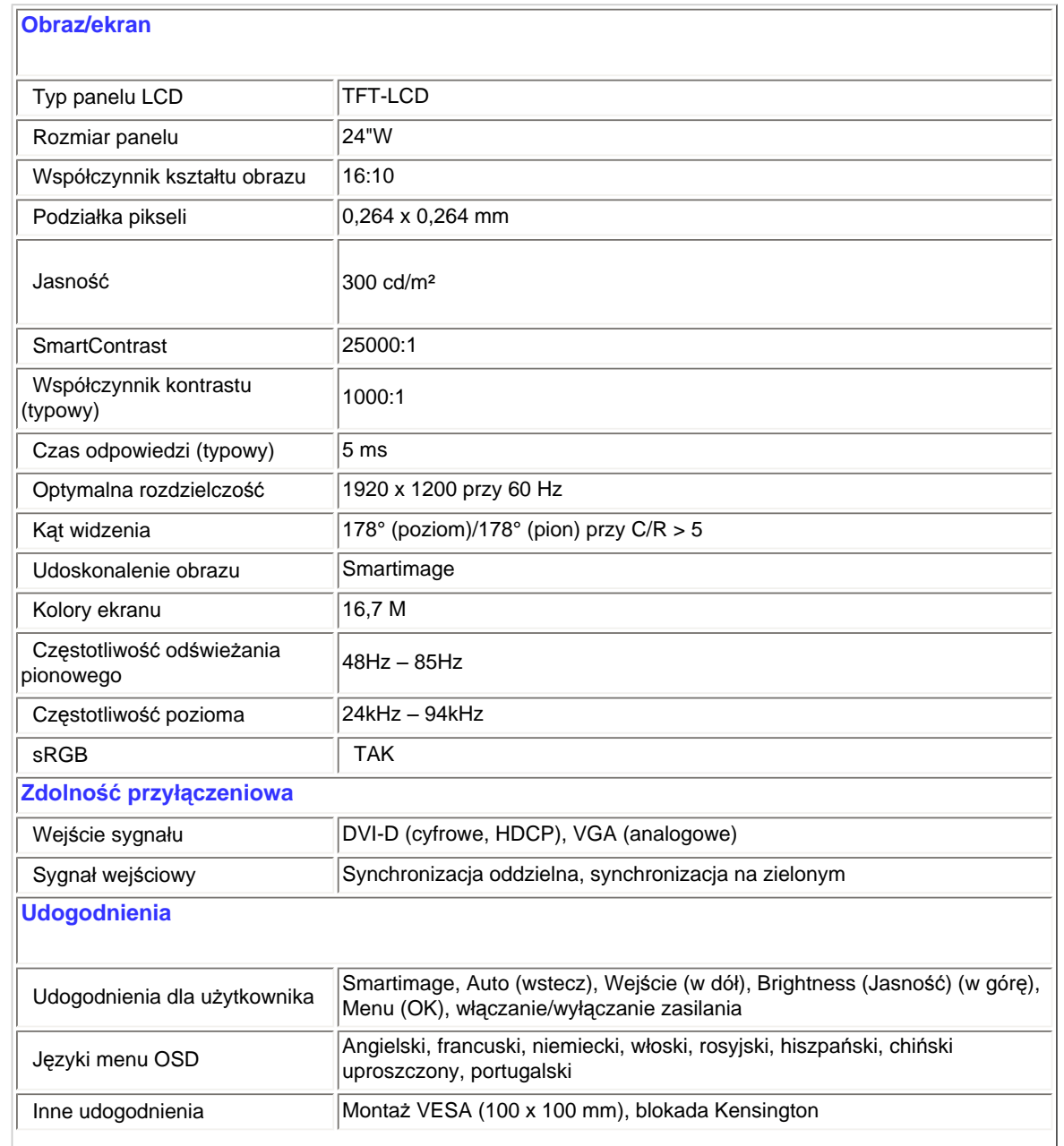

file:///P|/P\_TranslateFile/CC9/2009/6/Qisda-Philips-240S1%20EDFU-15L%20PDF%20Converting/DTP/POLISH/240S1/product/product.htm 第 5 頁 / 共 11 [2009/6/12 上午 11:36:31]

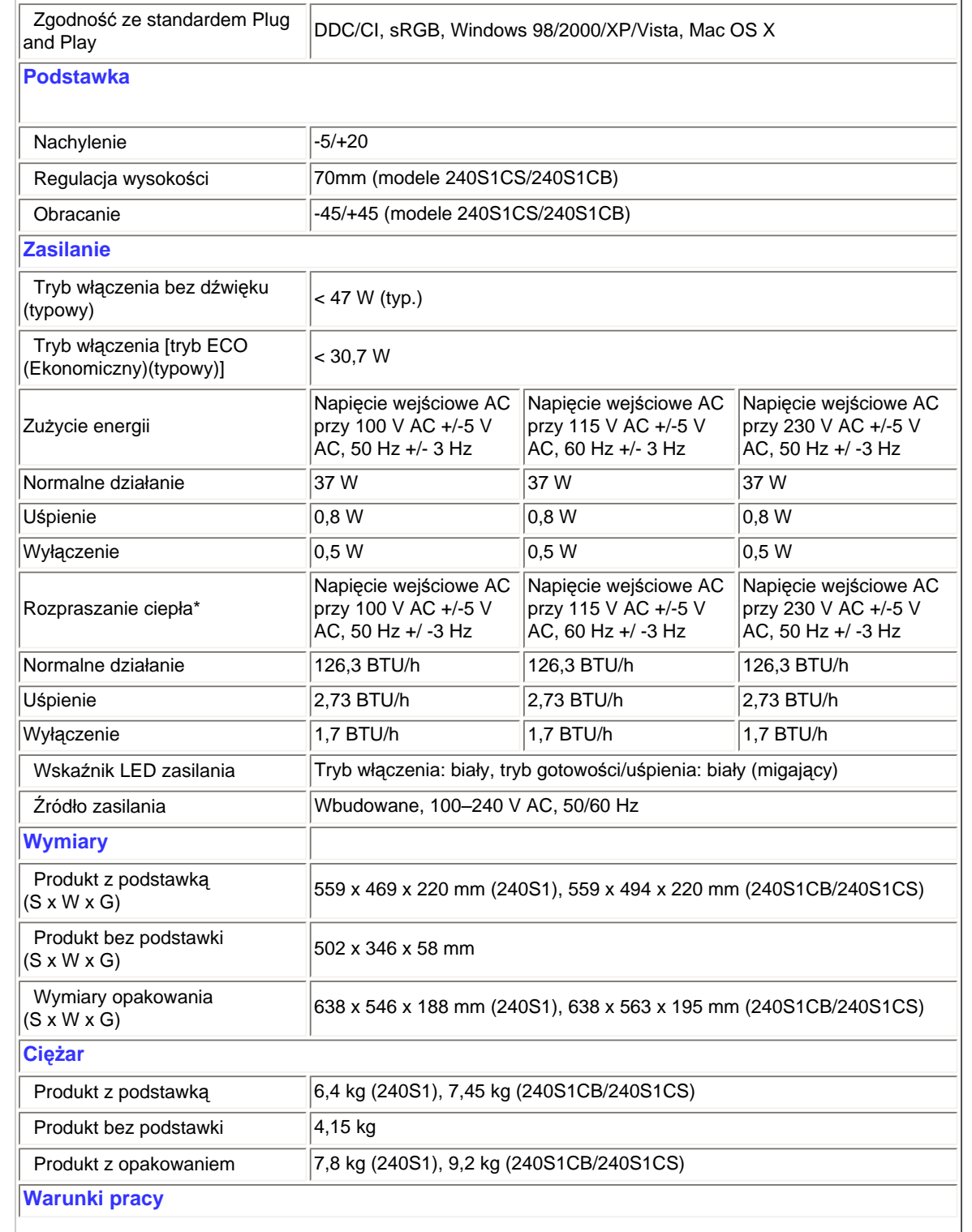

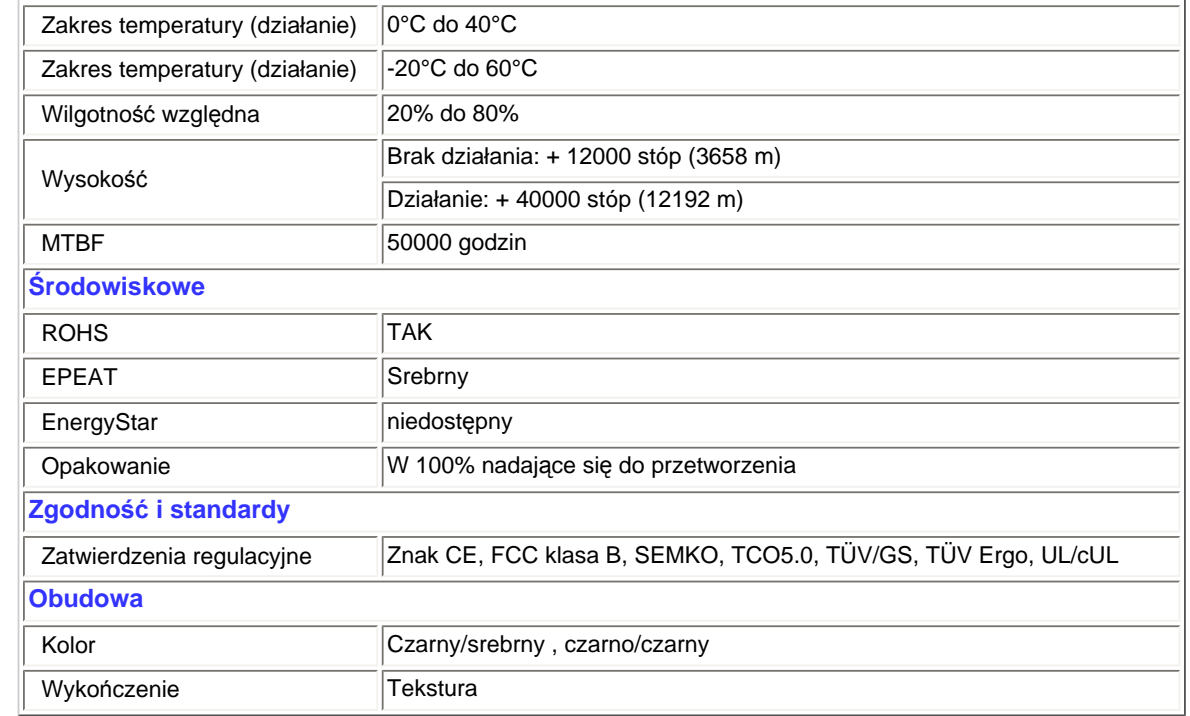

*\* Dane te podlegają zmianie bez powiadomienia.*

# POWRÓT DO POCZĄTKU STRONY

# **Rozdzielczość i tryby ustawień wstępnych**

- A. Maksymalna rozdzielczość
- Dla 240S1

1920 x 1200 przy 60 Hz (wejście analogowe)

1920 x 1200 przy 60 Hz (wejście cyfrowe)

- B. Zalecana rozdzielczość
- Dla 240S1 1920 x 1200 przy 60 Hz (wejście cyfrowe)

# **15 fabrycznych trybów ustawień wstępnych:**

file:///P|/P\_TranslateFile/CC9/2009/6/Qisda-Philips-240S1%20EDFU-15L%20PDF%20Converting/DTP/POLISH/240S1/product/product.htm 第 7 頁 / 共 11 [2009/6/12 上午 11:36:31]

Informacje o produkcie

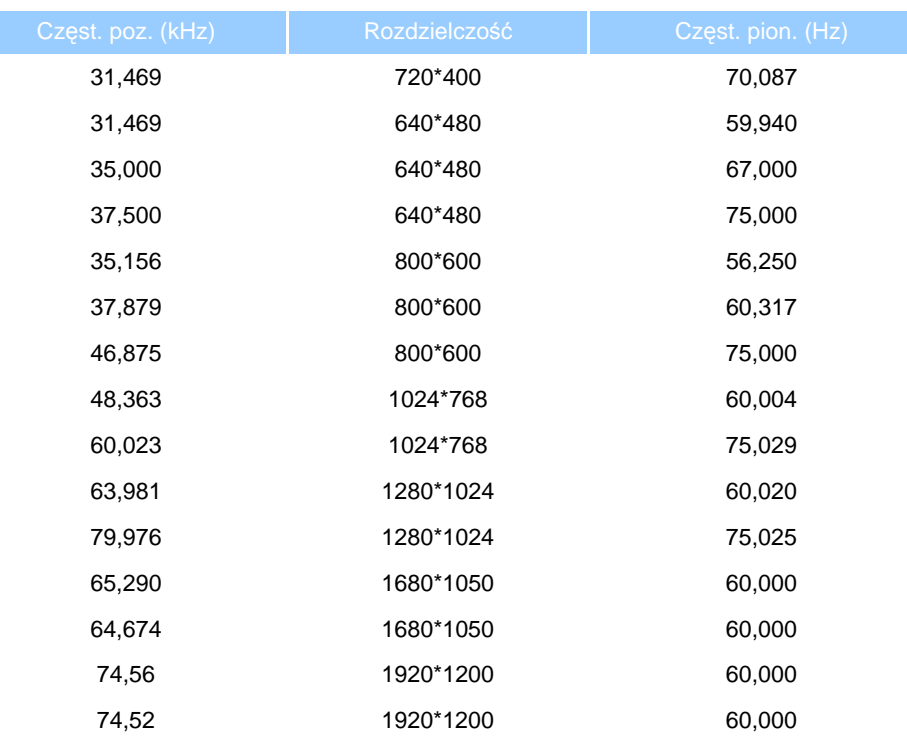

# POWRÓT DO POCZĄTKU STRONY

# **Automatyczne oszczędzanie energii**

Jeśli karta graficzna obsługuje standard VESA DPM lub jeśli zainstalowano na komputerze odpowiednie oprogramowanie, monitor może automatycznie zmniejszać zużycie energii, gdy nie jest używany. Po wykryciu sygnału wejściowego z klawiatury, myszy lub innego urządzenia wejściowego praca monitora zostanie automatycznie wznowiona. W poniższej tabeli przedstawiono zużycie energii i sygnalizowanie funkcji automatycznego oszczędzania energii:

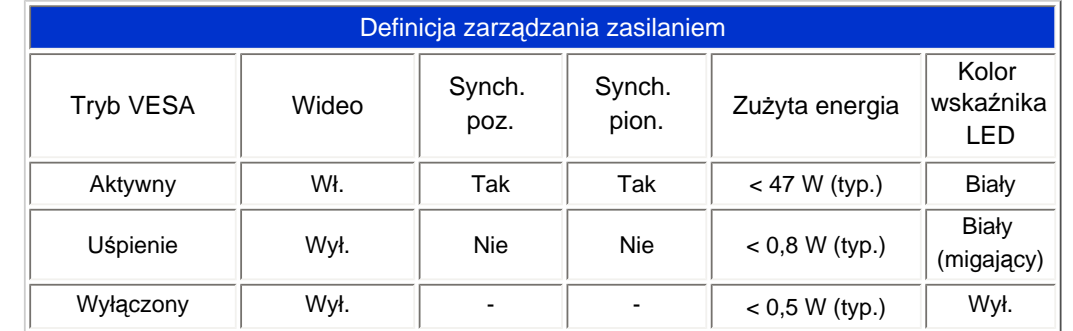

file:///P|/P\_TranslateFile/CC9/2009/6/Qisda-Philips-240S1%20EDFU-15L%20PDF%20Converting/DTP/POLISH/240S1/product/product.htm 第 8 頁 / 共 11 [2009/6/12 上午 11:36:31]

# *\* Dane te podlegają zmianie bez powiadomienia.*

*Natywna rozdzielczość monitora wynosi 1920 x 1200. Domyślnie w monitorze ustawiono kontrast 100% (maks.) 50% i temperaturę kolorów 6500K, z pełnym wzorem bieli.*

# POWRÓT DO POCZĄTKU STRONY

# **Przegląd produktu**

Korzystając z łączy, można wyświetlić widok różnych stron monitora i jego składników.

Opis produktu — widok z przodu

POWRÓT DO POCZĄTKU STRONY

**Funkcje fizyczne**

**Nachylenie**

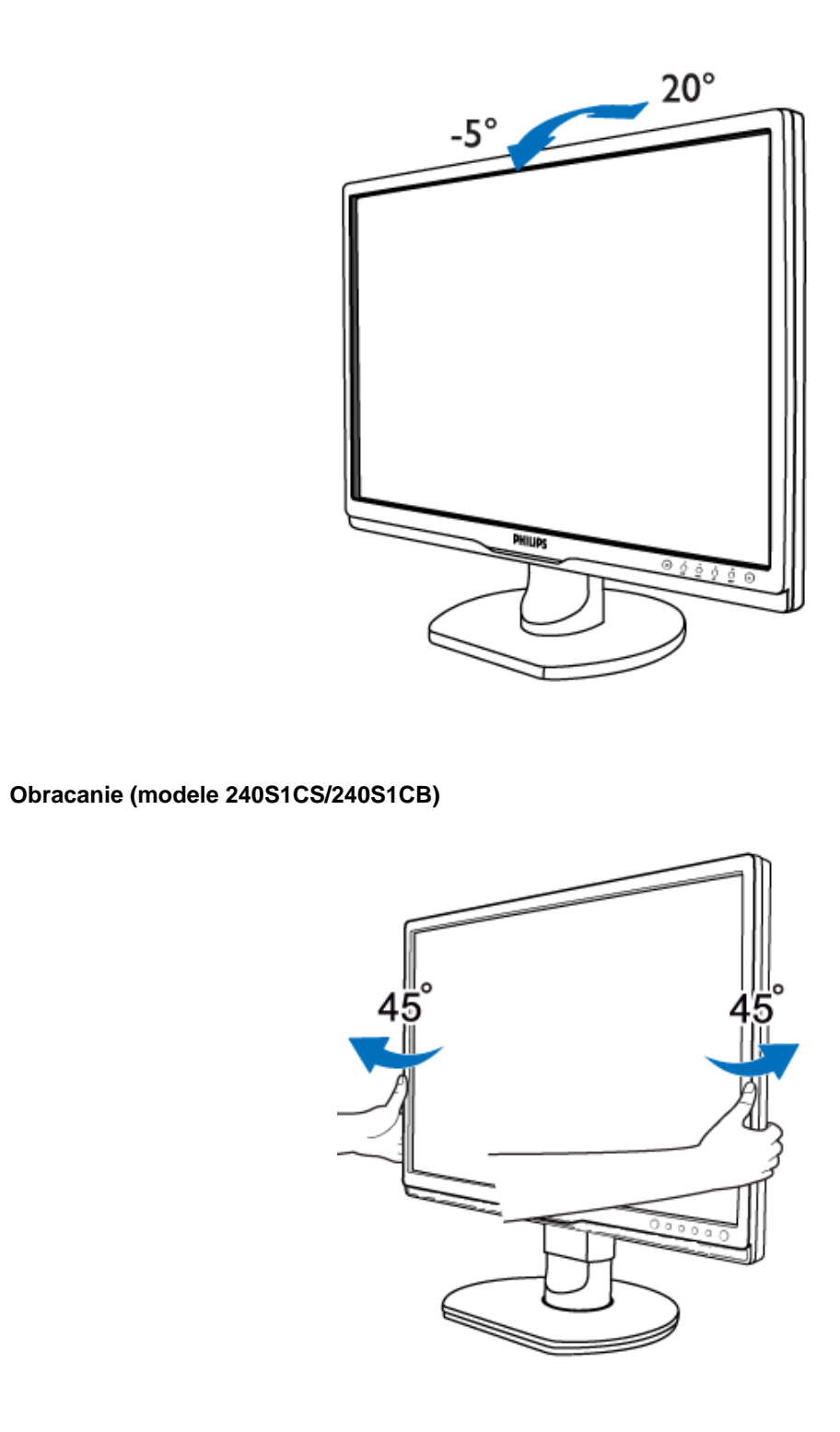

file:///P|/P\_TranslateFile/CC9/2009/6/Qisda-Philips-240S1%20EDFU-15L%20PDF%20Converting/DTP/POLISH/240S1/product/product.htm 第 10 頁 / 共 11 [2009/6/12 上午 11:36:31]

```
Informacje o produkcie
```
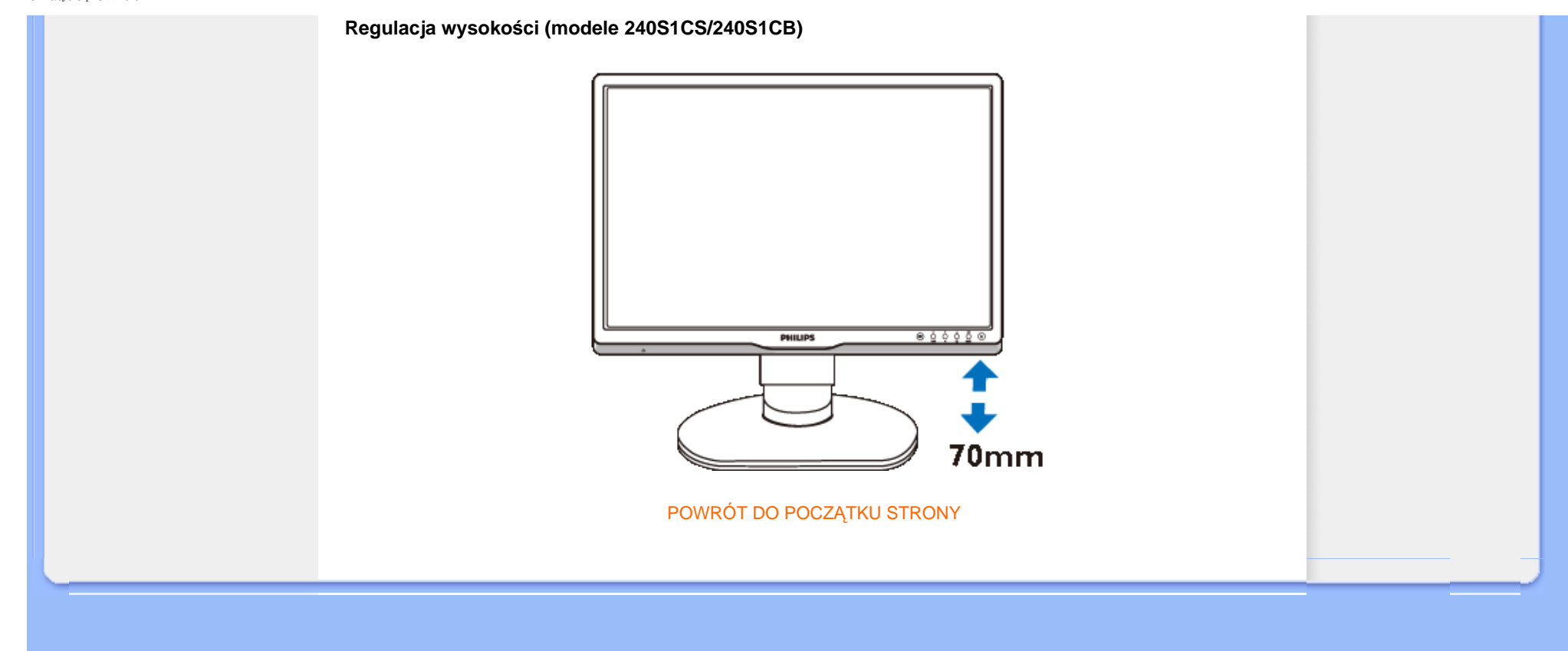

# <span id="page-33-0"></span>Właściwoś[ci produktu](file:///P|/P_TranslateFile/CC9/2009/6/Qisda-Philips-240S1%20EDFU-15L%20PDF%20Converting/DTP/POLISH/240S1/product/PRODUCT.HTM#Features)

#### [Parametry techniczne](file:///P|/P_TranslateFile/CC9/2009/6/Qisda-Philips-240S1%20EDFU-15L%20PDF%20Converting/DTP/POLISH/240S1/product/PRODUCT.HTM#Technical)

[Rozdzielczo](file:///P|/P_TranslateFile/CC9/2009/6/Qisda-Philips-240S1%20EDFU-15L%20PDF%20Converting/DTP/POLISH/240S1/product/PRODUCT.HTM#Resolution)ść i tryby [predefiniowane](file:///P|/P_TranslateFile/CC9/2009/6/Qisda-Philips-240S1%20EDFU-15L%20PDF%20Converting/DTP/POLISH/240S1/product/PRODUCT.HTM#Resolution) [Automatyczne oszcz](file:///P|/P_TranslateFile/CC9/2009/6/Qisda-Philips-240S1%20EDFU-15L%20PDF%20Converting/DTP/POLISH/240S1/product/PRODUCT.HTM#Automatic)ędzanie [energii](file:///P|/P_TranslateFile/CC9/2009/6/Qisda-Philips-240S1%20EDFU-15L%20PDF%20Converting/DTP/POLISH/240S1/product/PRODUCT.HTM#Automatic) [Parametry fizyczne](file:///P|/P_TranslateFile/CC9/2009/6/Qisda-Philips-240S1%20EDFU-15L%20PDF%20Converting/DTP/POLISH/240S1/product/PRODUCT.HTM#Physical)

Przydział sygnał[ów dla styków](file:///P|/P_TranslateFile/CC9/2009/6/Qisda-Philips-240S1%20EDFU-15L%20PDF%20Converting/DTP/POLISH/240S1/product/PRODUCT.HTM#Pin)

Wyglą[d produktu](file:///P|/P_TranslateFile/CC9/2009/6/Qisda-Philips-240S1%20EDFU-15L%20PDF%20Converting/DTP/POLISH/240S1/product/PRODUCT.HTM#Views)

# **Polityka firmy Philips wobec defektu pikselowego**

# **Polityka firmy Philips wobec defektu pikselowego płaskich monitorów panelowych**

Firma Philips stara się dostarczać produkty o najwyższej jakości. Stosujemy najbardziej zaawansowane przemysłowe procesy wytwarzania i utrzymujemy surową kontrolę jakości. Mimo to defekty pikselowe lub subpikselowe paneli LCD typu TFT, stosowanych w płaskich monitorach panelowych, są niekiedy nie do uniknięcia. Żaden producent nie może zapewnić wykluczenia defektu pikselowego we wszystkich panelach. Philips natomiast gwarantuje, że każdy monitor w którym stwierdzi się niedopuszczalną ilość defektów, zostanie naprawiony lub wymieniony w ramach gwarancji. Niniejsza informacja objaśnia różne rodzaje defektu pikselowego i definiuje dopuszczalną ilość defektów dla każdego ich rodzaju. Aby panel TFT LCD został zakwalifikowany do naprawy lub wymiany w ramach gwarancji, ilość występujących w nim defektów pikselowych musi przekraczać dopuszczalne normy. Na przykład, dla monitora 19" XGA uszkodzonych może być nie więcej niż 0.0004% subpikseli. Poza tym, ponieważ niektóre rodzaje kombinacji defektów pikselowych są zdecydowanie bardziej zauważalne, Philips ustanawia dla nich jeszcze wyższe normy jakościowe. Zasada ta obowiązuje na całym świecie.

# Piksele i subpiksele

Piksel lub inaczej element obrazowy, składa się z trzech subpikseli w kolorach podstawowych: czerwonym, zielonym i niebieskim. Kombinacja pikseli tworzy obraz. Gdy wszystkie subpiksele danego piksela są zaświecone, trzy kolorowe subpiksele wyglądają jak pojedynczy biały piksel. Kiedy wszystkie subpiksele są ciemne, trzy kolorowe subpiksele wyglądają jak pojedynczy czarny piksel. Inne kombinacje zaświeconych i ciemnych subpikseli wyglądają jak pojedyncze piksele o analogicznych kolorach.

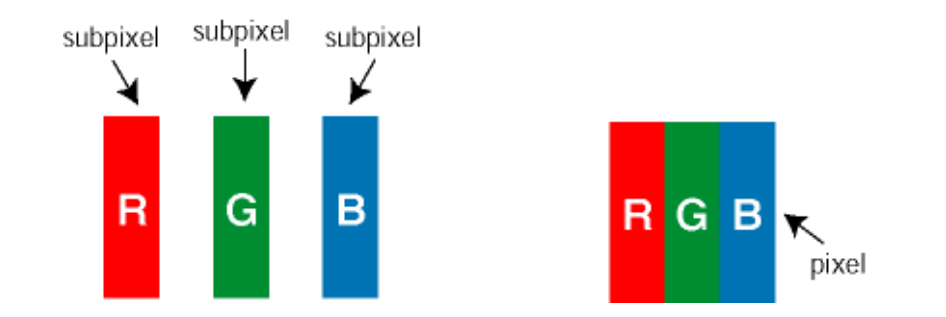

# Rodzaje defektu pikselowego

Defekt pikselowy i subpikselowy przejawia się na ekranie w różny sposób. Istnieją dwie kategorie defektów pikselowych, a w każdej z nich kilka rodzajów defektów subpikselowych.

Defekty jasnych plamek Defekty jasnych plamek objawiają się w taki sposób, jakby piksele lub subpiksele stale świeciły lub były 'włączone'. *Jasna plamka* jest subpikselem widocznym na ekranie, gdy monitor wyświetla ciemny wzór. Można wyróżnić następujące typy defektów jasnych plamek:

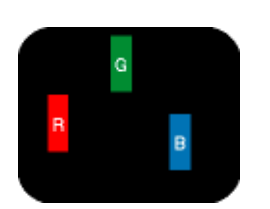

Jeden świecący czerwony,

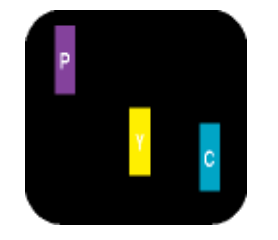

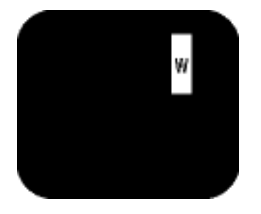

zielony lub niebieski subpiksel Dwa sąsiednie świecące subpiksele: - czerwony + niebieski = purpurowy - czerwony + zielony = żółty - zielony + niebieski = jasnoniebieski

Trzy sąsiadujące zaświecone subpiksele (jeden biały piksel)

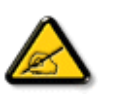

Czerwona lub niebieska *jasna plamka* jest o więcej niż 50 procent jaśniejsza od sąsiednich plamek, a zielona jasna plamka jest o 30 procent jaśniejsza od sąsiednich plamek.

Defekty czarnych plamek Defekty czarnych plamek objawiają się w taki sposób, jakby piksele lub subpiksele stale były ciemne lub 'wyłączone'. *Ciemna plamka* jest subpikselem widocznym na ekranie, gdy monitor wyświetla jasny wzór. Można wyróżnić następujące typy defektów czarnych plamek:

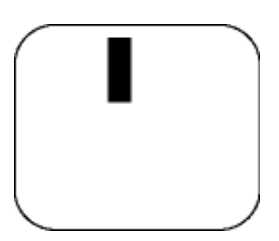

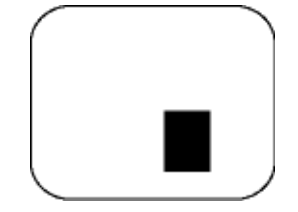

Jeden ciemny subpiksel Dwa lub trzy sąsiadujące ciemne subpiksele

Zbliżenie defektów pikselowych

Ponieważ defekty pikselowe i subpikselowe tego samego rodzaju, leżące w pobliżu siebie, mogą być bardziej zauważalne, firma Philips określa również tolerancje dla zbliżenia defektów pikselowych.

Tolerancje defektu pikselowego

Aby panel LCD typu TFT został zakwalifikowany w okresie gwarancyjnym do naprawy lub wymiany z powodu defektów pikselowych, muszą w nim wystąpić defekty pikselowe przekraczające tolerancje podane w poniższych tabelach.

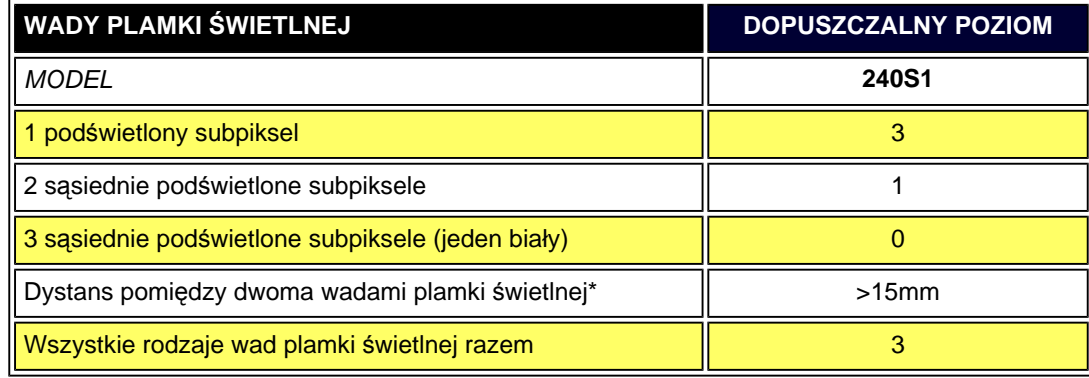

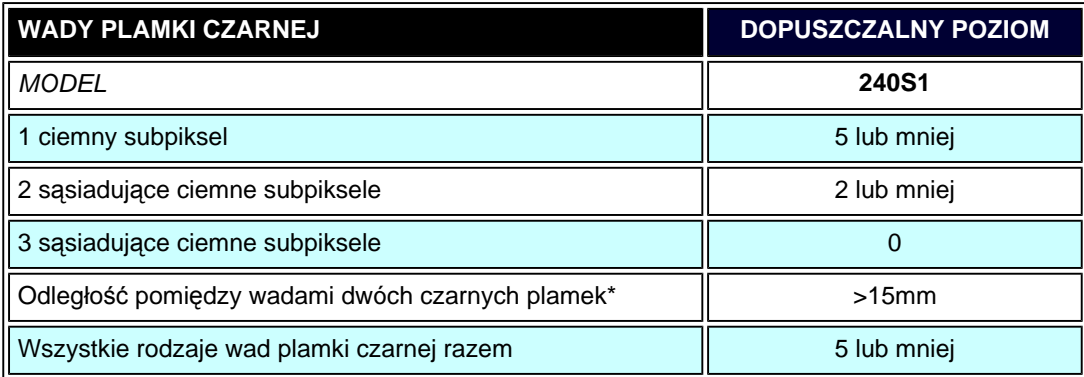

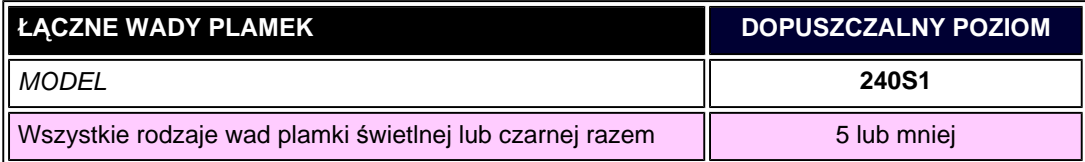

*Uwaga:* 

*\* Wady 1 lub 2 sąsiadujących subpikseli = wada 1 plamki*
Polityka firmy Philips wobec defektu pikselowego

[POWRÓT DO POCZ](#page-33-0)ĄTKU STRONY

file:///P|/P\_TranslateFile/CC9/2009/6/Qisda-Philips-240S1%20EDFU-15L%20PDF%20Converting/DTP/POLISH/240S1/product/pixel.htm 第 4 頁 / 共 4 [2009/6/12 上午 11:36:37]

<span id="page-37-0"></span>[Informacje o produkcie](#page-22-0)

[Polityka wadliwych pikseli](#page-33-1) [firmy Philips](#page-33-1) Philips SmartControl ll

Obsługiwane systemy i wymagania Instalacja

Rozpoczęcie używania

Pytania i odpowiedzi

## **SmartControl II (wybrane modele)**

#### **Philips SmartControl II**

SmartControl II to oprogramowanie sprzętowe monitora z łatwym w obsłudze ekranowym interfejsem graficznym, który prowadzi przez ustawianie rozdzielczości, kalibrację kolorów i inne ustawienia ekranu, w tym jasność, kontrast, zegar i faza, położenie, RGB, punkt bieli oraz — w modelach z wbudowanymi głośnikami — regulacja głośności.

#### *Obsługiwane systemy i wymagania:*

- 1. Obsługiwane systemy: 2000, XP, NT 4.0, XP 64 Edition, Vista 32/64. Obsługa programu IE 6.0/7.0.
- 2. Obsługiwane języki: Angielski, chiński uproszczony, niemiecki, hiszpański, francuski, włoski, rosyjski, portugalski.
- 3. Monitory firmy Philips obsługują interfejs DDC/CI.

#### *Instalacja:*

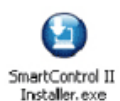

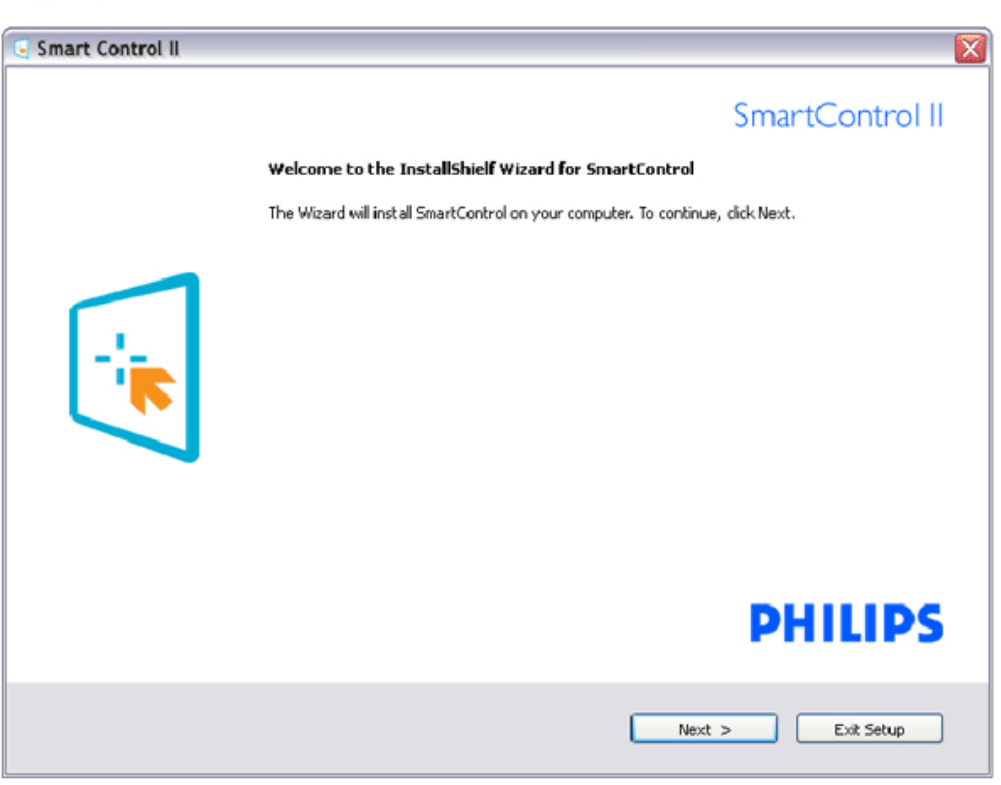

- W celu ukończenia instalacji należy postępować zgodnie z instrukcjami.
- Oprogramowanie można uruchomić po zakończeniu instalacji.
- W celu późniejszego uruchomienia należy kliknąć ikonę skrótu na pulpicie lub pasku narzędzi.

#### *Rozpoczęcie używania:*

#### **1. Pierwsze uruchomienie — kreator**

- Pierwsze uruchomienie oprogramowania SmartControl II po ukończeniu instalacji spowoduje automatyczne wyświetlenie kreatora pierwszego uruchomienia.
- Kreator krok po kroku przeprowadzi przez dostosowanie wydajności monitora.
- W celu późniejszego uruchomienia kreatora można także przejść do menu Plug-ins (Dodatki typu plug-in).
- Dalsze opcje można dostosować bez kreatora za pomocą okienka Standard (Standardowe).

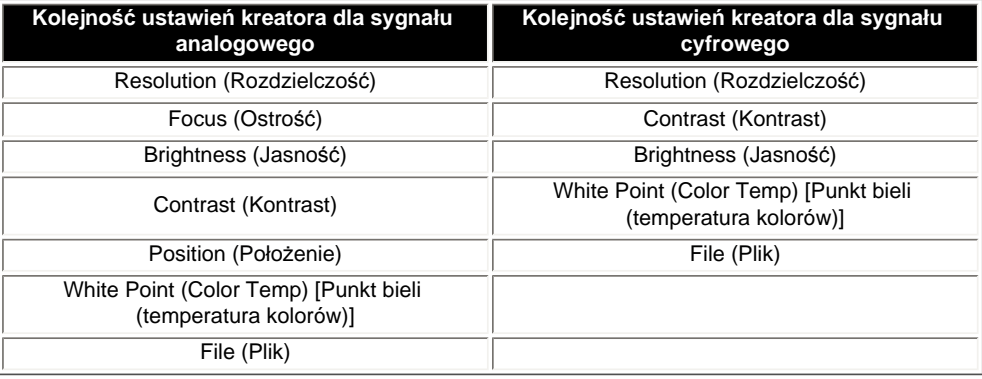

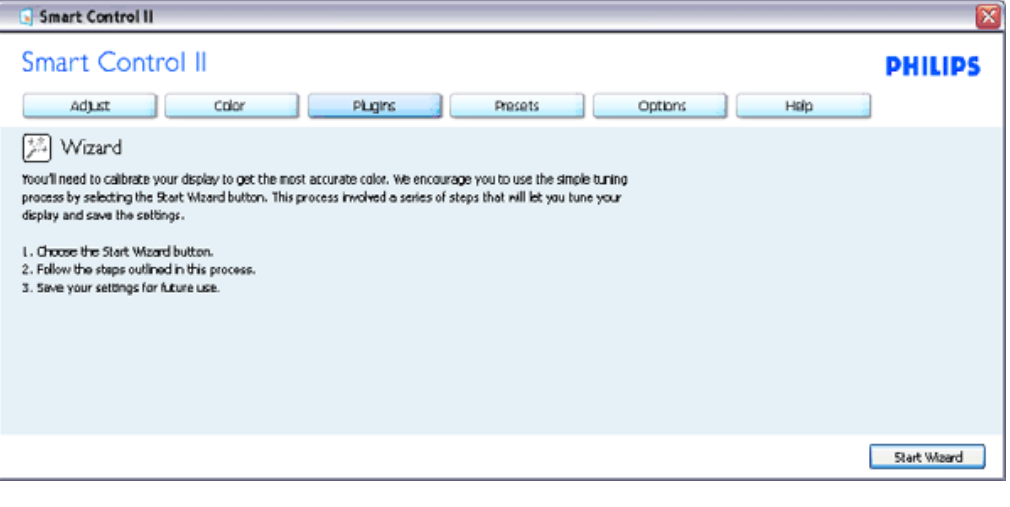

**2. Rozpoczęcie w okienku Standard (Standardowe):**

**Menu Adjust (Dostosuj):**

- Menu Adjust (Dostosuj) umożliwia dostosowanie ustawień, takich jak Brightness (Jasność), Contrast (Kontrast), Focus (Ostrość), Position (Położenie) i Resolution (Rozdzielczość).
- W celu dostosowania ustawień należy postępować zgodnie z instrukcjami.
- Pozycja Cancel (Anuluj) powoduje wyświetlenie pytania o anulowanie instalacji.

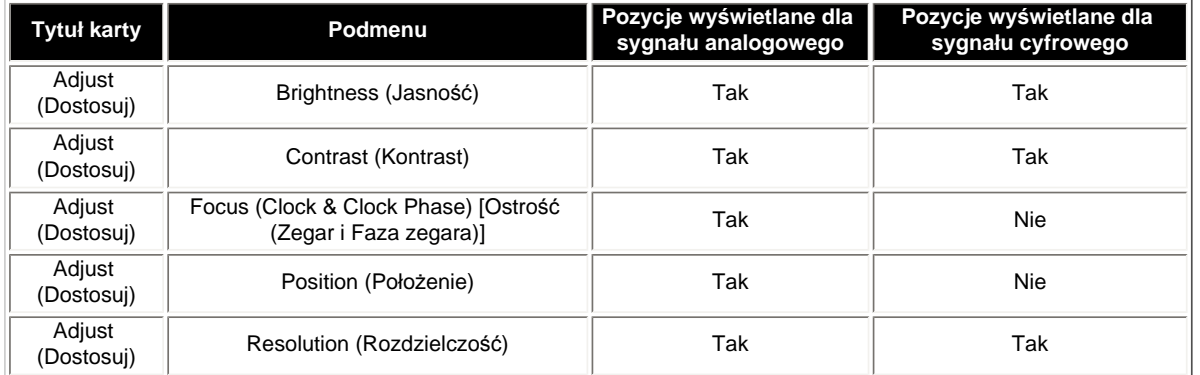

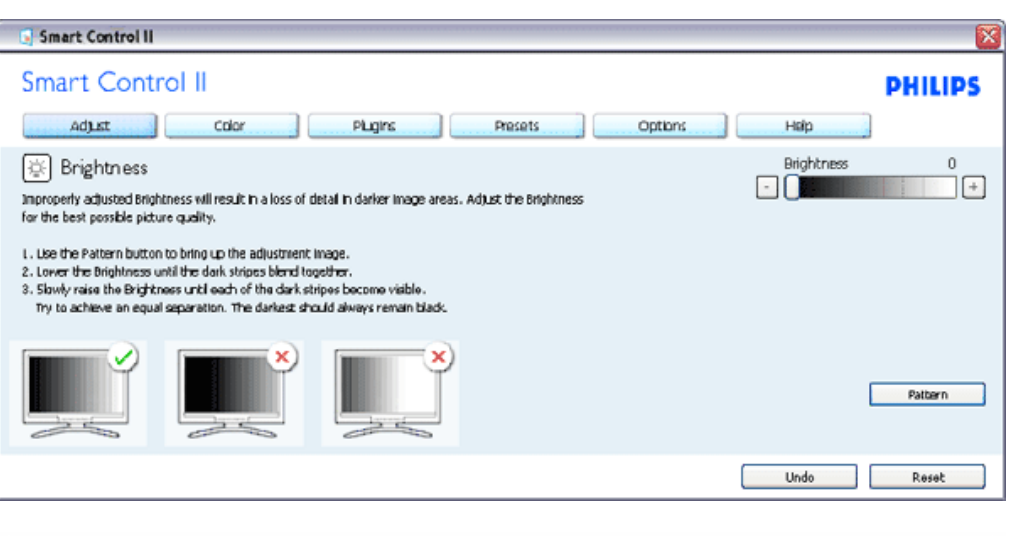

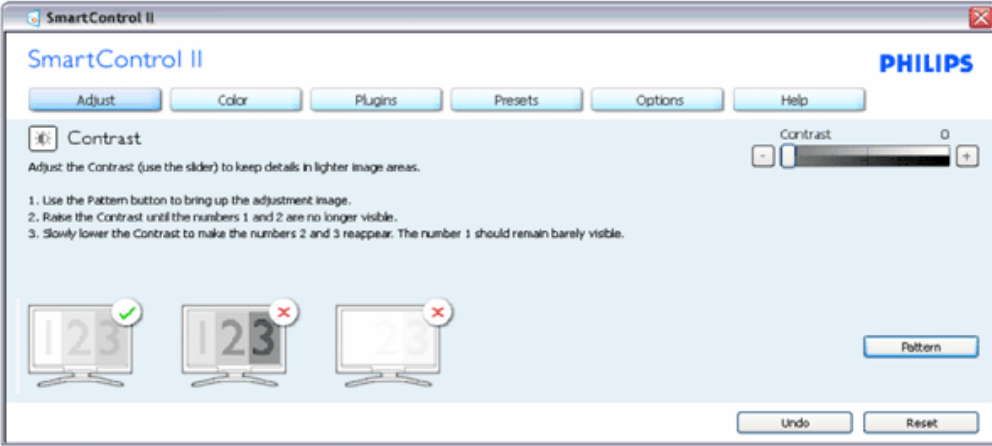

file:///P|/P\_TranslateFile/CC9/2009/6/Qisda-Philips-240S1%20EDFU-15L%20PDF%20Converting/DTP/POLISH/240S1/product/SMART.HTM 第 3 頁 / 共 17 [2009/6/12 上午 11:36:48]

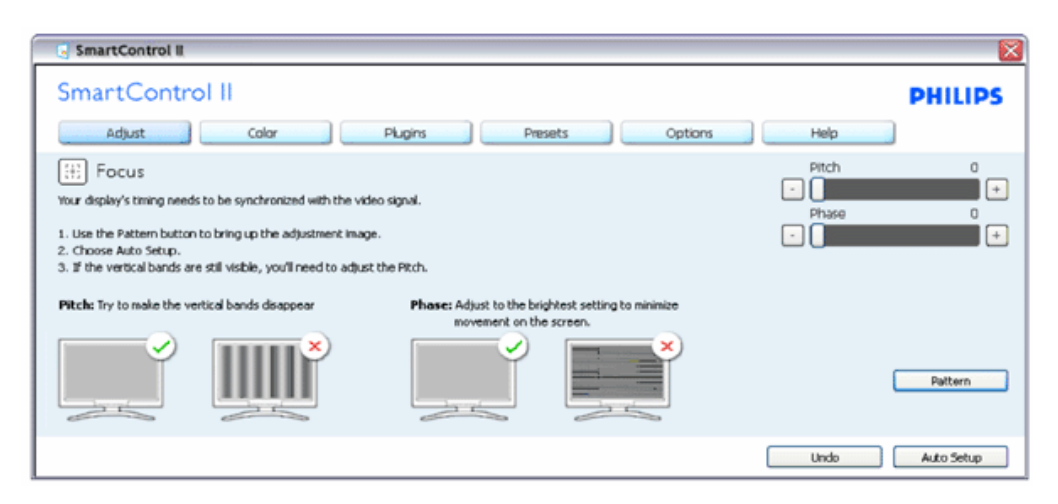

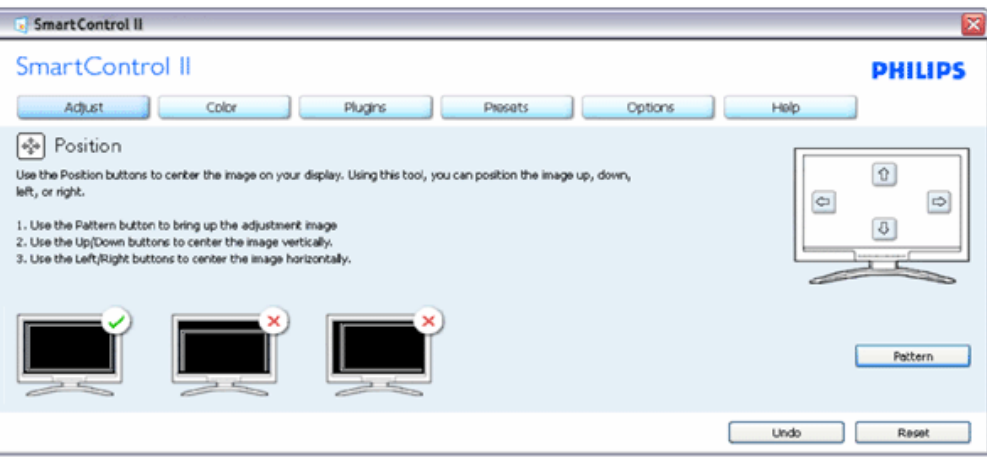

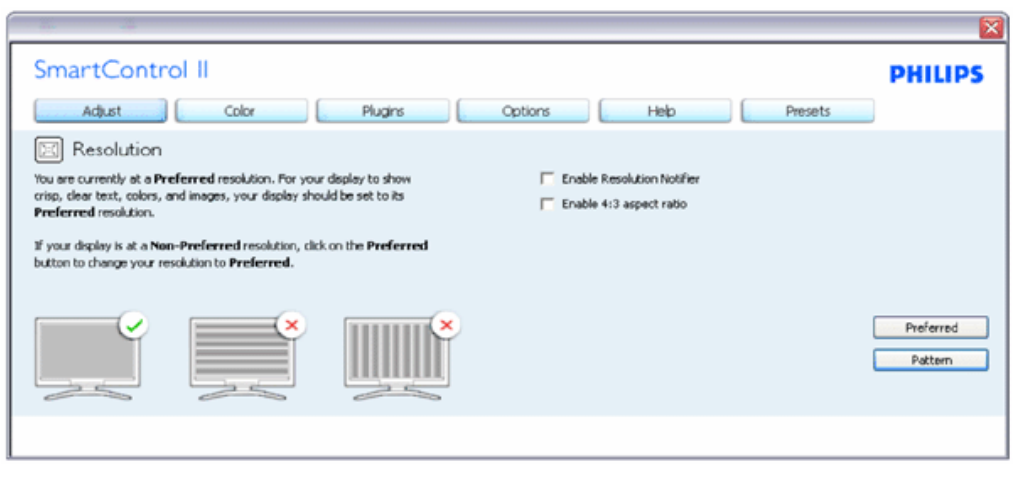

#### **Menu Color (Kolor):**

- Menu Color (Kolor) umożliwia dostosowanie ustawień, takich jak RGB, Black Level (Poziom czerni), White Point (Punkt bieli), Color Calibration (Kalibracja kolorów) i SmartImage (należy zapoznać się z sekcją SmartImage).
- W celu dostosowania ustawień należy postępować zgodnie z instrukcjami.
- W poniższej tabeli przedstawiono pozycje podmenu dla danego sygnału wejściowego.
- Przykład dla opcji Color Calibration (Kalibracja kolorów)

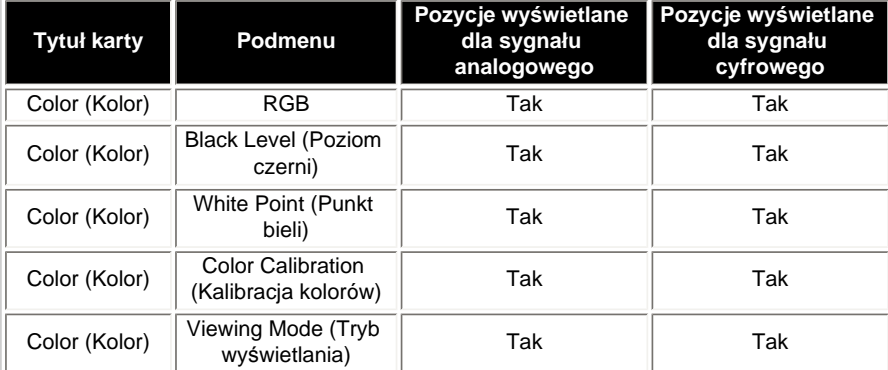

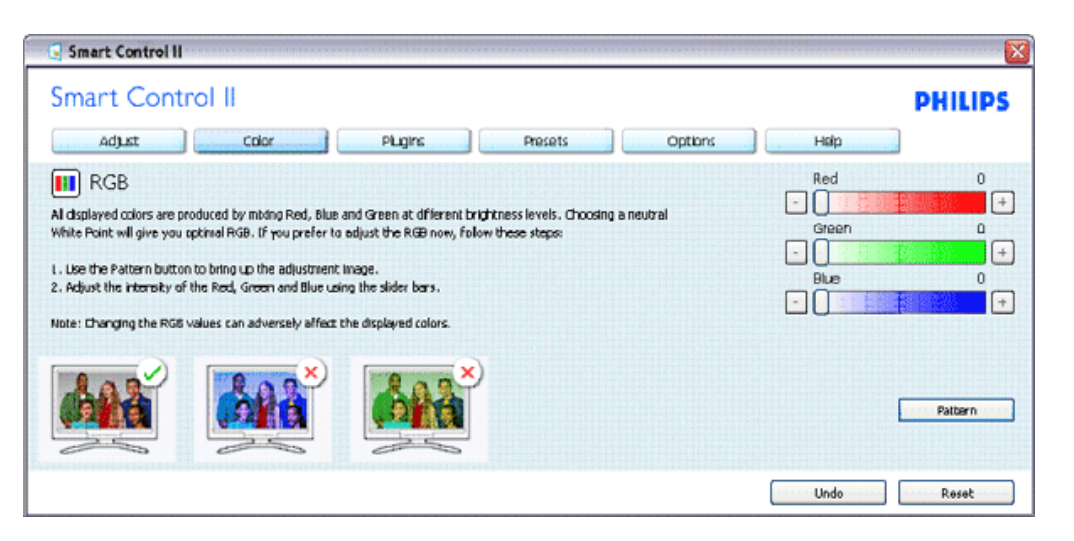

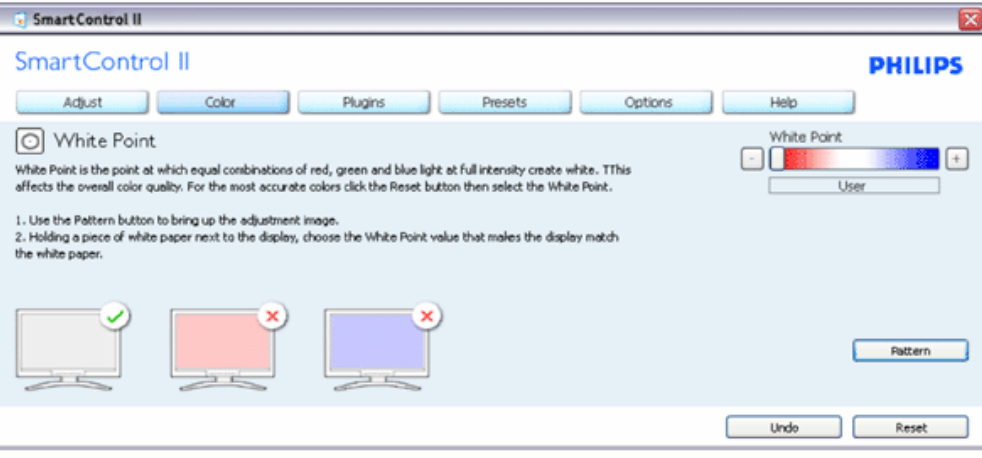

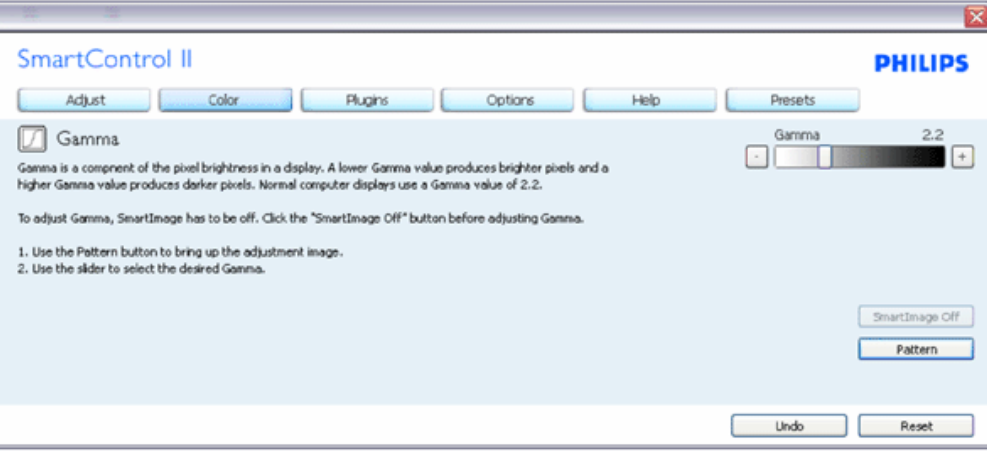

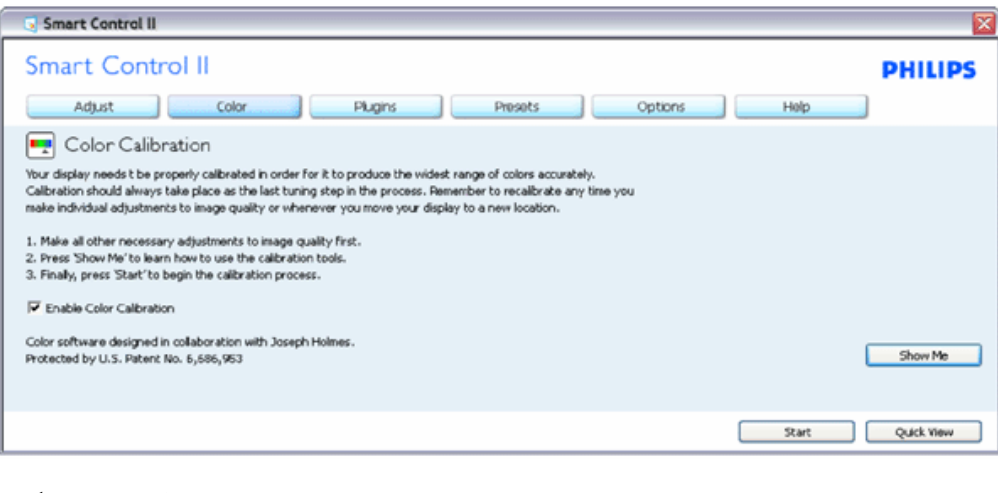

- 1. Przycisk "Show Me" (Pokaż) umożliwia rozpoczęcie samouczka kalibrowania kolorów.
- 2. Przycisk Start umożliwia rozpoczęcie 6-krokowej sekwencji kalibrowania kolorów.
- 3. Przycisk Quick View (Szybki podgląd) umożliwia załadowanie obrazu przed/po zmianie.
- 4. Aby wrócić do okienka głównego Color (Kolor), należy kliknąć przycisk Cancel (Anuluj).
- 5. Opcja Enable color calibration (Włącz kalibrację kolorów) jest domyślnie włączona. Jeśli jest ona odznaczona, uniemożliwia wykonanie kalibracji kolorów, wyszarza przycisk startu i szybkiego podglądu.
- 6. Na ekranie kalibracji muszą znajdować się informacje patentowe.

#### **Pierwszy ekran kalibracji kolorów:**

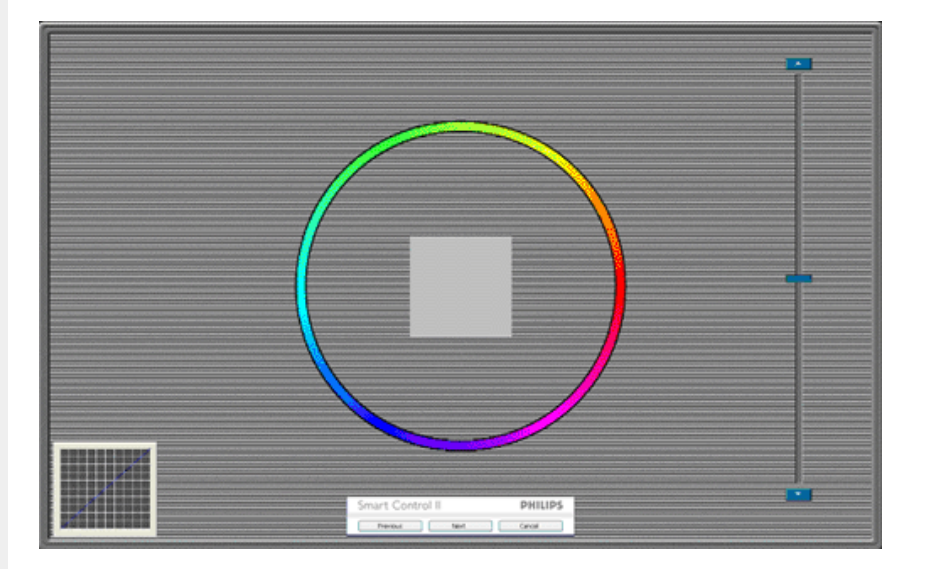

- 1. Przycisk Previous (Poprzedni) jest wyłączony do momentu wyświetlenia drugiego ekranu kolorów.
- 2. Przycisk Next (Następny) umożliwia przejście do kolejnego kroku (6 kroków).
- 3. Z ostatniego kroku można przejść do okienka File>Presets (Plik>Ustawienia wstępne).
- 4. Przycisk Cancel (Anuluj) umożliwia zamknięcie interfejsu użytkownika i powrót do strony dodatków typu plug-in.

Opcja **SmartImage** umożliwia użytkownikom zmianę ustawienia w celu uzyskania lepszych ustawień wyświetlania w zależności od zawartości.

Po wybraniu trybu Entertainment (Rozrywka) dostępna jest funkcja SmartContrast i SmartResponse.

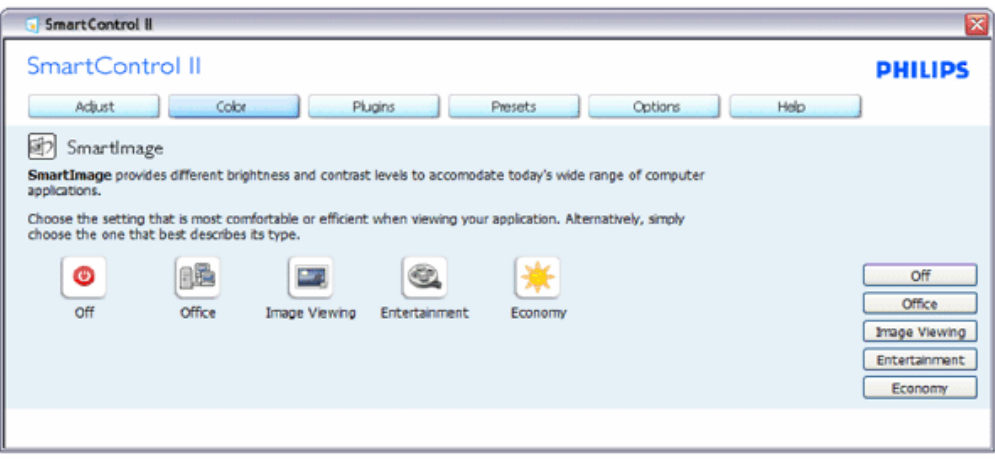

**Menu Plug-Ins (Dodatki typu plug-in) — okienko Asset Management (Zarządzanie zasobami) jest dostępne tylko po wybraniu pozycji Asset Management (Zarządzanie zasobami) z menu rozwijanego Plug Ins (Dodatki typu plug-in).**

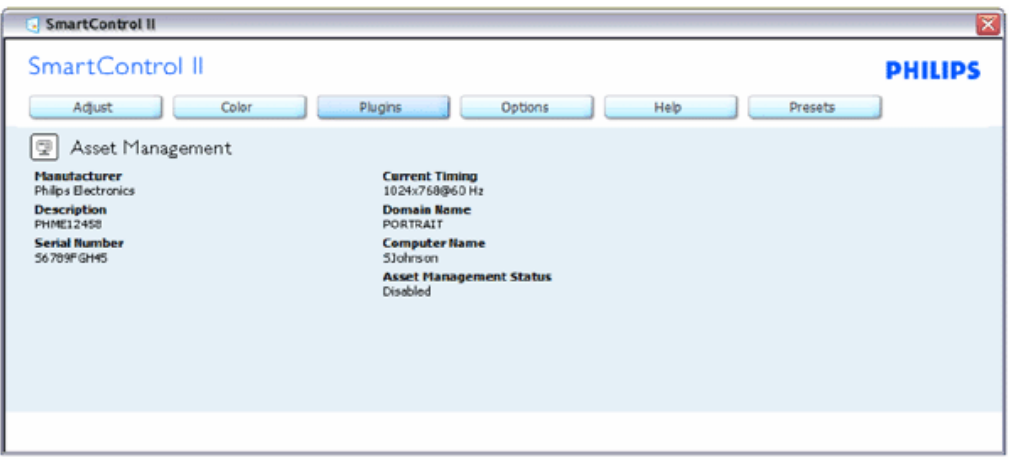

W okienku Asset Management (Zarządzanie zasobami) wyświetlane są informacje, takie jak Management (Zarządzanie), Description (Opis), Serial Number (Numer seryjny), Current Timing (Bieżące taktowanie), Domain Name (Nazwa domeny) i Asset Management Status (Stan zarządzania zasobami).

Aby wrócić do okienka głównego Plug-ins (Dodatki typu plug-in), należy wybrać kartę dodatków typu plug-in.

**Menu Plug-Ins (Dodatki typu plug-in) — okienko Theft Deterrence (Odstraszanie złodziei) jest dostępne tylko po wybraniu pozycji Theft (Kradzież) z menu rozwijanego Plug Ins (Dodatki typu plug-in).**

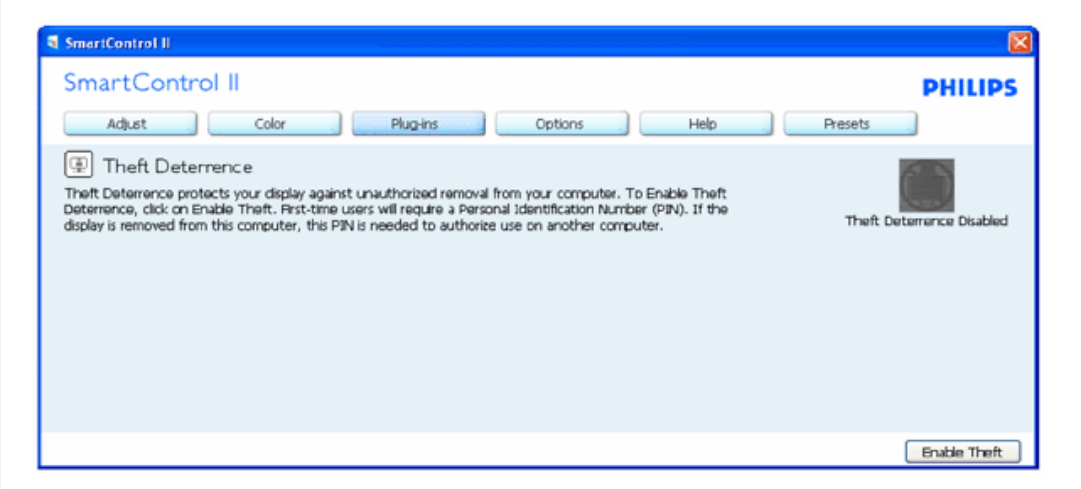

**Kliknięcie przycisku Enable Theft (Włącz funkcję Kradzież) w celu włączenia funkcji Theft Deterrence (Odstraszanie złodziei) spowoduje wyświetlenie poniższego ekranu:**

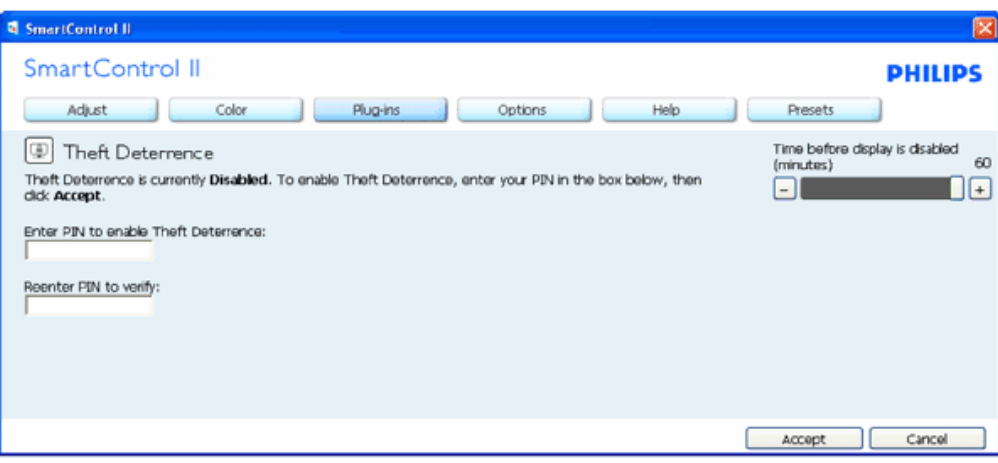

- 1. Użytkownik może wprowadzić tylko kod PIN zawierający od 4 do 9 cyfr.
- 2. Po wprowadzeniu kodu PIN i naciśnięciu przycisku Accept (Akceptuj) wyświetlone zostanie wyskakujące okno dialogowe na kolejnej stronie.
- 3. Minimalne ustawienie minut wynosi 5. Suwak ustawiony jest domyślnie w pozycji 5.
- 4. Przejście do trybu kradzieży nie wymaga podłączenia ekranu do innego hosta.

**Po wprowadzeniu i zaakceptowaniu kodu PIN wyświetlone zostanie poniższe okno dialogowe:**

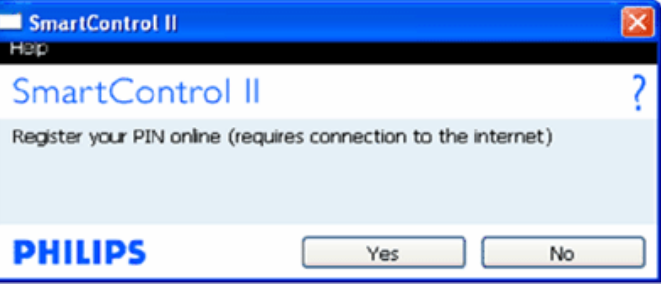

● Kliknięcie przycisku No (Nie) spowoduje wyświetlenie poniższego ekranu.

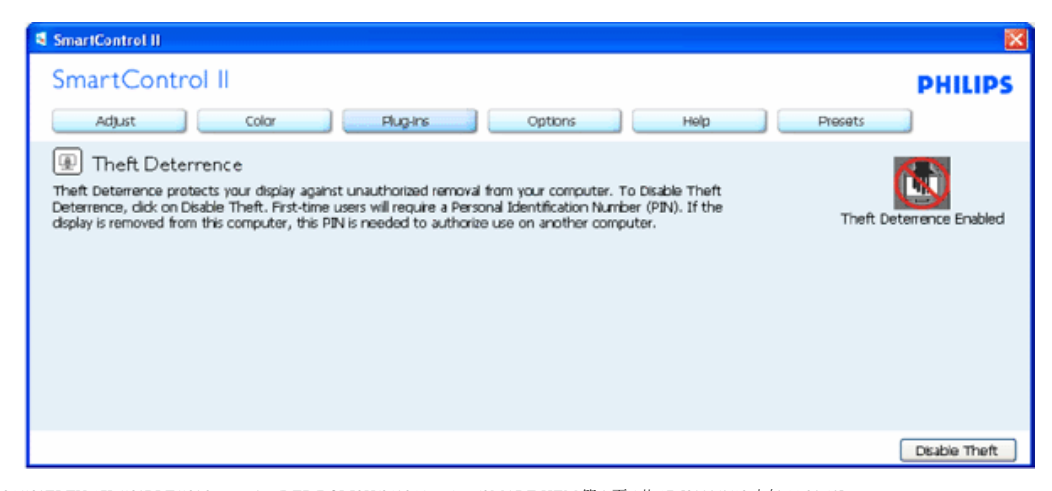

file:///P|/P\_TranslateFile/CC9/2009/6/Qisda-Philips-240S1%20EDFU-15L%20PDF%20Converting/DTP/POLISH/240S1/product/SMART.HTM 第 9 頁 / 共 17 [2009/6/12 上午 11:36:48]

● Kliknięcie przycisku Yes (Tak) spowoduje wyświetlenie docelowej zabezpieczonej witryny sieci Web.

**Po utworzeniu kodu PIN w okienku Theft Deterrence (Odstraszanie złodziei) widoczne będzie wskazanie Theft Deterrence Enabled (Funkcja Odstraszanie złodziei włączona) i przycisk PIN Options (Opcje kodu PIN):**

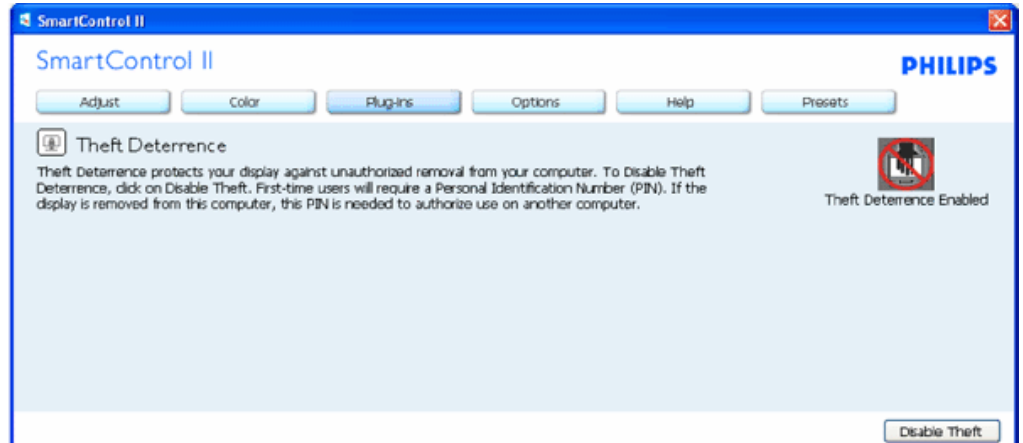

- 1. Wyświetlane jest wskazanie Theft Deterrence Enabled (Funkcja Odstraszanie złodziei włączona).
- 2. Naciśnięcie przycisku Disable Theft (Wyłącz funkcję Kradzież) spowoduje otwarcie okienka na kolejnej stronie.
- 3. Przycisk PIN Options (Opcje kodu PIN) jest dostępny tylko po utworzeniu przez użytkownika kodu PIN; przycisk ten umożliwia otwarcie zabezpieczonej witryny sieci Web dla kodu PIN.

**SmartControl II** SmartControl II **PHILIPS** Adjust Color Plug-ins Presets Options Help <sup>[</sup><sup>1</sup>] Theft Deterrence Theft Deterrence is currently Enabled. To disable Theft Deterrence, enter your PIN in the box below, then cick Accept. Enter PIN to disable Theft Deterrence: Accept Cancel

**Przycisk Disable Theft (Wyłącz funkcję Kradzież) umożliwia otwarcie poniższego okienka:**

- 1. Po wprowadzeniu kodu PIN i naciśnięciu przycisku Accept (Akceptuj) kod PIN zostanie wyłączony.
- 2. Przycisk Cancel (Anuluj) umożliwia otwarcie głównego okienka Theft Deterrence (Odstraszanie złodziei) ze wskazaniem Theft Deterrence Disabled (Funkcja Odstraszanie złodziei wyłączona). Widoczny będzie także przycisk Enable Theft (Włącz funkcję Kradzież) i PIN Options (Opcje kodu PIN).
- 3. Wprowadzenie nieprawidłowego kodu PIN powoduje wyświetlenie poniższego okna dialogowego:

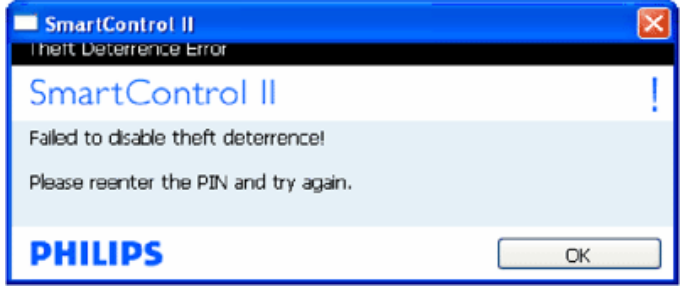

**Menu Options>Preferences (Opcje>Preferencje) — jest dostępne tylko po wybraniu pozycji Preferences (Preferencje) z menu rozwijanego Options (Opcje). W przypadku monitorów nieobsługujących DDC/ CI dostępne są tylko karty Help (Pomoc) i Options (Opcje).**

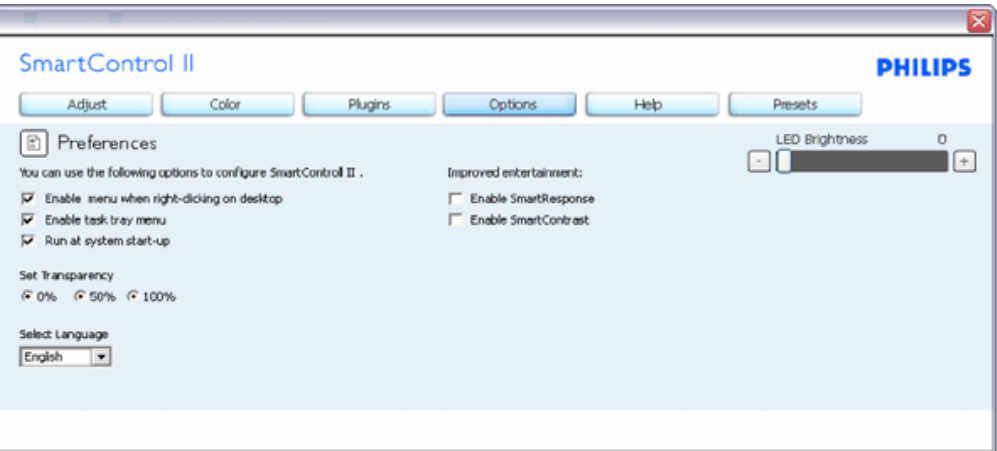

- 1. Wyświetla bieżące ustawienia preferencji.
- 2. Zaznaczone pole wyboru włącza funkcję. Pole wyboru jest przełącznikiem.
- 3. Opcja Enable Context Menu on desktop (Włącz menu kontekstowe na pulpicie) jest domyślnie włączona. Po włączeniu menu kontekstowego opcje funkcji SmartControl II Select Preset (Wybierz ustawienia wstępne) i Tune Display (Dostosuj ekran) wyświetlane są w menu kontekstowym na pulpicie po kliknięciu prawym przyciskiem myszy. Wyłączenie tej opcji powoduje usunięcie funkcji SmartControl II z menu kontekstowego wyświetlanego po kliknięciu prawym przyciskiem myszy.
- 4. Opcja Enable Task Tray icon (Włącz ikonę paska zadań) jest domyślnie włączona. Po włączeniu menu kontekstowego wyświetlane jest menu paska zadań dla funkcji SmartControl II. Kliknięcie prawym przyciskiem myszy ikony paska zadań powoduje wyświetlenie opcji menu Help (Pomoc), Technical Support (Pomoc techniczna), Check for Upgrade (Sprawdź uaktualnienia), About (Informacje) i Exit (Zakończ). Po wyłączeniu menu paska zadań ikona paska zadań wyświetlać będzie tylko opcję EXIT (Zakończ).
- 5. Opcja Run at Startup (Włącz przy uruchamianiu systemu) jest domyślnie włączona. Po jej wyłączeniu funkcja SmartControl II nie będzie uruchamiana przy starcie systemu ani nie będzie widoczna na pasku zadań. Funkcję SmartControl II można wtedy uruchomić za pomocą skrótu na pulpicie lub pliku programu. Po odznaczeniu (wyłączeniu) tego pola wyboru żadne wstępne ustawienie, które ma być uruchamiane przy starcie systemu, nie będzie ładowane.
- 6. Można ustawić tryb przezroczystości (tylko system Vista, XP i 2k). Domyślna wartość nieprzezroczystości to 0%.

**Menu Options>Input (Opcje>Wejście) — jest dostępne tylko po wybraniu pozycji Input (Wejście) z menu rozwijanego Options (Opcje). W przypadku monitorów nieobsługujących DDC/CI dostępne są tylko karty Help (Pomoc) i Options (Opcje). Wszystkie inne karty funkcji SmartControl II są niedostępne.**

SmartControl

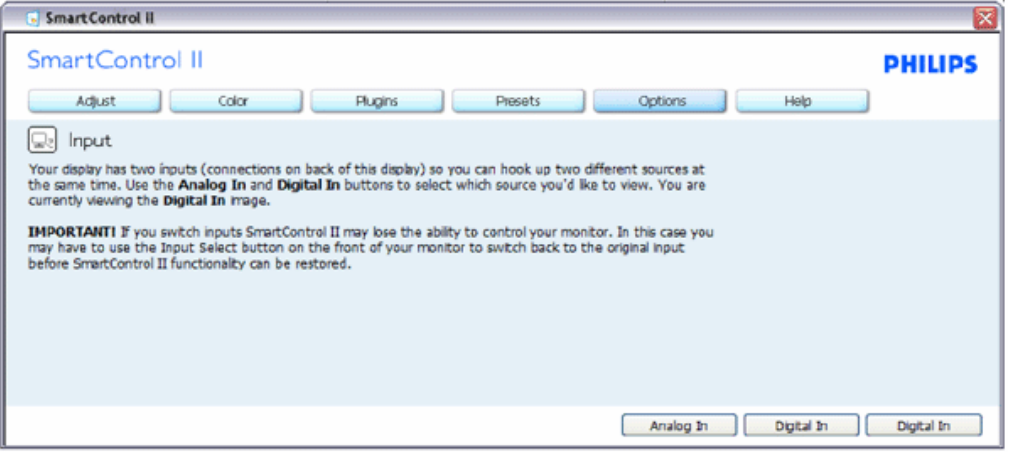

- 1. Wyświetla okienko z instrukcjami dotyczącymi źródła sygnału i bieżącym ustawieniem źródła sygnału wejściowego.
- 2. W przypadku monitorów z jednym wejściem okienko to nie będzie widoczne.

**Menu Options>Audio (Opcje>Dźwięk) — jest dostępne tylko po wybraniu pozycji Volume (Głośność) z menu rozwijanego Options (Opcje).** 

**W przypadku monitorów nieobsługujących DDC/CI dostępne są tylko karty Help (Pomoc) i Options (Opcje).**

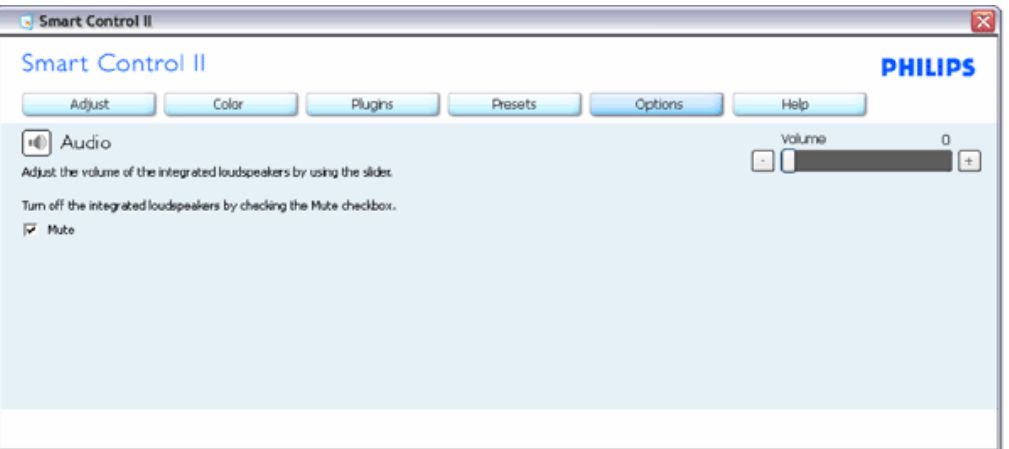

**Options>Auto Pivot (Opcje>Autom. pivot)**

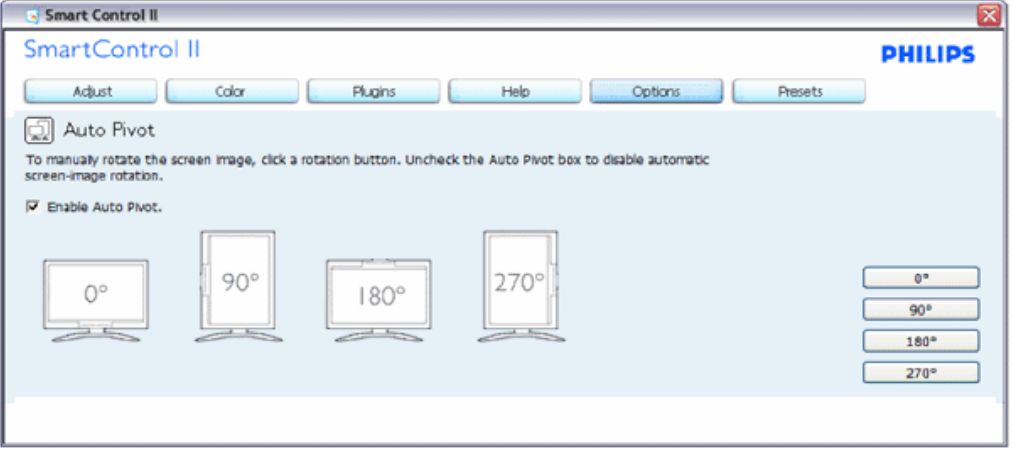

**Menu Help>User Manual (Pomoc>Podręcznik użytkownika) — jest dostępne tylko po wybraniu pozycji User Manual (Podręcznik użytkownika) z menu rozwijanego Help (Pomoc). W przypadku monitorów nieobsługujących DDC/CI dostępne są tylko karty Help (Pomoc) i Options (Opcje).**

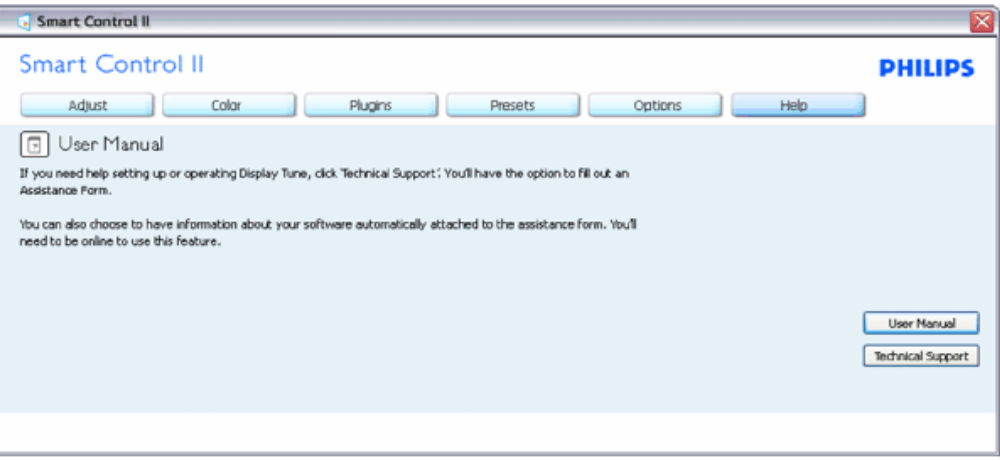

**Menu Help>Version (Pomoc>Wersja) — jest dostępne tylko po wybraniu pozycji Version (Wersja) z menu rozwijanego Help (Pomoc). W przypadku monitorów nieobsługujących DDC/CI dostępne są tylko karty Help (Pomoc) i Options (Opcje).**

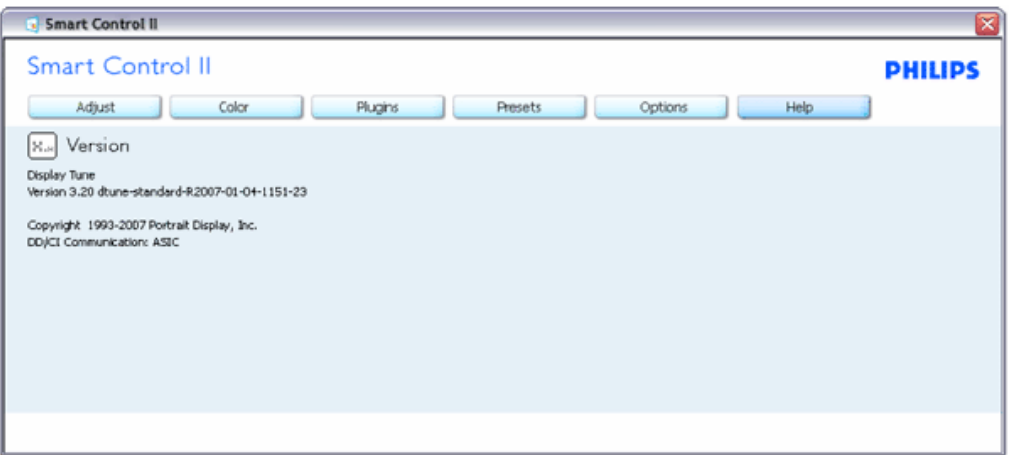

#### **Menu kontekstowe**

Menu kontekstowe jest domyślnie włączone. Po zaznaczeniu pola wyboru Enable Context Menu (Włącz menu kontekstowe) w okienku Options>Preferences (Opcje>Preferencje) menu to będzie widoczne.

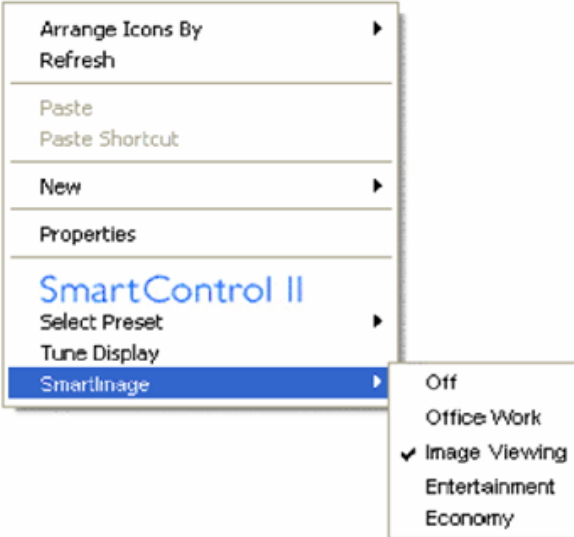

Menu kontekstowe zawiera cztery pozycje:

- 1. SmartControl II po wybraniu wyświetlony zostanie ekran z informacjami.
- 2. Select Preset (Wybierz ustawienia wstępne) zapewnia hierarchiczne menu zapisanych ustawień wstępnych do natychmiastowego użytku. Znacznik wskazuje aktualnie wybrane ustawienie wstępne. Za pomocą menu rozwijanego można także uzyskać dostęp do fabrycznych ustawień wstępnych.
- 3. Tune Display (Dostosuj ekran) otwiera panel sterowania funkcji SmartControl II.
- 4. Opcje funkcji SmartImage Check current settings (Sprawdź bieżące ustawienia), Off (Wył.), Office Work (Praca biurowa), Image Viewing (Oglądanie obrazów), Entertainment (Rozrywka), Economy (Ekonomiczny).

#### **Włączone menu paska zadań**

Menu paska zadań można wyświetlić po kliknięciu prawym przyciskiem myszy ikony SmartControl II na pasku zadań. Kliknięcie lewym przyciskiem myszy spowoduje uruchomienie aplikacji.

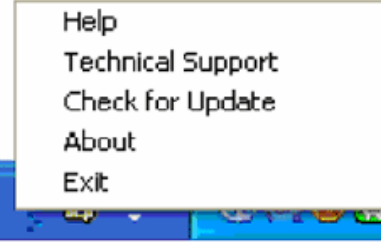

Menu paska zadań zawiera pięć pozycji:

- 1. Help (Pomoc) dostęp do pliku podręcznika użytkownika: otwiera plik podręcznika użytkownika w oknie domyślnej przeglądarki.
- 2. Technical Support (Pomoc techniczna) wyświetla stronę pomocy technicznej.
- 3. Check for Update (Sprawdź aktualizacje) przenosi do docelowego PDI i sprawdza wersję względem najbardziej aktualnej z dostępnych.
- 4. About (Informacje) wyświetla szczegółowe informacje o produkcie: wersja produktu, informacje o wydaniu i nazwa produktu.
- 5. Exit (Zakończ) zamyka aplikację SmartControl II. Aby ponownie uruchomić aplikację SmartControl II, należy wybrać polecenie SmartControl II z menu Program, kliknąć dwukrotnie ikonę na pulpicie lub uruchomić ponownie system.

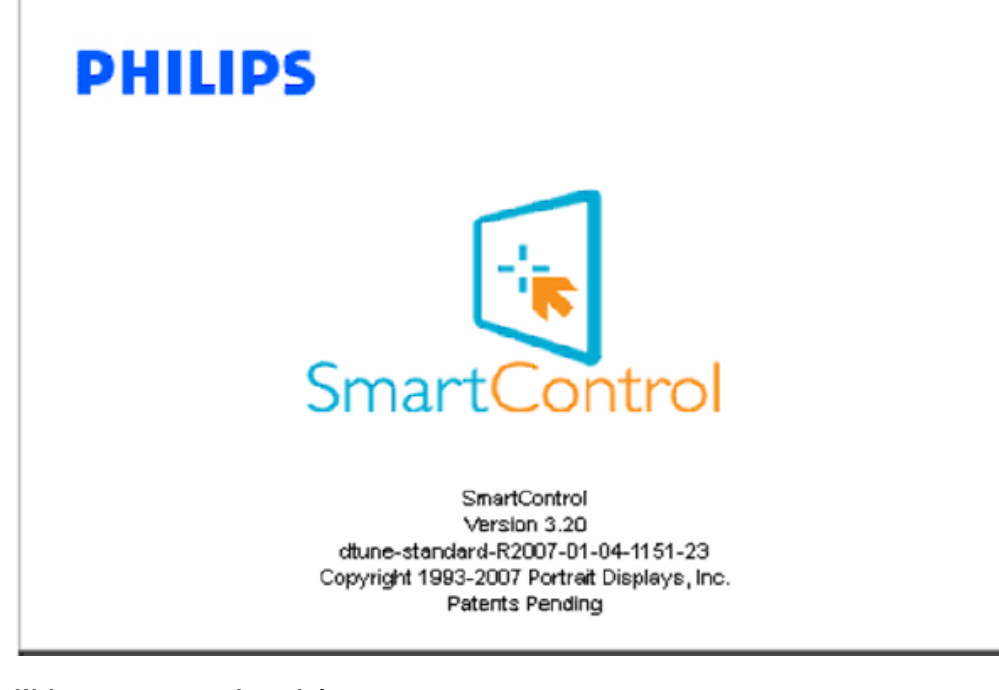

#### **Wyłączone menu paska zadań**

Po wyłączeniu menu paska zadań w folderze preferencji dostępna będzie tylko opcja EXIT (Zakończ). Aby całkowicie usunąć funkcję SmartControl II z paska zadań, należy odznaczyć pole wyboru Run at Startup (Włącz przy

uruchamianiu systemu) w menu Options>Preferences (Opcje>Preferencje).

#### **Pytania i odpowiedzi**

**P1.**Po zmianie monitora komputera na inny funkcja SmartControl przestaje działać. Co należy zrobić? **O.** Uruchom ponownie komputer i sprawdź, czy funkcja SmartControl działa. W przeciwnym razie należy usunąć i ponownie zainstalować aplikację SmartControl w celu zainstalowania właściwego sterownika.

**P2.**Początkowo funkcja SmartControl działa poprawnie, ale z czasem przestaje. Co należy zrobić? **O.** Jeśli wykonane zostały poniższe czynności, może być konieczna ponowna instalacja sterownika monitora.

- Zmień kartę graficzną wideo na inną.
- Zaktualizuj sterownik wideo.
- Uaktualnij system operacyjny, tzn. zainstaluj dodatek Service Pack lub poprawkę.
- Uruchom usługę Windows Update i zaktualizuj monitor i/lub sterownik wideo.
- System Windows został uruchomiony przy wyłączonym lub odłączonym monitorze.

W celu sprawdzenia kliknij prawym przyciskiem myszy ikonę Mój komputer i kliknij kolejno pozycje Właściwości- >Sprzęt->Menedżer urządzeń.

Jeśli w pozycji Monitory widoczna będzie pozycja "Monitor Plug and Play", konieczna będzie ponowna instalacja. Wystarczy usunąć aplikację SmartControl i zainstalować ją ponownie.

**P3.**Po zainstalowaniu aplikacji SmartControl i kliknięciu karty SmartControl nic nie jest wyświetlane lub pojawia się komunikat o błędzie. Co się stało?

**O.**Karta graficzna może nie być zgodna z funkcją SmartControl. Jeśli marka karty graficznej jest jedną z wymienionych powyżej, należy spróbować pobrać najnowszy sterownik karty graficznej z witryny sieci Web danej firmy. Zainstaluj sterownik. Usuń aplikację SmartControl, a następnie zainstaluj ją ponownie.

Jeśli nadal nie będzie ona działać, przykro nam, ale karta graficzna nie jest obsługiwana. W witrynie sieci Web firmy Philips można znaleźć dostępny zaktualizowany sterownik aplikacji SmartControl.

**P4.**Po kliknięciu pozycji Informacje o produkcie wyświetlana jest tylko ich część. Co się stało?

**O.**Sterownik karty graficznej może nie być zaktualizowany do najnowszej wersji, w pełni obsługującej interfejs DDC/ CI. Spróbuj pobrać najnowszy sterownik karty graficznej z witryny sieci Web danej firmy. Zainstaluj sterownik. Usuń aplikację SmartControl, a następnie zainstaluj ją ponownie.

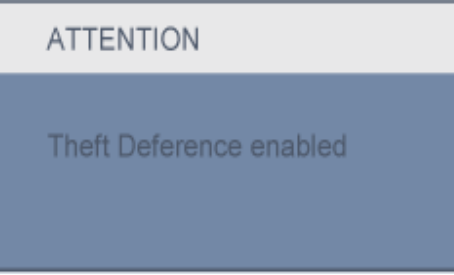

**P5.**Kod PIN funkcji Theft Deterrence (Odstraszanie złodziei) został przeze mnie zapomniany. Co należy zrobić?

**O.** Skontaktuj się z kierownikiem działu IT lub punktem serwisowym firmy Philips.

**P6.** W monitorze z funkcją Smartlmage schemat sRGB funkcji temperatury kolorów aplikacji SmartControl nie działa. Dlaczego?

**O.** Po włączeniu funkcji Smartlmage schemat sRGB jest wyłączany automatycznie. Aby móc korzystać ze schematu

sRGB, należy wyłączyć funkcję SmartImage za pomocą przycisku na przednim panelu monitora.

#### [POWRÓT DO POCZ](#page-37-0)ĄTKU STRONY

file:///P|/P\_TranslateFile/CC9/2009/6/Qisda-Philips-240S1%20EDFU-15L%20PDF%20Converting/DTP/POLISH/240S1/product/SMART.HTM 第 17 頁 / 共 17 [2009/6/12 上午 11:36:48]

Opis elementów czołowych

Podłą[czanie do komputera](#page-57-0)  [PC](#page-57-0)

[Wymontowanie podstawy](#page-60-0)

[Pierwsze kroki](#page-69-0)

Optymalizacja parametrów obrazu

## **Instalowanie monitora LCD**

## **Opis elementów czołowych**

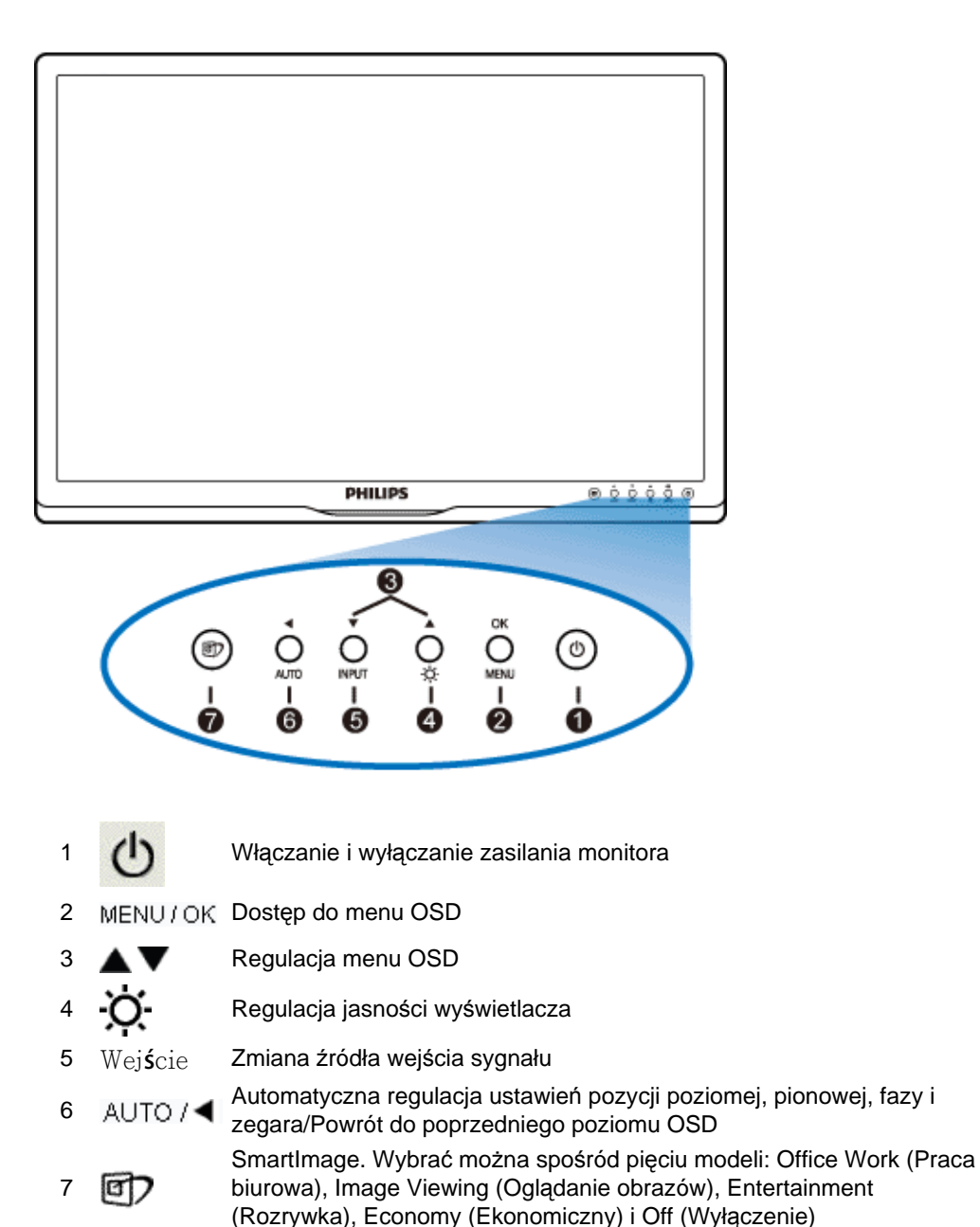

## POWRÓT DO POCZĄTKU STRONY

## **Widok z tyłu**

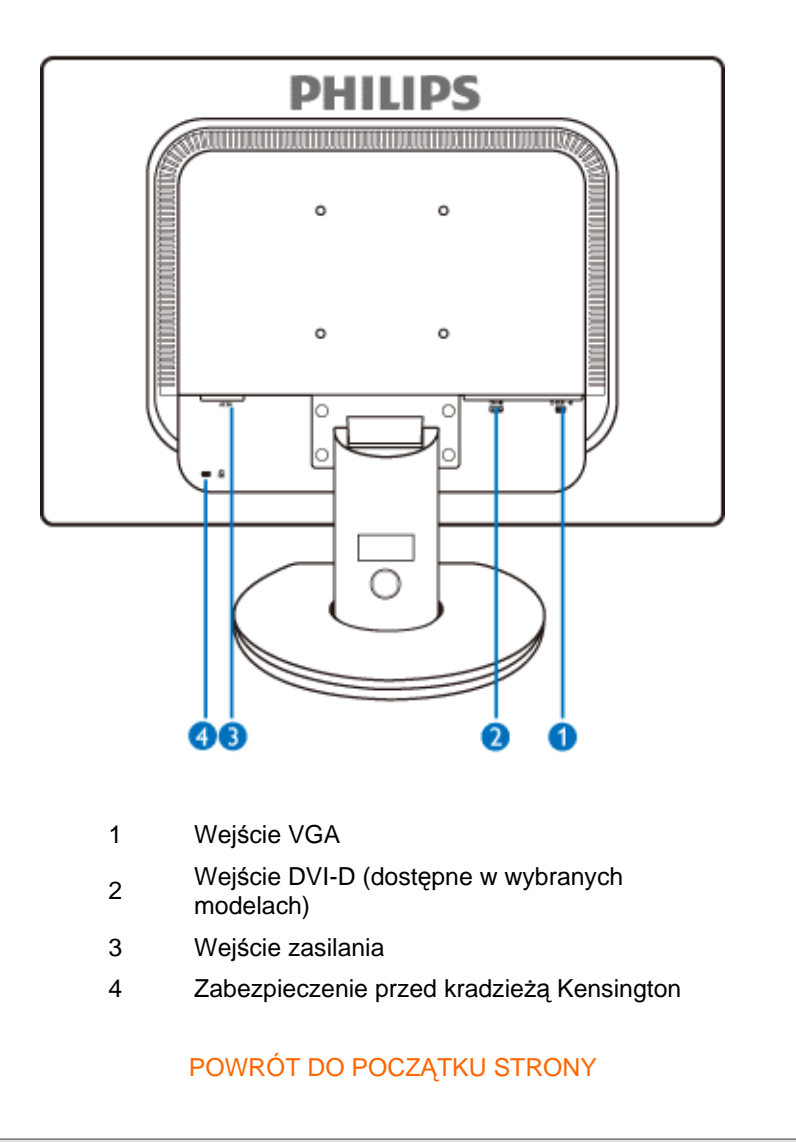

## **Optymalizacja parametrów obrazu**

● Aby osiągnąć najlepszą jakość obrazu, sprawdź, czy parametry wyświetlania ustawione są na 1920 x 1200, 60Hz.

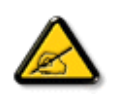

*Uwaga: Bieżące ustawienia wyświetlania można sprawdzić naciskając pojedynczo przycisk 'OK'. Bieżący tryb wyświetlania jest pokazywany w głównym elemencie sterowania OSD zwanym RESOLUTION (ROZDZIELCZOŚĆ).*

POWRÓT DO POCZĄTKU STRONY

<span id="page-57-1"></span><span id="page-57-0"></span>[Opis elementów czo](file:///P|/P_TranslateFile/CC9/2009/6/Qisda-Philips-240S1%20EDFU-15L%20PDF%20Converting/DTP/POLISH/240S1/install/INSTALL.HTM#Front)łowych [Zestaw akcesoriów](#page-57-1) Podłą[czanie do komputera PC](#page-57-2) [Pierwsze kroki](#page-69-0) [Optymalizacja parametrów](file:///P|/P_TranslateFile/CC9/2009/6/Qisda-Philips-240S1%20EDFU-15L%20PDF%20Converting/DTP/POLISH/240S1/install/INSTALL.HTM#Optimize)  [obrazu](file:///P|/P_TranslateFile/CC9/2009/6/Qisda-Philips-240S1%20EDFU-15L%20PDF%20Converting/DTP/POLISH/240S1/install/INSTALL.HTM#Optimize) [Wymontowanie podstawy](#page-60-0) **Podłączanie do komputera Zestaw akcesoriów** Rozpakuj wszystkie części. **Kabel zasilający Kabel DVI (opcjonalny)**  Kabel VGA (opcjonalny) **Pakiet E-DFU** [POWRÓT DO POCZ](#page-57-0)ĄTKU STRONY **Podłączanie do komputera 1)** Podłącz pewnie przewód zasilający do złącza z tyłu monitora. (Kabel VGA monitora Philips jest już wstępnie podłączony do wykonania pierwszej instalacji.)

<span id="page-57-2"></span>file:///P|/P\_TranslateFile/CC9/2009/6/Qisda-Philips-240S1%20EDFU-15L%20PDF%20Converting/DTP/POLISH/240S1/install/connect.htm 第 1 頁 / 共 3 [2009/6/12 上午 11:37:27]

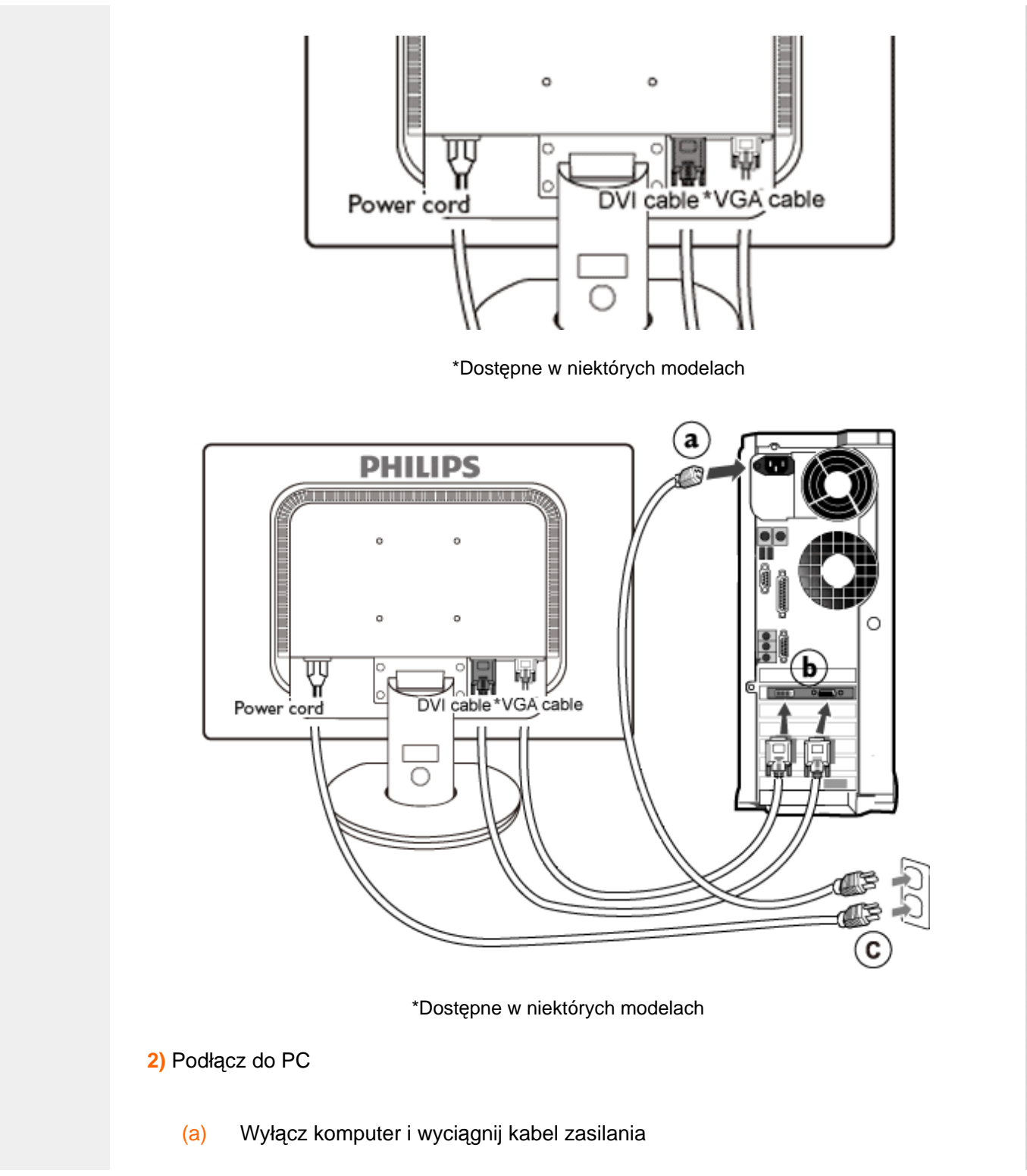

- (b) Podłącz kable głośnikowe monitora ze złączem wizyjnym w tylnej części komputera
- (c) Włóż kabel zasilania komputera i monitora do gniazda.
- (d) Włącz komputer i monitor. Jeśli na monitorze pojawi się obraz, oznacza to, że instalacja została zakończona.

## [POWRÓT DO POCZ](#page-57-0)ĄTKU STRONY

# <span id="page-60-0"></span>Instalacja stojaka

Usuwanie stojaka

[Opis elementów czo](file:///P|/P_TranslateFile/CC9/2009/6/Qisda-Philips-240S1%20EDFU-15L%20PDF%20Converting/DTP/POLISH/240S1/install/INSTALL.HTM#Front)łowych

[Zestaw akcesoriów](file:///P|/P_TranslateFile/CC9/2009/6/Qisda-Philips-240S1%20EDFU-15L%20PDF%20Converting/DTP/POLISH/240S1/install/CONNECT.HTM#Accessory)

Podłą[czanie do komputera PC](file:///P|/P_TranslateFile/CC9/2009/6/Qisda-Philips-240S1%20EDFU-15L%20PDF%20Converting/DTP/POLISH/240S1/install/CONNECT.HTM#Connect)

[Pierwsze kroki](#page-69-0)

[Optymalizacja parametrów](file:///P|/P_TranslateFile/CC9/2009/6/Qisda-Philips-240S1%20EDFU-15L%20PDF%20Converting/DTP/POLISH/240S1/install/INSTALL.HTM#Optimize)  [obrazu](file:///P|/P_TranslateFile/CC9/2009/6/Qisda-Philips-240S1%20EDFU-15L%20PDF%20Converting/DTP/POLISH/240S1/install/INSTALL.HTM#Optimize) Wymontowanie podstawy

# **Wymontowanie podstawy**

## **Instalacja stojaka**

**240S1**

**(a)** Położyć monitor na ściance czołowej na gładkiej powierzchni uważając, aby nie zadrapać lub nie uszkodzić ekranu.

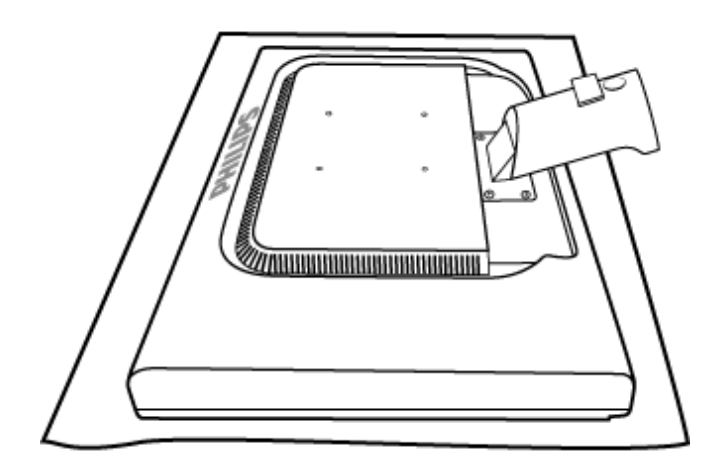

**(b)** Przytrzymać podstawę monitora obydwoma rękoma i mocno wsunąć podstawę stojaka w kolumnę stojaka.

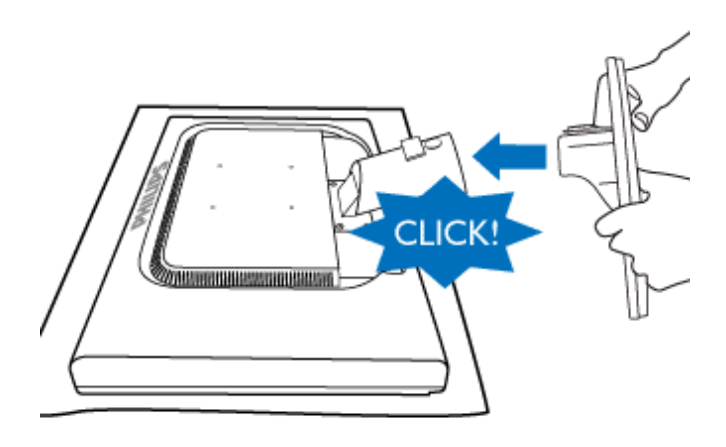

#### **240S1CS/240S1CB**

**(a)** Ustawić stojak monitora na stabilnej powierzchni.

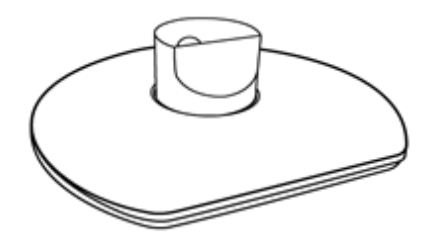

**(b)** Mocno chwycić monitor dwoma rękoma.

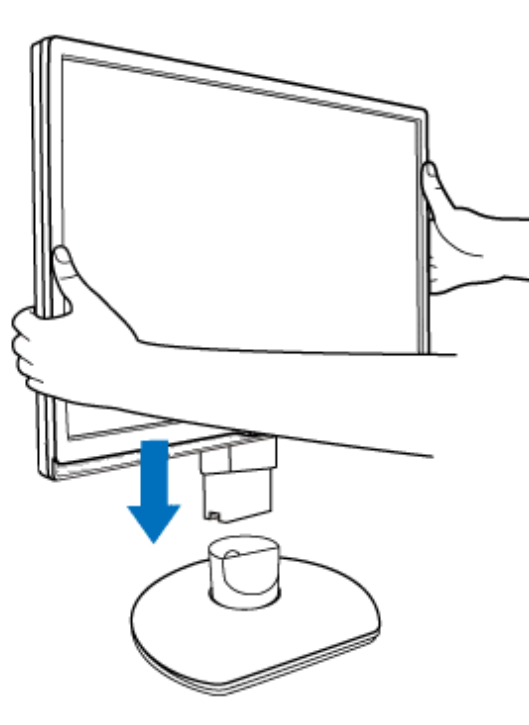

**(c)** Przymocować stojak monitora do kolumny monitora do momentu zakleszczenia na miejscu (kliknięcie), przed zwolnieniem kolumny o regulowanej wysokości.

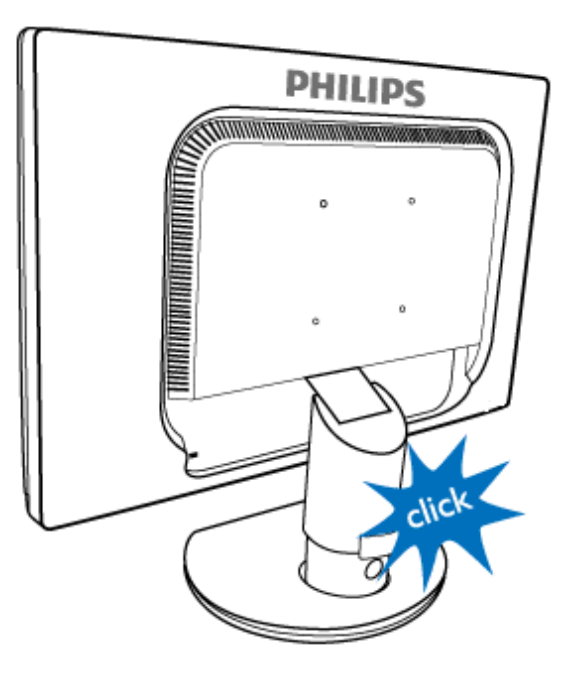

## **Usuwanie stojaka**

## **240S1**

Umiesić ściankę czołowa monitora na bezpiecznej powierzchni, wcisnąć przycisk zwalniania i wyciągnąć podstawę stojaka z korpusu monitora.

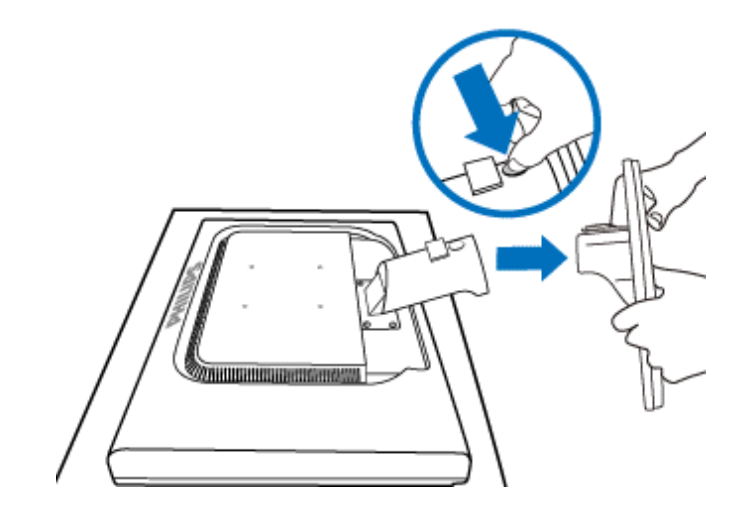

## **240S1CS/240S1CB**

Przed rozpoczęciem demontażu podstawy monitora, prosimy postępować zgodnie z

poniższymi zaleceniami celem uniknięcia uszkodzenia lub zranienia.

**(a)** Wysunąć stojak monitora na maksymalną wysokość.

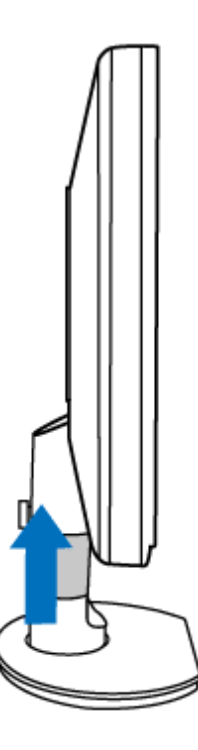

**(b)** Położyć monitor na ściance czołowej na gładkiej powierzchni uważając, aby nie zadrapać lub nie uszkodzić ekranu. Następnie unieść stojak monitora.

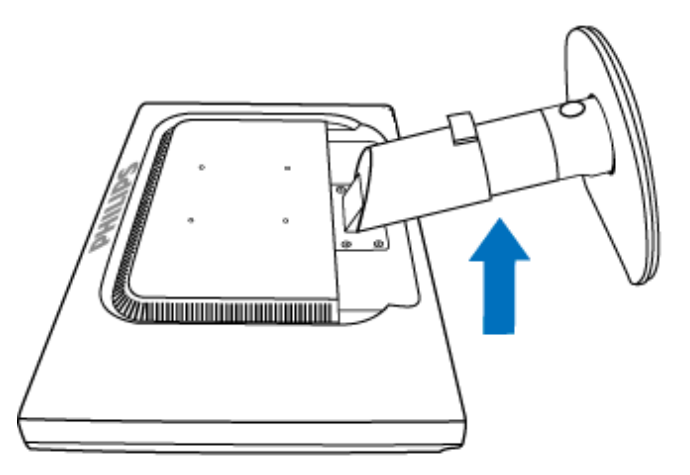

**(c)** Nacisnąć przycisk zwolnienia z tyłu stojaka, w celu odłączenia podstawy od stojaka.

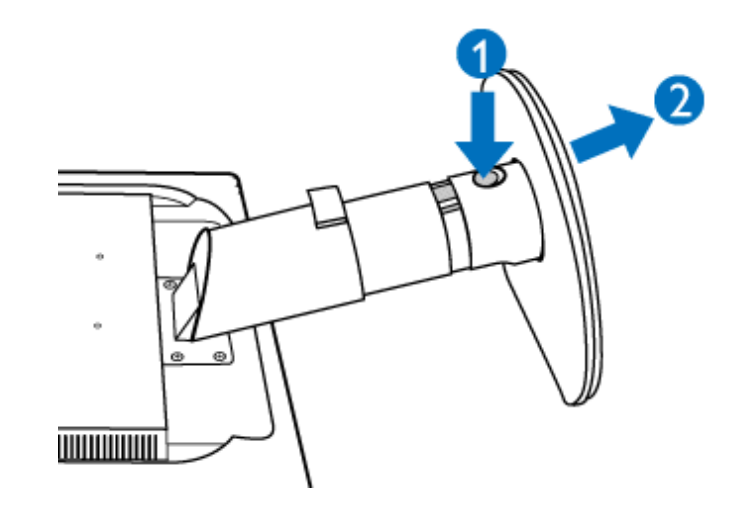

## **Wymontowanie podstawy**

#### **Warunek:**

● dla montowania wg standardu VESA

**(a)** Wykręcić 4 wkręty pokrywy.

## **240S1**

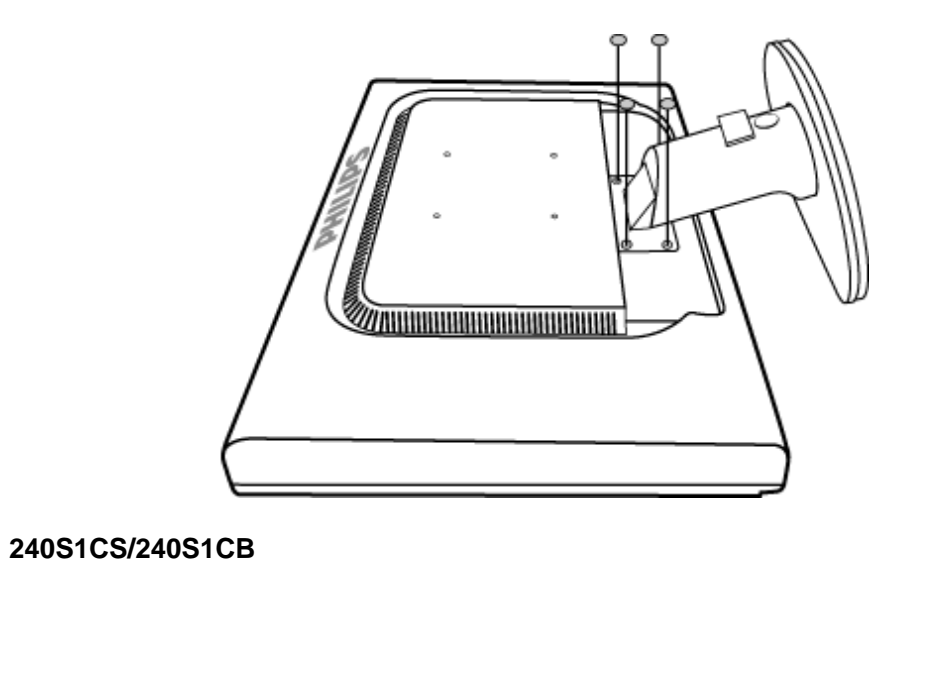

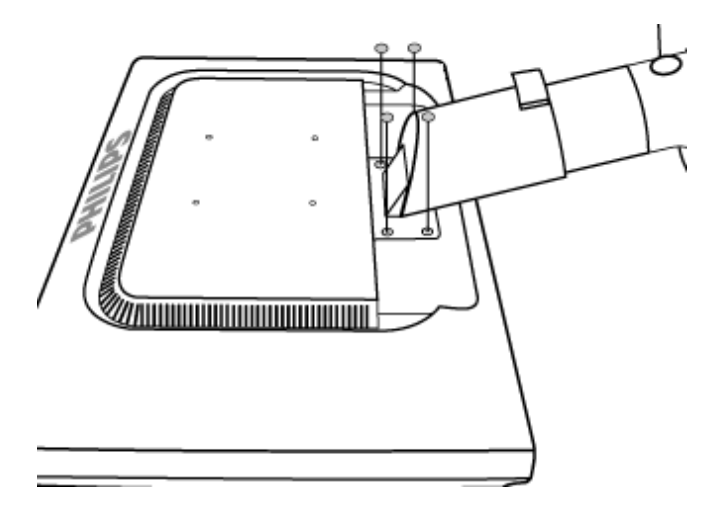

**(b)** Wykręć 4 wkręty i zdejmij podstawkę z monitora.

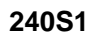

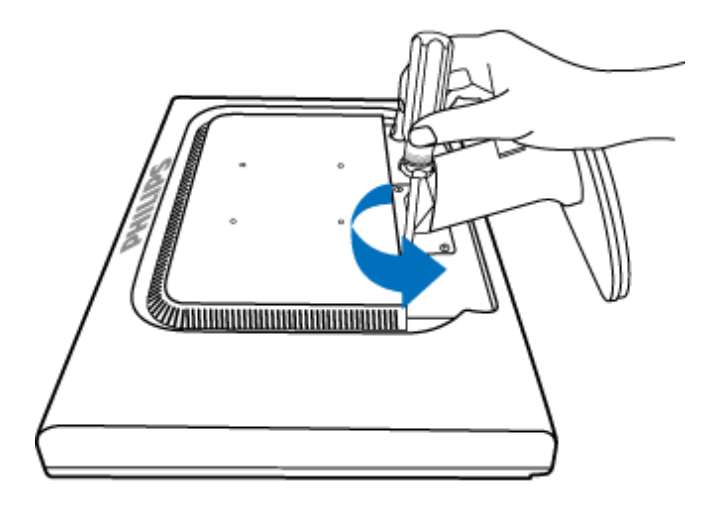

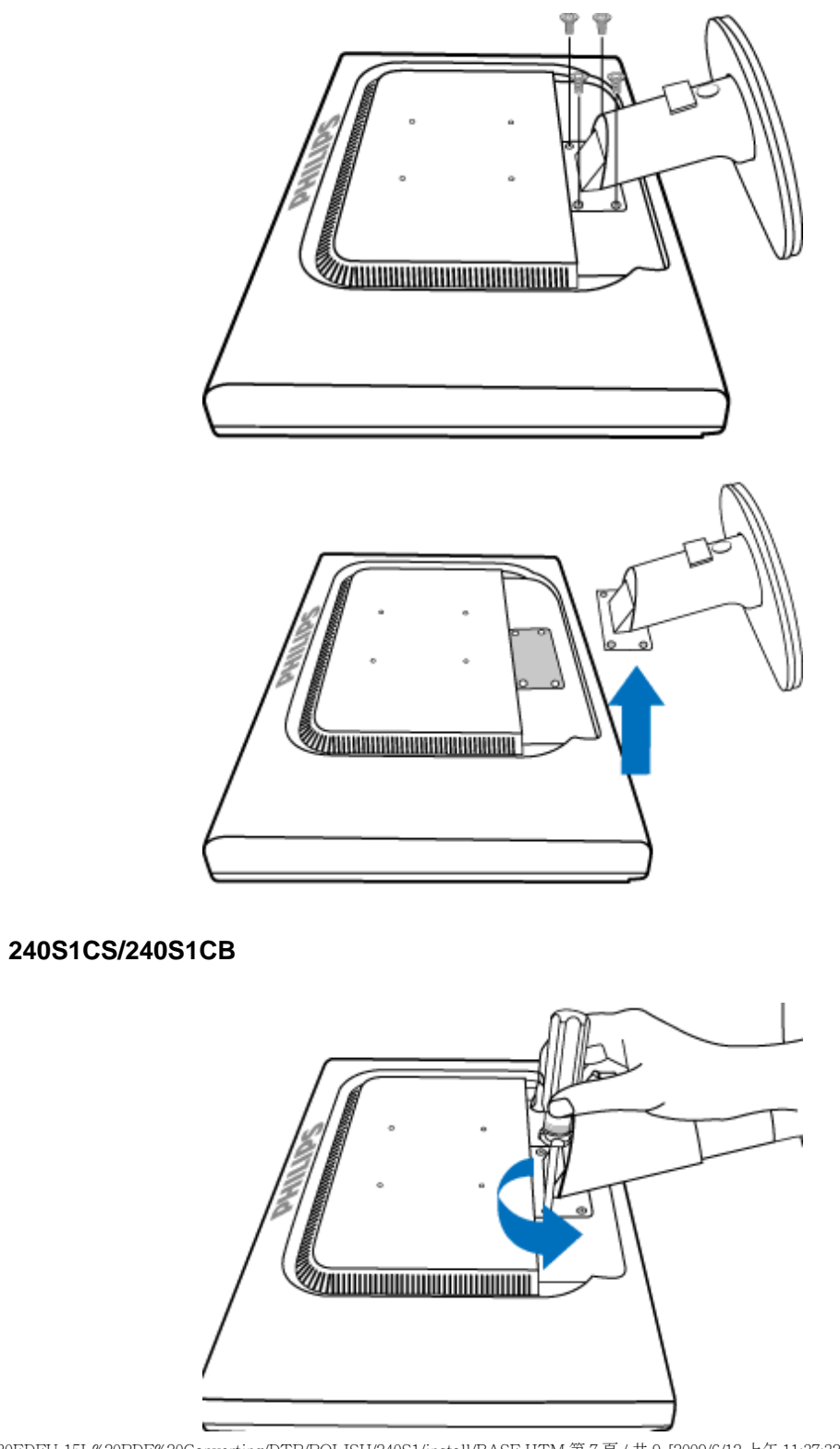

file:///P|/P\_TranslateFile/CC9/2009/6/Qisda-Philips-240S1%20EDFU-15L%20PDF%20Converting/DTP/POLISH/240S1/install/BASE.HTM 第 7 頁 / 共 9 [2009/6/12 上午 11:37:32]

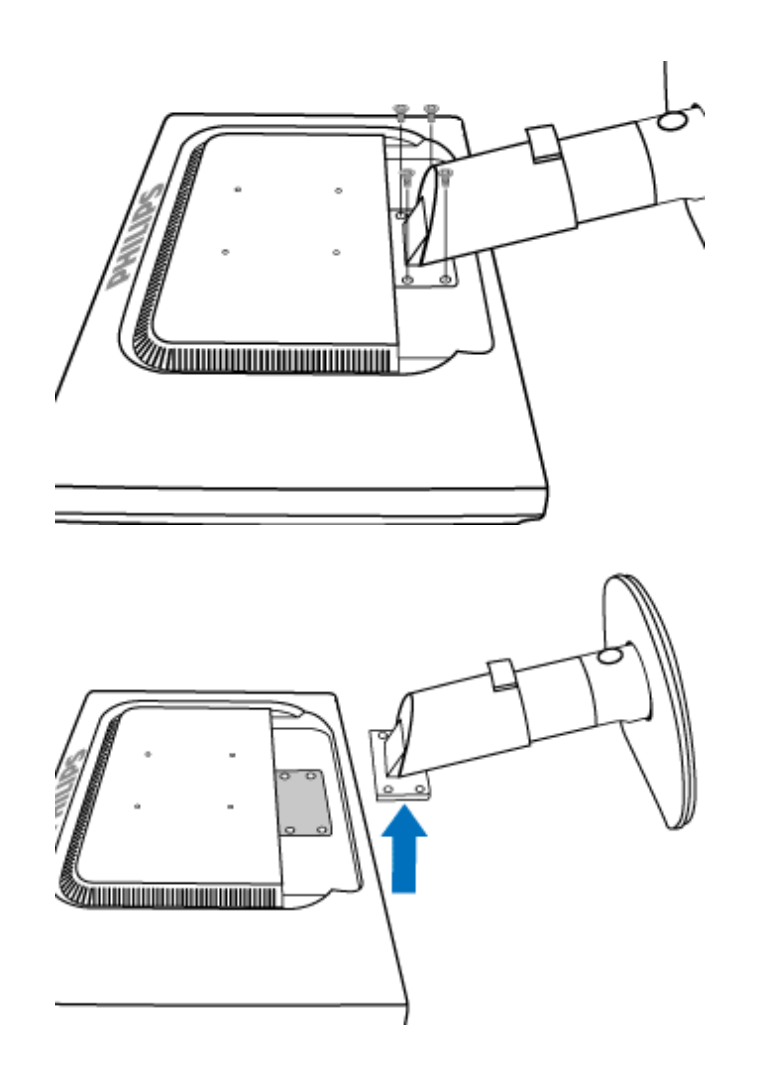

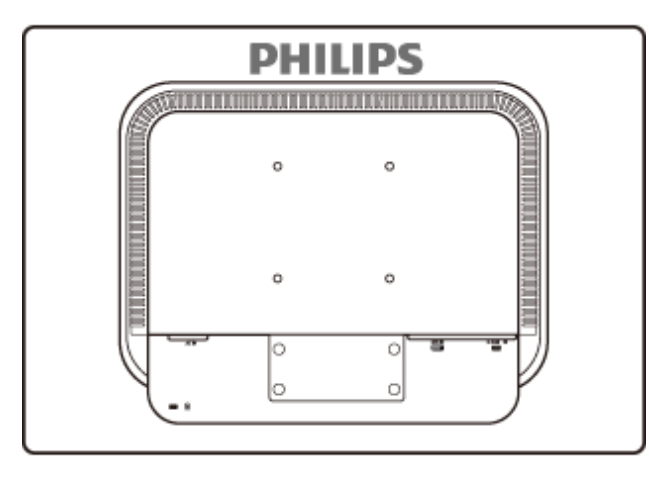

**Uwaga:** Monitor można umocować za pomocą uchwytu 100x100 mm zgodnego ze standardem VESA.

POWRÓT DO POCZĄTKU STRONY

#### <span id="page-69-0"></span>**Twój monitor LCD**:

#### [Opis elementów czo](file:///P|/P_TranslateFile/CC9/2009/6/Qisda-Philips-240S1%20EDFU-15L%20PDF%20Converting/DTP/POLISH/240S1/install/INSTALL.HTM#Front)łowych

[Ustawianie i pod](file:///P|/P_TranslateFile/CC9/2009/6/Qisda-Philips-240S1%20EDFU-15L%20PDF%20Converting/DTP/POLISH/240S1/install/CONNECT.HTM#Connect)łączanie [monitora](file:///P|/P_TranslateFile/CC9/2009/6/Qisda-Philips-240S1%20EDFU-15L%20PDF%20Converting/DTP/POLISH/240S1/install/CONNECT.HTM#Connect) Pierwsze kroki

#### [Optymalizacja parametrów](file:///P|/P_TranslateFile/CC9/2009/6/Qisda-Philips-240S1%20EDFU-15L%20PDF%20Converting/DTP/POLISH/240S1/install/INSTALL.HTM#optimize)  [obrazu](file:///P|/P_TranslateFile/CC9/2009/6/Qisda-Philips-240S1%20EDFU-15L%20PDF%20Converting/DTP/POLISH/240S1/install/INSTALL.HTM#optimize)

# **Pierwsze kroki**

## **Pierwsze kroki**

**Jak użyć pliku informacyjnego ( .inf) w przypadku Windows® 2000/XP/Vista i wersji późniejszych**

Monitory Philips są wyposażone w funkcję VESA DDC2B obsługującą wymogi aplikacji Plug & Play dla Windows® 2000/XP/Vista. Aby uaktywnić monitor Philips z okna dialogowego "Monitor" w Windows® 2000/XP/Vista i aplikację Plug & Play należy zainstalować niniejszy plik informacyjny ( .inf). Procedura instalacyjna w oparciu o Windows® 2000, XP lub Vista wygląda następująco,

#### **W przypadku Windows® 2000**

- 1. Uruchom Windows® 2000
- 2. Kliknij 'Start', wskaż 'Ustawienia' i kliknij 'Panel Sterowania'.
- 3. Kliknij dwukrotnie ikonę 'Ekran'.
- 4. Wybierz zakładkę 'Ustawienia' i kliknij 'Zaawansowane...'.
- 5. Wybierz 'Monitor'

- Jeśli przycisk 'Właściwości' jest nieaktywny, to monitor jest właściwie skonfigurowany. Proszę przerwać instalację.

- Jeśli przycisk 'Właściwości' jest aktywny, kliknij 'Właściwości' i postępuj zgodnie z kolejnymi punktami.

- 6. Kliknij 'Sterownik' i 'Aktualizuj Sterownik...', a następnie 'Dalej'.
- 7. Wybierz "Utworzyć listę wszystkich sterowników w określonej lokalizacji, aby można było wybrać odpowiedni sterownik" i kliknij 'Dalej' a następnie 'Z Dysku'.
- 8. Kliknij 'Przeglądaj...' i wybierz odpowiedni napęd F: (Napęd CD-ROM).
- 9. Kliknij 'Otwórz', a następnie 'OK'.
- 10. Kliknij 'OK', wybierz model swojego monitora i kliknij 'Dalej' a następnie 'Dalej'.
- 11. Kliknij 'Zakończ', a następnie 'Zamknij'. Jeśli ukaże się okno "Nie odnaleziono podpisu elektronicznego" kliknij "Tak".

#### **W przypadku Windows® XP**

- 1. Uruchom system operacyjny Windows® XP.
- 2. Kliknij przycisk Start, a następnie Control Panel (Panel sterowania).
- 3. Wybierz kategorię Printers and Other Hardware (Drukarki i inne urządzenia).
- 4. Kliknij pozycję Display (Ekran).
- 5. Wybierz kartę Settings (Ustawienia), a następnie kliknij przycisk Advanced (Zaawansowane).
- 6. Wybierz kartę Monitor.
	- Jeśli przycisk Properties (Właściwości) jest nieaktywny, monitor jest prawidłowo

skonfigurowany. Przerwij instalację.

- Jeśli przycisk Properties (Właściwości) jest aktywny, kliknij go. Postępuj zgodnie z poniższymi instrukcjami.
- 7. Kliknij kartę Driver (Sterownik), a następnie kliknij przycisk Update Driver... (Aktualizuj sterownik).
- 8. Wybierz przycisk opcji Install from a list or specific location [advanced] (Instaluj z listy lub określonej lokalizacji), a następnie kliknij przycisk Next (Dalej).
- 9. Wybierz przycisk opcji Don•t Search I will choose the driver to install (Nie wyszukuj, wybiorę sterownik do zainstalowania). Następnie kliknij przycisk Next (Dalej).
- 10. Kliknij przycisk Have disk... (Z dysku), a następnie przycisk Browse... (Przeglądaj). Wybierz odpowiedni dysk F: (napęd CD-ROM).
- 11. Kliknij przycisk Open (Otwórz), a następnie kliknij przycisk OK.
- 12. Wybierz model monitora i kliknij przycisk Next (Dalej). - Jeśli zostanie wyświetlony komunikat •has not passed Windows® Logo testing to verify its compatibility with Windows® XP• (test Windows® Logo w celu weryfikacji kompatybilności z systemem Windows® XP nie został pomyślnie zakończony), kliknij przycisk Continue Anyway (Kontynuuj).
- 13. Kliknij przycisk Finish (Zakończ), a następnie przycisk Close (Zamknij).
- 14. Kliknij przycisk OK, a następnie jeszcze raz kliknij przycisk OK, aby zamknąć okno dialogowe Display\_Properties (Właściwości ekranu).

#### **System operacyjny Windows® Vista**

- 1. Uruchom Windows® Vista
- 2. Kliknij przycisk Start; wybierz i kliknij 'Panel sterowania'.
- 3. Wybierz i kliknij 'Dźwięki i urządzenia audio'
- 4. Wybierz 'Menedżer urządzeń' i kliknij 'Aktualizuj sterowniki urządzenia'.
- 5. Wybierz 'Monitor', a następnie kliknij prawym przyciskiem 'Generic PnP Monitor'.
- 6. Kliknij 'Aktualizuj oprogramowanie sterownika'.
- 7. Wybierz 'Przeglądaj komputer w celu odszukania oprogramowania sterownika'.
- 8. Kliknij przycisk 'Przeglądaj' i wybierz napęd w którym został umieszczony dysk. Na przykład: (Stacja dysków CD-ROM:\\Lcd\PC\drivers\).
- 9. Kliknij przycisk 'Dalej'.
- 10. Zaczekaj kilka minut na instalację sterownika, a następnie kliknij przycisk 'Zamknij'.

Jeśli posiadasz inną wersję Windows® 2000/XP/Vista lub potrzebujesz bardziej szczegółowych informacji dotyczących instalacji skorzystaj podręcznika użytkownika Windows® 2000/XP/Vista.

## POWRÓT DO POCZĄTKU STRONY

# **Menu ekranowe OSD**

Opis Menu ekranowego OSD

Struktura menu ekranowego **OSD** 

#### **Opis menu ekranowego OSD**

#### *Czym jest Menu ekranowe OSD?*

OSD (On-Screen Display [Menu ekranowe]), to funkcja występująca we wszystkich monitorach LCD Philips. Umożliwia ona regulację przez użytkownika końcowego parametrów wyświetlania ekranu lub bezpośredni wybór funkcji monitorów w oknie instrukcji ekranowych. Przyjazny dla użytkownika interfejs ekranowy jest pokazany poniżej:

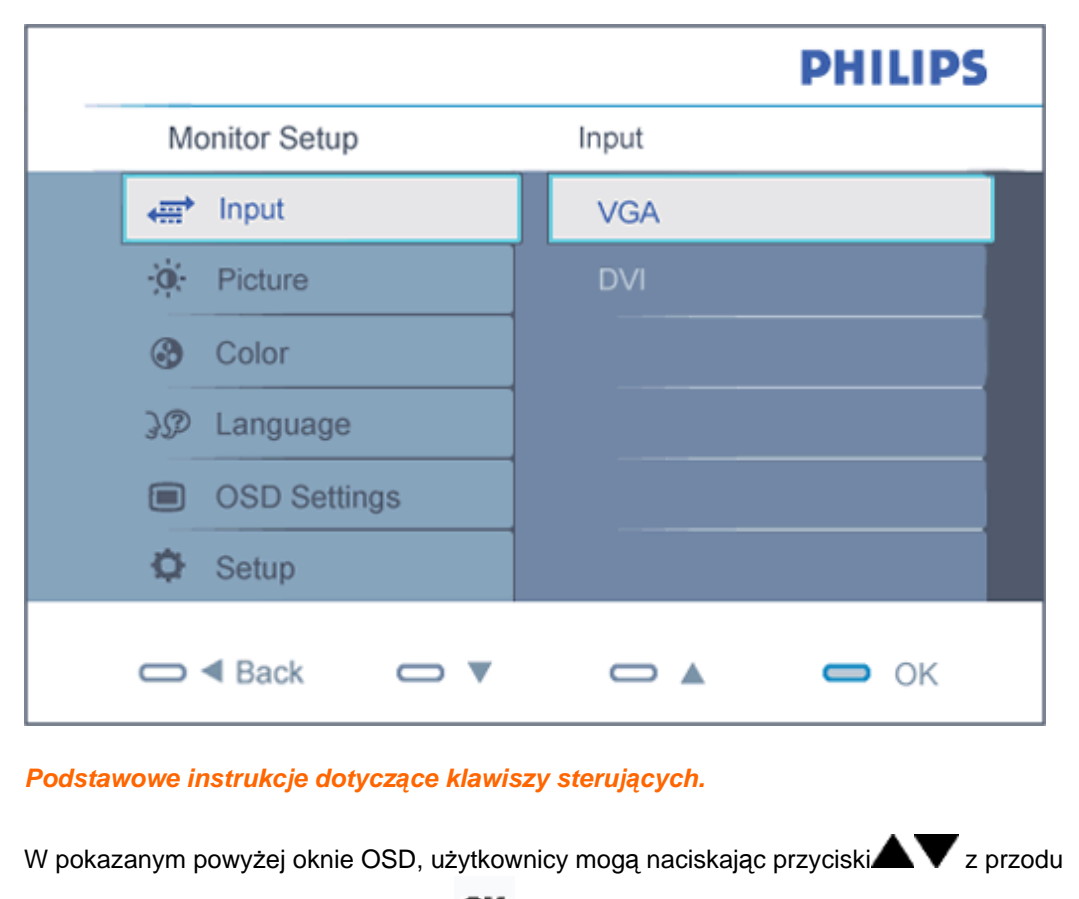

obudowy monitora, przesuwać kursor,  $\alpha$  w celu potwierdzenia wyboru lub zmiany.

POWRÓT DO POCZĄTKU STRONY
## **Struktura Menu ekranowego OSD**

Poniżej zamieszczony jest widok ogólny struktury Menu ekranowego. Można go używać jako punktu odniesienia przy późniejszym wyszukiwaniu ścieżek do poszczególnych ustawień.

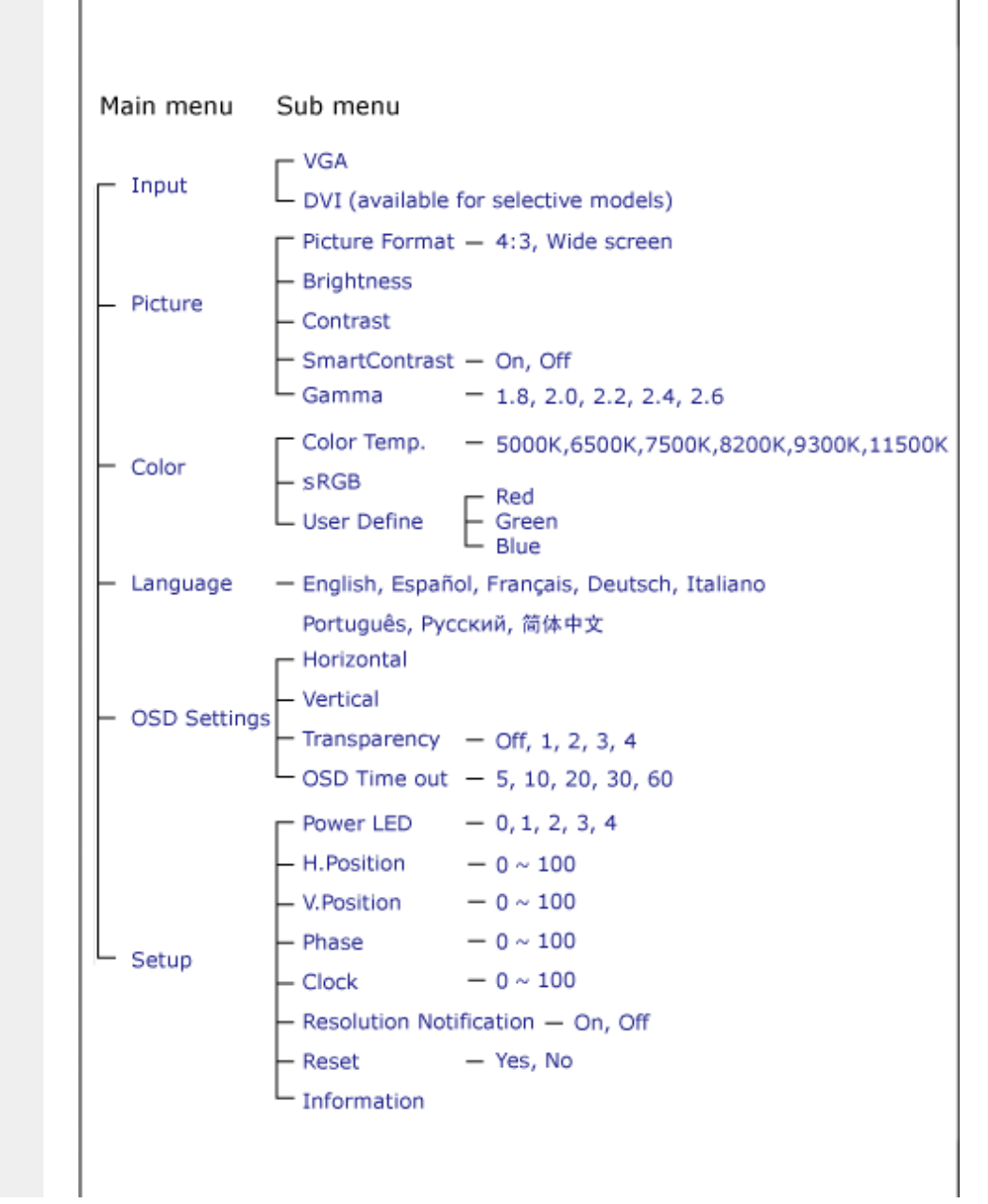

file:///P|/P\_TranslateFile/CC9/2009/6/Qisda-Philips-240S1%20EDFU-15L%20PDF%20Converting/DTP/POLISH/240S1/osd/osddesc.htm 第 2 頁 / 共 3 [2009/6/12 上午 11:38:23]

## **Powiadomienie o rozdzielczości**

Ten monitor jest zapewnia optymalne działanie w rozdzielczości natywnej, 1920 x 1200@60Hz. Po uruchomieniu monitora przy innei rozdzielczości, na ekranie zostanie wyświetlony komunikat: Najlepsze wyniki dają ustawienia 1920 x 1200@60Hz.

Alarm dotyczący wyświetlania w innej rozdzielczości niż rozdzielczość natywna, można wyłączyć w menu Setup (Ustawienia) OSD (On Screen Display [menu ekranowe]).

POWRÓT DO POCZĄTKU STRONY

## **Customer Care & Warranty**

PLEASE SELECT YOUR COUNTRY/AREA TO REVIEW DETAILS OF YOUR WARRANTY COVERAGE WESTERN EUROPE: • [Austria](#page-75-0) • [Belgium](#page-75-0) • Denmark • France • [Germany](#page-75-0) • [Greece](#page-75-0) • [Finland](#page-75-0) • [Ireland](#page-75-0) • [Italy](#page-75-0) • [Luxembourg](#page-75-0) • [the Netherlands](#page-75-0) • Norway • [Portugal](#page-75-0) • [Sweden](#page-75-0) • [Switzerland](#page-75-0) • [Spain](#page-75-0) • [United Kingdom](#page-75-0) • [Poland](#page-79-0) EASTERN EUROPE: [Czech Republic](#page-79-0) . [Hungary](#page-79-0) . [Russia](#page-79-0) . [Slovakia](#page-79-0) . [Slovenia](#page-79-0) • [Turkey](#page-79-0) LATIN AMERICA: • [Argentina](#page-90-0) • [Brasil](#page-90-0) NORTH AMERICA: [Canada](#page-92-0) • [USA](#page-92-0) PACIFIC: [Australia](#page-90-0) [New Zealand](#page-90-0) ASIA: • [China](#page-90-0) • [Hong Kong](#page-90-0) • [India](#page-90-0) • [Indonesia](#page-90-0) • [Korea](#page-90-0) • [Malaysia](#page-90-0) • [Pakistan](#page-90-0) • [Philippines](#page-90-0) • [Singapore](#page-90-0) • [Taiwan](#page-90-0) • [Thailand](#page-90-0) • [Vietnam](#page-90-0) AFRICA: [South Africa](#page-90-0) MIDDLE EAST: [United Arab Emirates](#page-90-0)

## <span id="page-75-0"></span>**Gwarancja Philips F1rst Choice**

#### **Dziękujemy za zakup monitora firmy Philips.**

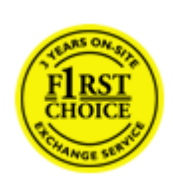

Wszystkie monitory firmy Philips są projektowane i produkowane zgodnie ze ścisłymi normami. Zapewniają one wysoką jakość pracy oraz łatwość obsługi i instalacji. W przypadku wystąpienia problemów w zakresie instalacji lub eksploatacji produktu należy skontaktować się bezpośrednio z punktem pomocy technicznej firmy Philips w celu skorzystania z gwarancji Philips F1rst Choice. Trzyletnia gwarancja serwisowa uprawnia klienta do wymiany monitora w miejscu instalacji w przypadku awarii lub wadliwego działania. Firma Philips dokłada wszelkich starań, aby dokonać wymiany wciągu 48 godzin od otrzymania zgłoszenia.

#### **Zakres gwarancji**

Gwarancja Philips F1rst Choice obowiązuje nie terenie Andory, Austrii, Belgii, Cypru, Danii, Francji, Grecji, Hiszpanii, Holandii, Finlandii, Irlandii, Lichtensteinu, Luksemburga, Monaco, Niemiec, Norwegii, Polska, Portugalii, Szwajcarii, Szwecji, Wielkiej Brytanii i Włoch i dotyczy wyłącznie monitorów zaprojektowanych, wyprodukowanych, zatwierdzonych i/lub dopuszczonych do użytku w powyższych krajach.

Okres gwarancyjny rozpoczyna się w dniu zakupu monitora. *W ciągu trzech lat* monitor zostanie wymieniony na taki sam lub lepszy model w przypadku wystąpienia usterek objętych gwarancją.

Nowy monitor staje się własnością klienta, natomiast firma Philips zatrzymuje stary, wadliwy monitor. Zamienny monitor objęty jest gwarancją przez okres równy okresowi gwarancyjnemu pierwotnego monitora, tzn. 36 miesięcy od daty zakupu pierwotnego monitora.

#### **Czego nie obejmuje gwarancja?**

Gwarancja Philips F1rst Choice ma zastosowanie pod warunkiem, że produkt jest wykorzystywany właściwie i zgodnie z przeznaczeniem, według instrukcji obsługi. Dodatkowym warunkiem jest przedstawienie oryginału faktury lub rachunku z uwzględnieniem daty zakupu, nazwy sprzedawcy oraz modelu i numeru seryjnego produktu.

Gwarancja Philips F1rst Choice może zostać unieważniona w następujących przypadkach:

- jeśli dokumenty zostały w jakikolwiek sposób zmienione lub są nieczytelne;
- jeśli model lub numer seryjny produktu został zmieniony, zamazany, usunięty lub stał się nieczytelny;
- jeśli produkt został poddany naprawom lub modyfikacjom wykonywanym przez nieupoważnione placówki serwisowe lub osoby;
- jeśli wystąpiły uszkodzenia spowodowane zdarzeniami losowymi, takimi jak wyładowania

atmosferyczne, zalanie, pożar, niewłaściwe użytkowanie bądź zaniedbanie;

- jeśli występują zakłócenia w odbiorze spowodowane jakością sygnału bądź kablami lub antenami poza urządzeniem;
- jeśli wystąpiły usterki spowodowane niewłaściwym użytkowaniem monitora;
- jeśli produkt wymaga modyfikacji lub dostosowania w celu zapewnienia zgodności z lokalnymi lub krajowymi normami technicznymi obowiązującymi w krajach, w których monitor nie był pierwotnie projektowany, produkowany, zatwierdzony lub dopuszczony (należy zawsze sprawdzić, czy produkt jest przeznaczony na rynek danego kraju).
- Produkty, które nie zostały pierwotnie zaprojektowane, wyprodukowane, zatwierdzone i/lub dopuszczone do obrotu w krajach objętych gwarancją Philips F1rst Choice nie podlegają tej gwarancji. W takich przypadkach obowiązują zasady globalnej gwarancji firmy Philips.

## **Wystarczy jedno kliknięcie**

W przypadku jakichkolwiek problemów, zalecamy dokładne przeczytanie instrukcji obsługi lub wejście na stronę internetową [www.philips.com/support](http://www.philips.com/support) w celu uzyskania dodatkowego wsparcia.

## **Wystarczy jeden telefon**

Aby uniknąć jakichkolwiek niedogodności, zalecamy dokładne przeczytanie instrukcji obsługi lub wejście na stronę internetową [www.philips.com/support](http://www.philips.com/support) w celu uzyskania dodatkowego wsparcia, przed skontaktowaniem się punktem pomocy technicznej firmy Philips.

Aby umożliwić szybkie rozwiązanie problemu, przed skontaktowaniem się punktem pomocy technicznej firmy Philips należy przygotować następujące informacje:

- oznaczenie modelu produktu firmy Philips;
- numer seryjny produktu firmy Philips;
- data zakupu (może być wymagana kopia dowodu zakupu);
- procesor i konfiguracja komputera:
	- ❍ Nazwa procesora i karty graficznej oraz wersja sterownika
	- ❍ system operacyjny
	- ❍ Używana aplikacja
- inne zainstalowane karty.

Proces obsługi zgłoszenia mogą przyspieszyć również następujące informacje:

- dowód zakupu z określeniem: daty zakupu, nazwy sprzedawcy, modelu i numeru seryjnego produktu.
- Należy podać pełny adres, spod którego należy odebrać uszkodzony monitor, i na który należy dostarczyć monitor zastępczy.

Firma Philips posiada punkty pomocy technicznej na całym świecie. Kliknij tutaj, aby uzyskać dostęp do [informacji kontaktowych programu F1rst Choice.](#page-78-0)

Można też skontaktować się z nami przez:

Gwarancja Philips F1rst Choice

stronę internetową: *<http://www.philips.com/support>*

# <span id="page-78-0"></span>**informacji kontaktowych programu F1rst Choice**

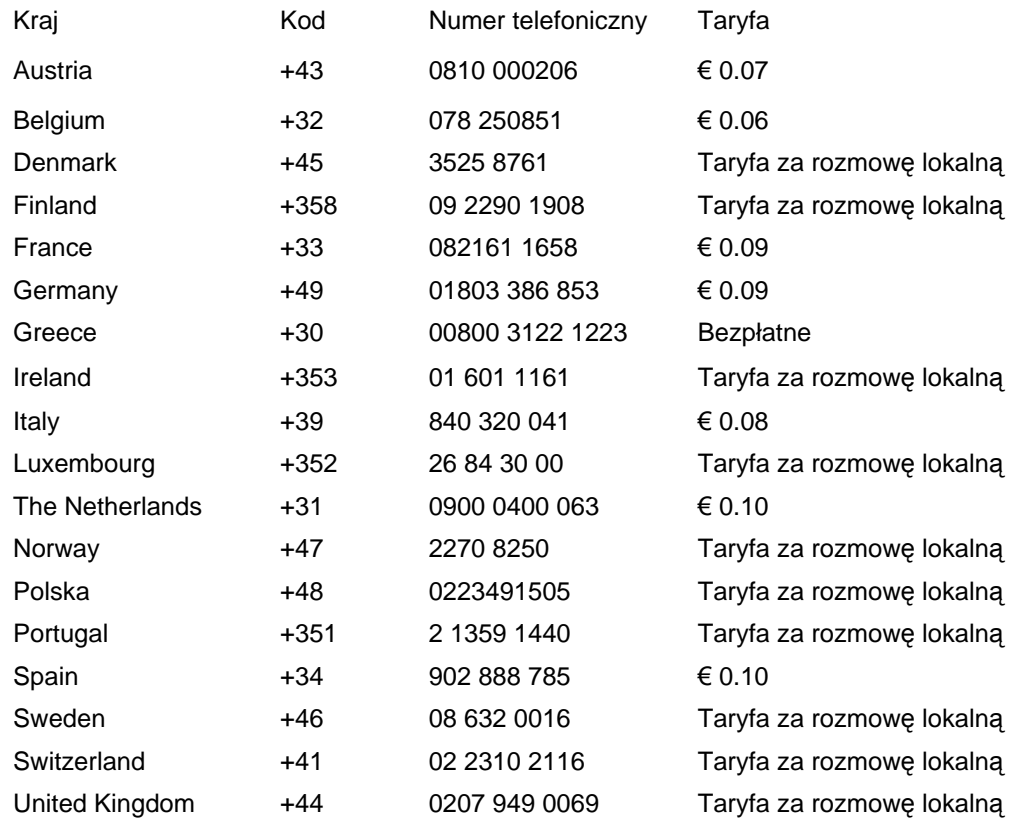

## <span id="page-79-0"></span>**Gwarancja w Europie Centralnej i Wschodniej**

Drogi Kliencie,

Dziękujemy za zakupienie tego produktu firmy Philips, zaprojektowanego i wytworzonego według najwyższych standardów jakości. Jeśli, niefortunnie, zaistniejš nieprawidłowości w działaniu tego produktu, firma Philips gwarantuje bezpłatnš naprawę i wymianę części w okresie 36 miesięcy od daty zakupu.

## **Co obejmuje gwarancja?**

Gwarancja firmy Philips dla Europy Centralnej i Wschodniej obejmuje Republikę Czeskš, Węgry, Słowację, Słowenię, Rosję i Turcję i dotyczy monitorów oryginalnie zaprojektowanych, wytworzonych, zatwierdzonych i/lub autoryzowanych do użycia w tych krajach.

Objęcie gwarancjš rozpoczyna się od daty zakupienia monitora. *W cišgu trzech lat od daty zakupienia,* w przypadku stwierdzenia defektów, monitor będzie serwisowany zgodnie z umowš gwarancyjnš.

## **Czego nie obejmuje gwarancja?**

Gwarancja firmy Philips dotyczy produktów, obsługiwanych prawidłowo zgodnie z przeznaczeniem na podstawie instrukcji działania i dostarczonych po otrzymaniu oryginalnej faktury lub paragonu, wskazujšcych datę zakupienia, nazwę dostawcy oraz model i numer produkcyjny produktu.

Produkt firmy Philips nie podlega gwarancji, jeżeli:

- dokumenty te zostały zmienione w dowolny sposób lub są zatarte (nieczytelne);
- typ lub numer seryjny produktu zostały zmienione, skreślone, usunięte lub zatarte (nieczytelne);
- naprawy lub modyfikacje i zmiany produktu zostały dokonane przez nieautoryzowane osoby lub punkty serwisowe;
- uszkodzenie zostało spowodowane przez wypadki losowe, takie jak wyładowania atmosferyczne, powódź, pożar oraz niewłaściwe użycie lub zaniedbanie, jednak nie ograniczone wyłącznie do nich.
- Problemy zwišzane z odbiorem spowodowane złš jakościš sygnału lub działaniem systemów kablowych lub antenowych poza urzšdzeniem;
- Defekty spowodowane nieprawidłowym lub błędnym użyciem monitora;
- Produkt wymaga modyfikacji lub adaptacji, w celu umożliwienia jego działania zgodnie z lokalnymi lub krajowymi standardami technicznymi, dotyczšcymi krajów dla których ten produkt został oryginalnie zaprojektowany, wytworzony, zatwierdzony i/lub autoryzowany. Dlatego też, należy zawsze sprawdzić, czy produkt może być używany w określonym kraju.

Należy zwrócić uwagę na fakt, że wykonanie niezbędnych modyfikacji produktu umożliwiajšcych jego zgodność z lokalnymi lub krajowymi standardami technicznymi, dotyczšcymi krajów dla których

produkt został oryginalnie zaprojektowany i/lub wytworzony, nie powoduje defektów tego produktu. Dlatego też, należy zawsze sprawdzić, czy produkt może być używany w określonym kraju.

## **Po prostu kliknij**

W przypadku jakichkolwiek problemów, doradzamy uważne przeczytanie instrukcji działania lub odwiedzenie strony sieci web [www.philips.com/support](http://www.philips.com/support) w celu uzyskania dodatkowej pomocy.

## **Po prostu zadzwoń**

Aby uniknšć niepotrzebnych niedogodności, przed skontaktowaniem się z dostawcami lub punktami informacyjnymi, doradzamy uważne przeczytanie instrukcji działania

W przypadku, gdy produkt firmy Philips działa nieprawidłowo lub jest uszkodzony, należy skontaktować się z dostawcš firmy Philips lub bezpośrednio z [punktami pomocy technicznej i](#page-81-0)  [informacji klienta firmy Philips](#page-81-0)

Philips and the Philips Shield Emblem are registered trademarks of Koninklijke Philips Electronics N.V. and are used under license from Koninklijke Philips Electronics N.V.

Strona sieci web:*<http://www.philips.com/support>*

## <span id="page-81-0"></span>**Consumer Information Centers**

- Argentina [Australia](#page-81-0) Brasil Canada New Zealand Belarus Bulgaria
- Croatia Czech Republic Estonia [United Arab Emirates](#page-81-0) Hong Kong
- Hungary India Indonesia Israel Latvia Lithuania Malaysia
- Middle East + North Africa New Zealand Pakistan Romania Russia
- Serbia & Montenegro [Singapore](#page-81-0) Slovakia Slovenia South Africa
- South Korea Taiwan [Philippines](#page-81-0) Thailand · Turkey Ukraine Vietnam

## Eastern Europe

## BELARUS

Technic al Center of JV IBA M. Bogdanovich str. 155 BY - 220040 Minsk Tel: +375 17 217 33 86

#### BELARUS

Service.BY Petrus Brovky st. 19 – 101-B 220072, Minsk Belarus

#### BULGARIA

LAN Service 140, Mimi Balkanska Str. Office center Translog 1540 Sofia, Bulgaria Tel: +359 2 960 2360 www.lan-service.bg

## CZECH REPUBLIC

General Consumer Information Center 800 142100

Xpectrum Lu.ná 591/4 CZ - 160 00 Praha 6 Tel: 800 100 697 or 220 121 435 Email:info@xpectrum.cz www.xpectrum.cz

#### **CROATIA**

Renoprom d.o.o. Ljubljanska 4, Sv. Nedjelja,10431 Croatia Tel: +385 1 333 0974

#### **ESTONIA**

FUJITSU SERVICES OU Akadeemia tee 21G EE-12618 Tallinn Tel: +372 6519900 www.ee.invia.fujitsu.com

### HUNGARY

Serware Szerviz Vizimolnár u. 2-4 HU - 1031 Budapest Tel: +36 1 2426331 Email: inbox@serware.hu www.serware.hu

### **HUNGARY**

Profi Service Center Ltd. 123 Kulso-Vaci Street, H-1044 Budapest ( Europe Center ) Hungary

Tel: +36 1 814 8080 m.andras@psc.hu

## LATVIA

ServiceNet LV Jelgavas iela 36 LV - 1055 Riga, Tel: +371 7460399 Email: serviss@servicenet.lv

### LITHUANIA

ServiceNet LT Gaiziunu G. 3 LT - 3009 KAUNAS Tel: +370 7400088 Email: servisas@servicenet.lt www.servicenet.lt

#### ROMANIA

Blue Ridge Int'l Computers SRL 115, Mihai Eminescu St., Sector 2 RO - 020074 Bucharest Tel: +40 21 2101969

#### SERBIA & MONTENEGRO

Kim Tec d.o.o. Viline vode bb, Slobodna zona Beograd L12/3 11000 Belgrade Serbia Tel. +381 11 20 70 684

#### **SLOVAKIA**

General Consumer Information Center 0800004551

Datalan Servisne Stredisko Puchovska 8 SK - 831 06 Bratislava Tel: +421 2 49207155 Email: servis@datalan.sk

### **SLOVENIA**

PC HAND Brezovce 10 SI - 1236 Trzin Tel: +386 1 530 08 24 Email: servis@pchand.si

#### RUSSIA

CPS 18, Shelepihinskaya nab. 123290 Moscow Russia Tel. +7(495)797 3434

Profservice: 14A -3, 2Karacharovskaya str, 109202, Moscow , Russia Tel. +7(095)170-5401

#### **TURKEY**

Türk Philips Ticaret A.S. Yukari Dudullu Org.San.Bolgesi 2.Cadde No:22 34776-Umraniye/Istanbul Tel: (0800)-261 33 02

## UKRAINE

Comel Shevchenko street 32 UA - 49030 Dnepropetrovsk Tel: +380 562320045 www.csp-comel.com

LLC Topaz Company Topaz-Service Company, Mishina str. 3, Kiev Ukraine-03151

Tel: +38 044 245 73 31

## Latin America

#### ARGENTINA

Azopardo 1480. (C1107ADZ) Cdad. de Buenos Aires Tel: 0800 3330 856 Email: CIC.monitores@Philips.com

#### **BRASIL**

Alameda Raja Gabaglia, 188 - 10°Andar - V. Olímpia - S. Paulo/SP - CEP 04551-090 - Brasil Tel: 0800-7254101 Email: CIC.monitores@Philips.com

## Pacific

file:///P|/P\_TranslateFile/CC9/2009/6/Qisda-Philips-240S1%20EDFU-15L%20PDF%20Converting/DTP/POLISH/warranty/warcic.htm 第 4 頁 / 共 9 [2009/6/12 上午 11:39:07]

#### AUSTRALIA

 Company: AGOS NETWORK PTY LTD Address: 4/5 Dursley Road, Yenorra, NSW 2161, Australia Tel: 1300 360 386 Fax: +61-2-80808147 Email: philips@agos.com.au Service hours: Mon.~Fri. 8:00am-7:30pm

#### NEW ZEALAND

Company: Visual Group Ltd. Address: 28 Walls Rd Penrose Auckland Phone: 0800 657447 Fax: 09 5809607 E-mail: vai.ravindran@visualgroup.co.nz Service Hours: Mon.~Fri. 8:30am~5:30pm

#### Asia

#### HONG KONG/Macau

Company Name: PHK Service Limited Address: Flat A, 10/F., Pak Sun Building, 103 - 107 Wo Yi Hop Road, Kwai Chung, New Territories, Hong Kong Tel.: (852) 2610-6908 / (852) 2610-6929 for Hong Kong and (853) 2856-2277 for Macau Fax: (852) 2485 3574 for Hong Kong and (853) 2856 1498 for Macau E-mail: enquiry@phkservice.com.hk Service Hours: Mon.~Sat. 09:00am~06:00pm

#### India

Company: REDINGTON INDIA LTD Address: SPL Guindy House, 95 Mount Road, Chennai 600032, India Tel: +9144-42243352/353 E-mail: aftersales@in.aocmonitor.com Service hours: Mon.~Fri. 9:00AM~5:30PM; Sat. 9:00AM~1:00PM

#### Indonesia

Company Name: PT. Gadingsari elektronika Prima Address: Kompleks Pinang 8, Jl. Ciputat raya No. 8F, Pondok Pinang. Jakarta Tel: 021-750909053, 021-750909056 Fax: 021-7510982 E-mail: gepta@cbn.net.id Service hours: Mon.~Fri. 8:30am~4:30pm; Sat. 8:30am~2:00pm

Additional service points: 1. Philips Building Jl. Buncit Raya Kav 99. Jakarta Selatan. Phone: 021-7940040, ext 1722/1724, 98249295, 70980942

2. Jl. Tanah Abang 1 no 12S. Jakarta Pusat. Phone: 021-3455150, 34835453

3. Rukan City Home no H31, Gading Square. Jl. Bulevar Barat. Kelapa Gading. Jakarta Utara. Phone: 021- 45870601, 98131424

#### South Korea

Company: PCS One Korea Ltd. Address: 112-2, Banpo-dong, Seocho-ku, Seoul, 137-040, Korea Call Center Tel: 080-600-6600 Tel: 82 2 591 1528 Fax: 82 2 595 9688 E-mail: cic\_korea@philips.com Service hours: Mon.~Fri. 9:00AM~ 6:00PM; Sat. 9:00AM~1:00PM

#### **Malaysia**

Company: After Market Solutions (CE) Sdn Bhd Address: Lot 6. Jalan 225/51A, 46100 Petaling Jaya, Selangor DE, Malaysia. Phone: 603 7953 3370 Philips Info Line: 1-800-880-180 Fax: 603 7953 3338 E-mail: pceinfo.my@philips.com Service Hours: Mon.~Fri. 8:15am~5:15pm; Sat. 9:00am~1:00pm

#### Pakistan

Philips Consumer Service Address: Mubarak manzil, 39, Garden Road, Saddar, Karachi-74400 Tel: (9221) 2737411-16 Fax: (9221) 2721167 E-mail: care@philips.com Website: [www.philips.com.p](http://www.philips.com.p/)

#### **Singapore**

Company: Philips Electronics Singapore Pte Ltd (Philips Consumer Care Center) Address: 620A Lorong 1 Toa Payoh, TP4 Building Level 1, Singapore 319762 Tel: (65) 6882 3999 Fax: (65) 62508037 E-mail: consumer.care.sg@philips.com Service hours: Mon.~Fri. 9:00am~6:00pm; Sat. 9:00am~1:00pm

#### **Taiwan**

Company: FETEC.CO Address: 3F, No.6, Lane 205, Sec. 1, Chang Hsing Rd, Lu Chu Hs, Taoyuan, Taiwan R.O.C 33800 Consumer Care: 0800-231-099 Tel: (03)2120336 Fax: (03)3129184 E-mail: knlin08@xuite.net Service hours: Mon.~Fri. 8:30am~7:00pm

#### **Thailand**

Company: Axis Computer System Co., Ltd. Address: 1421 Soi Lardprao 94, Srivara Town In Town Soi 3 Road, Wangthonglang, Bangkok 10310 Thailand Tel: (662) 934-5498 Fax: (662) 934-5499 E-mail: axis5@axiscomputer.co.th Service Hours: Mon.~Fri. 08:30am~05:30pm

#### Vietnam

Company: Digiworld Corp Address: 211-213 Vo Van Tan St, Ward 5, Dist.3 , Ho Chi Minh city, Vietnam Tel: 848-38266065 Fax: 848-38267307 E-mail: Digicare@dgw.com.vn Service hours: 8:00 to 12:00 AM and 13:30 to 17:30 PM (from Monday to Friday)

#### **Philippines**

Glee Electronics Inc Contact nos. (632) 636-3636 / 7064028 to 29 Fax no. (632) 7064026

Receiving Centers

NEO CARE - Megamall 4th Level Cyberzone, Building B, SM Megamall, Mandaluyong City

NEO CARE - SM North EDSA

4th Level Cyberzone, Annex Bldg. SM City North EDSA, Quezon City 441-1610

MDR Microware Sales Inc. Cebu Branch N. Escario corner Clavano St., Cebu City Phils. # 255-4415/ 255-3242/253-9361/4124864 to 67 Sun # 0922-8210045 to 46

Davao Office: C. Arellano St., Davao City 8000 082- 225-3021/225-3022 Sun# 0922-8210015

CDO Office: 1445 Corrales Ext.,CDO City 088-856-8540/856-8541 Sun # 0922-8210080

Iloilo Office: C. Lim Comp., Gomez St., Iloilo City # 033 338-4159/ 033 508-3741 Sun # 0922-8808850

## **Africa**

#### SOUTH AFRICA

Company name: Sylvara Technologies Pty Ltd Address: Ho Address Palm Springs Centre Christoffel Road Van Riebeeck Park Kempton Park, South Africa Tel: +27878084456 Fax: +2711 391 1060 E-mail: customercare@philipssupport.co.za Service hours: Mon.~ Fri. 08:00am~05:00pm

## Middle East

file:///P|/P\_TranslateFile/CC9/2009/6/Qisda-Philips-240S1%20EDFU-15L%20PDF%20Converting/DTP/POLISH/warranty/warcic.htm 第 8 頁 / 共 9 [2009/6/12 上午 11:39:07]

#### Middle East + North Africa

Company: AL SHAHD COMPUTER L.L.C Address: P.O.BOX: 29024, DUBAI, UNITED ARAB EMIRATES TEL: 00971 4 2276525 FAX: 00971 4 2276242 E-mail: shahd52@eim.ae Service hours: Sat.~Thur. 9:00am~1:00pm & 4:00pm- 8:00pm

#### Israel

Company: Eastronics LTD Address: 13 Rozanis St. P.O.B. 39300, Tel Aviv 61392 Israel Tel: 1-800-567000 call free in Israel; (972-50-8353722 after service hours until 20:00) Fax: 972-3-6458759 E-mail: eastronics@eastronics.co.il Service hours: Sun.~Thurs. 08:00 - 18:00

## <span id="page-90-0"></span>**Gwarancja międzynarodowa**

Szanowny Kliencie,

Gratulujemy zakupu produktu firmy Philips, zaprojektowanego i wyprodukowanego z uwzględnieniem najwyższych standardów jakościowych.

Jeżeli mimo wszystko wystąpiły nieprawidłowości związane z produktem, Philips gwarantuje w okresie 12 miesięcy od daty zakupu bezpłatny serwis i części zamienne, niezależnie od kraju, w którym nastąpi naprawa. Niniejsza gwarancja międzynarodowa firmy Philips jest zgodna z istniejącymi zobowiązaniami gwarancyjnymi dealerów Philipsa w kraju zakupu i nie ma wpływu na Pana/Pani prawa ustawowe jako klienta.

Produkt firmy Philips jest objęty gwarancją pod warunkiem właściwej obsługi i stosowania go zgodnie z jego przeznaczeniem, zgodnie z odnośnymi instrukcjami obsługi oraz po przedstawieniu przez Klienta oryginału faktury lub paragonu kasowego, zawierającego datę zakupu, nazwę dealera oraz typ i numer seryjny produktu.

Produkt firmy Philips nie podlega gwarancji, jeżeli:

- dokumenty te zostały zmienione w dowolny sposób lub są zatarte (nieczytelne);
- typ lub numer seryjny produktu zostały zmienione, skreślone, usunięte lub zatarte (nieczytelne);
- naprawy lub modyfikacje i zmiany produktu zostały dokonane przez nieautoryzowane osoby lub punkty serwisowe;
- uszkodzenie zostało spowodowane przez wypadki losowe, takie jak wyładowania atmosferyczne, powódź, pożar oraz niewłaściwe użycie lub zaniedbanie, jednak nie ograniczone wyłącznie do nich.

W rozumieniu niniejszej gwarancji produkt nie jest wadliwy w przypadku gdy jego modyfikacje są konieczne w celu zapewnienia zgodności z lokalnymi lub krajowymi standardami technicznymi, obowiązującymi w państwach, dla których produkt nie był pierwotnie zaprojektowany i/lub wyprodukowany. Z tej przyczyny należy sprawdzić, czy produkt może być używany w konkretnym kraju.

W razie stwierdzenia niewłaściwego działania lub usterek zakupionego przez Państwa produktu firmy Philips, prosimy o skontaktowanie się z dealerem Philipsa. W przypadku konieczności interwencji serwisu podczas pobytu zagranicą, adres dealera możecie Państwo uzyskać w centrach doradczo-serwisowych, których numery telefonów i faksów znajdują się w odnośnej części niniejszej broszury.

Przed skontaktowaniem się z dealerem radzimy uważnie zapoznać się z instrukcją obsługi monitora. Jeżeli mają Państwo pytania lub problemy, z którymi dealer nie umie sobie poradzić, prosimy o kontakt telefoniczny z [Centrami doradczo-serwisowymi](#page-81-0) lub za pośrednictwem Internetu:

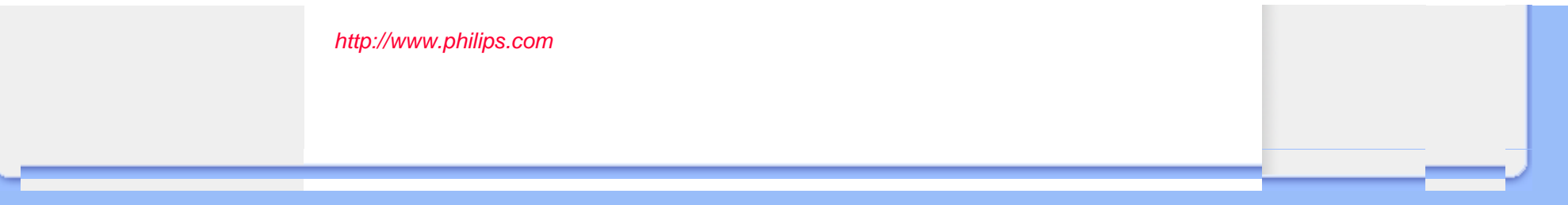

## <span id="page-92-0"></span>**Gwarancja Philips F1rst Choice(USA)**

Gratulujemy zakupu monitora firmy Philips!

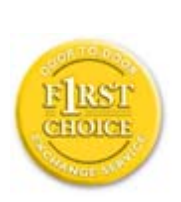

Wszystkie monitory Philips są projektowane i produkowane z uwzględnieniem najwyższych standardów, zapewniają wysoką jakość działania, są łatwe w instalacji i użytkowaniu. W razie wystąpienia jakichkolwiek problemów w trakcie instalowania lub użytkowania produktu, prosimy o bezpośredni kontakt z przedstawicielem firmy Philips w celu skorzystania z gwarancji Philips F1rst Choice. Ta trzyletnia gwarancja serwisowa uprawnia w ciągu pierwszego roku od chwili zakupu do wymiany produktu w miejscu jego zainstalowania w ciągu 48 godzin od chwili przyjęcia zgłoszenia. Jeżeli wystąpią jakiekolwiek problemy z monitorem w trakcie drugiego lub trzeciego roku od zakupu, po przesłaniu monitora do serwisu na koszt klienta dokonamy jego bezpłatnego naprawienia i zwrócimy go w przeciągu pięciu dni roboczych.

# **GWARANCJA OGRANICZONA (Monitor komputerowy)**

**Kliknij tutaj, aby wyświetli<sup>ć</sup> [Warranty Registration Card.](file:///P|/P_TranslateFile/CC9/2009/6/Qisda-Philips-240S1%20EDFU-15L%20PDF%20Converting/DTP/POLISH/download/card.pdf)**

## **Trzyletnia bezpłatna robocizna / Trzyletnia bezpłatna dostawa części zamiennych / Roczny okres wymiany\***

*\*Produkt będzie wymieniony na nowy lub odnowiony według pierwotnej specyfikacji w ciągu dwóch dni roboczych przez pierwszy rok trwania gwarancji. W drugim i trzecim roku gwarancji produkt musi być dostarczony do serwisu na koszt klienta.*

## **KTO JEST OBJĘTY GWARANCJĄ?**

Aby uzyskać prawo do serwisu gwarancyjnego, konieczne jest przedstawienie dowodu zakupu produktu. Za dowód zakupu uważane jest pokwitowanie sprzedaży lub inny dokument wskazujący na dokonanie przez klienta zakupu produktu. W związku z tym należy przechowywać dowód zakupu - najlepiej wraz z instrukcją obsługi produktu.

## **CO JEST OBJĘTE GWARANCJĄ?**

Gwarancja obowiązuje od dnia, w którym dokonano zakupu produktu. *Przez trzy kolejne lata* będą bezpłatnie naprawiane lub wymieniane wszystkie części, a robocizna jest bezpłatna. *Po upływie trzech lat od daty zakupu* klient ponosi koszty wymienionych lub naprawionych części oraz koszty robocizny.

Wszystkie części, włączając w to części naprawiane i wymieniane, są objęte gwarancją wyłącznie w pierwotnym okresie jej obowiązywania. Po wygaśnięciu gwarancji na produkt oryginalny, gwarancja na wszystkie wymienione i naprawione produkty i części również wygasa.

### **CO JEST WYŁĄCZONE Z GWARANCJI?**

#### Gwarancja nie obejmuje:

- kosztów robocizny za instalację lub skonfigurowanie produktu, dokonanie regulacji parametrów pracy produktu według potrzeb klienta, jak również instalacji lub naprawy systemów antenowych zewnętrznych względem produktu;
- naprawy produktu i/lub wymiany części, wynikłych z niewłaściwego używania, wypadku, nieautoryzowanej naprawy produktu lub innej przyczyny leżącej poza Philips Consumer Electronics;
- problemów odbioru spowodowanych zakłóceniami sygnału lub systemami kablowymi albo antenami zewnętrznymi względem urządzenia;
- produktu wymagającego modyfikacji lub adaptacji umożliwiającej jego działanie w dowolnym kraju innym niż ten, dla którego został on zaprojektowany, wyprodukowany, zatwierdzony i/ lub autoryzowany, lub naprawy produktu uszkodzonego wskutek takich modyfikacji;
- szkód ubocznych i pochodnych spowodowanych używaniem produktu. (Prawo w niektórych krajach nie dopuszcza wykluczenia szkód ubocznych i pochodnych, tak więc punkt powyższy może Państwa nie dotyczyć. Taki przepis prawa obejmuje także, choć nie tylko, materiały wcześniej nagrane, niezależnie od tego czy są, czy też nie są objęte prawami autorskimi.);
- typ lub numer seryjny produktu zostały zmienione, skreślone, usunięte lub zatarte (nieczytelne);

## **GDZIE DOSTĘPNY JEST SERWIS?**

Serwis gwarancyjny jest dostępny we wszystkich krajach, w których produkt jest oficjalnie rozprowadzany przez Philips Consumer Electronics. W krajach, w których Philips Consumer Electronics nie rozprowadza produktu, serwis zapewnia lokalny punkt serwisowy Philipsa (w tym przypadku możliwe są opóźnienia w naprawie, jeżeli brak jest odpowiednich części zamiennych i podręczników technicznych).

## **GDZIE MOŻNA OTRZYMAĆ WIĘCEJ INFORMACJI?**

W celu otrzymania szczegółowych informacji, prosimy kontaktować się z Centrum Doradczo-Serwisowym Philips (Philips Customer Care Center) pod numerem telefonu (877) 835-1838 (wyłącznie klienci z USA) lub (919) 573-7855 .

## *Zanim wezwiesz serwis...*

Przed wezwaniem serwisu prosimy o uważne zapoznanie się z podręcznikiem użytkownika. Dokonanie omówionych w nim regulacji parametrów może oszczędzić wzywania serwisu.

## **ABY UZYSKAĆ SERWIS GWARANCYJNY W USA, PORTORYKO LUB NA WYSPACH DZIEWICZYCH...**

Aby uzyskać pomoc dotyczącą produktu i procedury serwisowania, prosimy o kontakt z Centrum Doradczo-Serwisowym Philips:

#### *Philips Customer Care Center*

## *(877) 835-1838 lub (919) 573-7855*

*(W USA, Portoryko i na Wyspach Dziewiczych wszelkie domniemane gwarancje, włączając w to domniemane gwarancje dopuszczalności do sprzedaży i zdatności do określonych celów, są ograniczone w czasie do okresu trwania niniejszej wyraźnej gwarancji. Jednakże z uwagi na wykluczenie przez niektóre kraje ograniczeń dotyczących okresu trwania domniemanych gwarancji, punkt powyższy może Państwa nie dotyczyć).*

## **ABY UZYSKAĆ SERWIS GWARANCYJNY W KANADZIE...**

Prosimy o kontakt z firmą Philips pod numerem telefonu:

### *(800) 479-6696*

Bezpłatne części zamienne oraz bezpłatna robocizna w okresie trzech lat będą zapewnione przez bazę Philips Canada lub dowolny z jej autoryzowanych punktów serwisowych.

(W Kanadzie gwarancja niniejsza zastępuje wszelkie inne gwarancje. Nie udziela się żadnych innych wyraźnych lub domniemanych gwarancji, włączając w to wszelkie domniemane gwarancje dopuszczalności do sprzedaży lub zdatności do określonych celów. Philips w żadnych okolicznościach nie jest odpowiedzialny za żadne poniesione przez Klienta szkody bezpośrednie, pośrednie, szczególne, uboczne lub pochodne, nawet jeżeli został powiadomiony o możliwości wystąpienia takich szkód).

**PAMIĘTAJ...Prosimy o zapisanie poniżej znajdujących się na produkcie typu i numeru seryjnego.**

MODEL (TYP) # \_\_\_\_\_\_\_\_\_\_\_\_\_\_\_\_\_\_\_\_\_\_\_\_\_\_\_\_\_\_\_\_\_\_\_\_\_\_\_\_\_\_\_\_\_\_\_\_

## SERIAL (NUMER SERYJNY) #

*Gwarancja niniejsza daje Państwu określone uprawnienia. Mogą Państwo posiadać inne uprawnienia, w zależności od danego kraju/prowincji, w którym/której Państwo mieszkają.*

Przed skontaktowaniem się z firmą Philips prosimy o przygotowanie następujących danych, umożliwiających szybsze rozwiązanie Państwa problemów:

- typ monitora Philips
- numer seryiny monitora Philips
- data zakupu (może być wymagana kopia rachunku)
- typ procesora zainstalowanego w komputerze PC:
	- ❍ Nazwa procesora i karty graficznej oraz wersja sterownika
	- ❍ System operacyjny
	- ❍ Używana aplikacja
- inne zainstalowane karty rozszerzeń.

Serwis gwarancyjny może usprawnić także posiadanie poniższych informacji:

- dowód zakupu zawierający datę zakupu, nazwę dealera, typ produktu i numer seryjny
- pełny adres, pod który winien być dostarczony model zamienny.

### **Telefoniczna pomoc**

Ośrodki pomocy technicznej klienta firmy Philips znajdują się na całym świecie. W USA, poprzez użycie jednego z kontaktowych numerów telefonicznych, można kontaktować się z biurami obsługi klienta firmy Philips, od Poniedziałku do Piątku od godziny 8:00 rano - 9:00 wieczorem czasu wschodniego (ET) oraz w Soboty od godziny 10:00 rano do godziny 5:00 po południu ET.

Dalsze informacje o tym i innych wspaniałych produktach firmy Philips, znajdują się na stronie sieci web pod adresem:

*Strona sieci web: [http://www.philips.com](http://www.philips.com/)*

Instalowanie sterownika monitora LCD Instrukcje dotyczące pobierania i drukowania plików

## **Pobieranie i drukowanie**

## **Instalowanie sterownika monitora LCD**

*Wymagania systemowe:* 

- Komputer PC, pracujący w systemie Windows® 2000, Windows® XP, Windows®Vista lub w wersjach późniejszych.
- Odszukaj swój sterownik ".inf/.icm/.cat" w katalogu: /PC/drivers/

## **Przed przystąpieniem do instalacji przeczytaj plik "Readme.txt" .**

W celu pobrania najnowszej wersji sterowników monitora należy przejść do witryny [http://www.p4c.](http://www.p4c.philips.com/) [philips.com/.](http://www.p4c.philips.com/)

Niniejsza strona zawiera Podręcznik użytkownika w formacie .pdf. Pliki PDF mogą być pobrane i zapisane na dysk twardy, po czym przeglądane i drukowane w programie Acrobat Reader lub za pośrednictwem przeglądarki.

Jeżeli nie masz zainstalowanego programu Adobe® Acrobat Reader, kliknij na łącze poniżej w celu dokonania instalacji.

[Adobe® Acrobat Reader dla PC](file:///P|/P_TranslateFile/CC9/2009/6/Qisda-Philips-240S1%20EDFU-15L%20PDF%20Converting/pc/acrobat/ar405eng.exe) / [Adobe® Acrobat Reader dla Mac'a.](file:///P|/P_TranslateFile/CC9/2009/6/Qisda-Philips-240S1%20EDFU-15L%20PDF%20Converting/mac/acrobat/Reader%204.05%20Installer)

## *Instrukcja dotyczące pobierania plików:*

W celu pobrania pliku:

1. Naciśnij i przytrzymaj lewy przycisk myszy na poniższej ikonie (użytkownicy Win95/98/2000/Me/ XP/Vista powinni klikniąć prawym przyciskiem myszy).

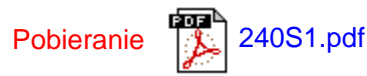

2. Z pojawiającego się menu wybierz "Zapisz łącze jako ...", "Zapisz element docelowy jako..." lub "Zapisz łącze na dysk".

3. Wskaż miejsce zapisu pliku, kliknij "Zapisz" (w przypadku możliwości zapisu jako "tekst" lub "źródło", wybierz "źródło").

## *Instrukcja dotyczące drukowania plików:*

W celu wydrukowania podręcznika:

Mając otwarty plik podręcznika wydrukuj potrzebne strony, wykonując polecenia właściwe dla posiadanej drukarki.

POWRÓT DO POCZĄTKU STRONY